**IBM solidDB IBM solidDB Universal Cache**

版本 6.5

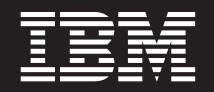

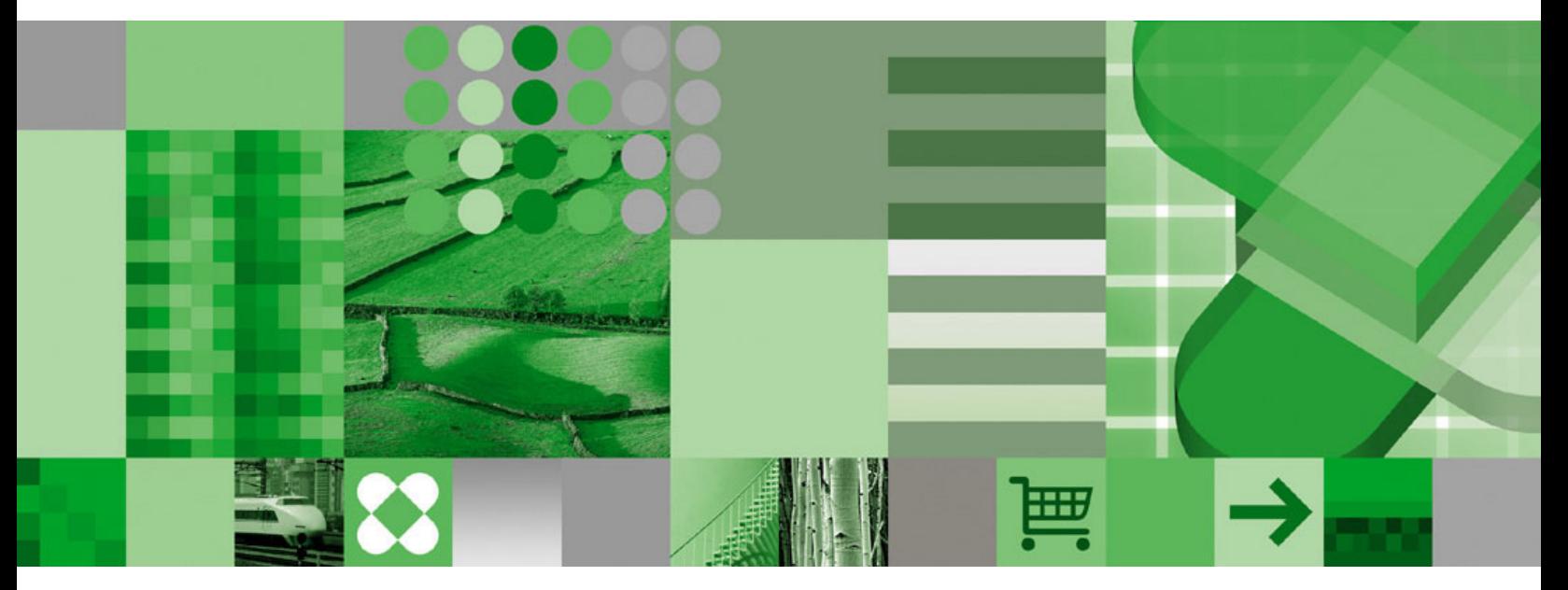

共享内存访问和链接库访问用户指南

**IBM solidDB IBM solidDB Universal Cache**

版本 6.5

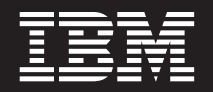

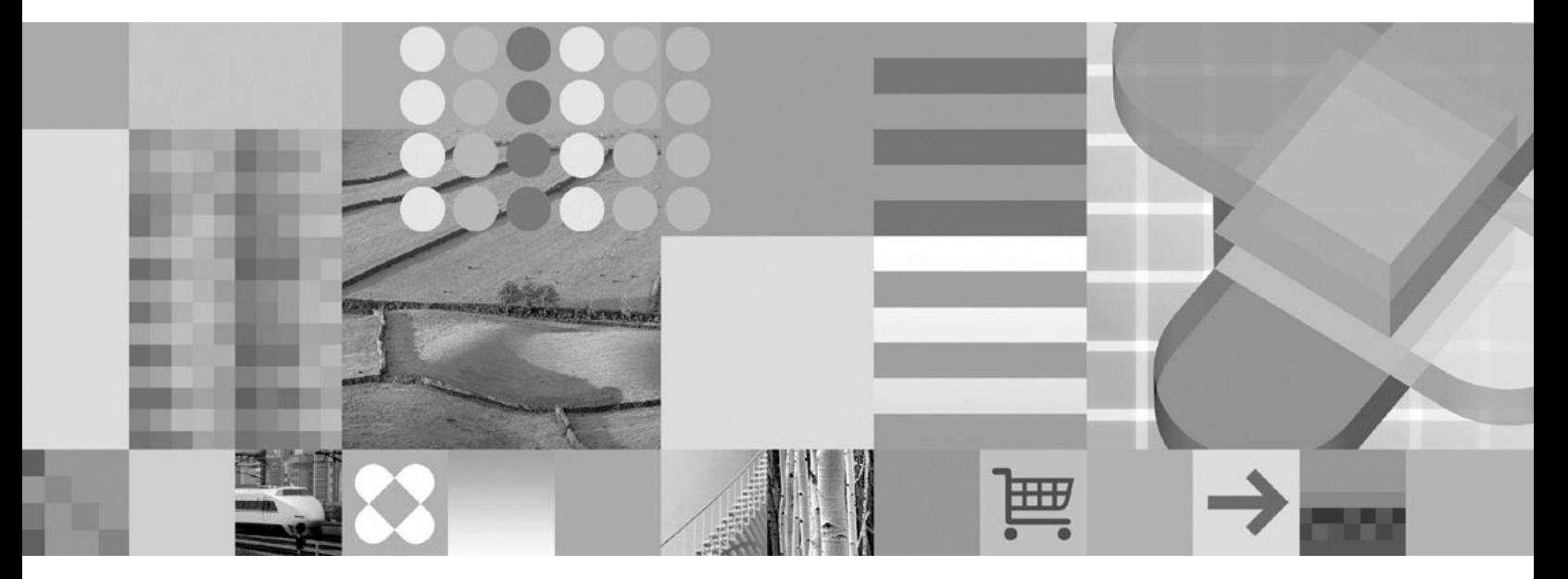

共享内存访问和链接库访问用户指南

#### - 声明 ·

在使用本资料及其支持的产品之前, 请阅读第87页的"声明"中的信息。

此版本应用于IBM solidDB V6R5 (产品编号 5724-V17) 和IBM solidDB Universal Cache V6R5 (产品编号 5724-W91) 及所有后续发行版和修订版,直到在新版本中另有声明为止。

# 目录

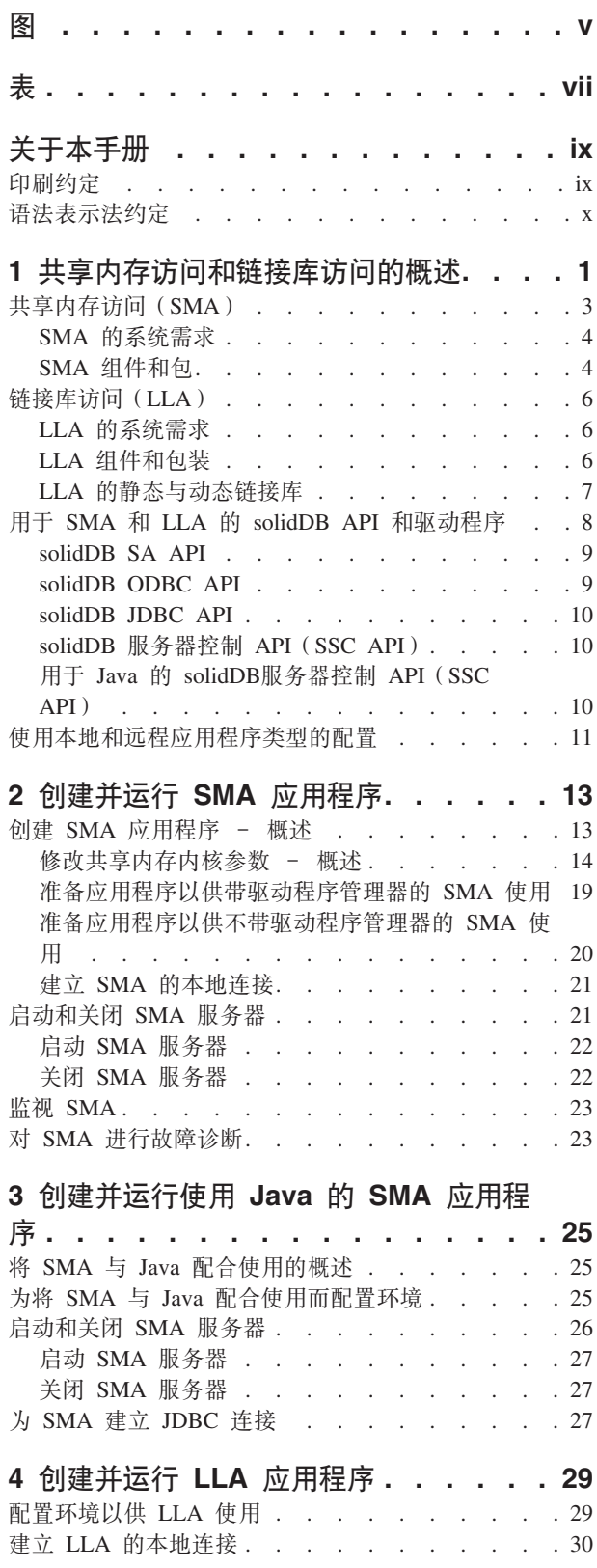

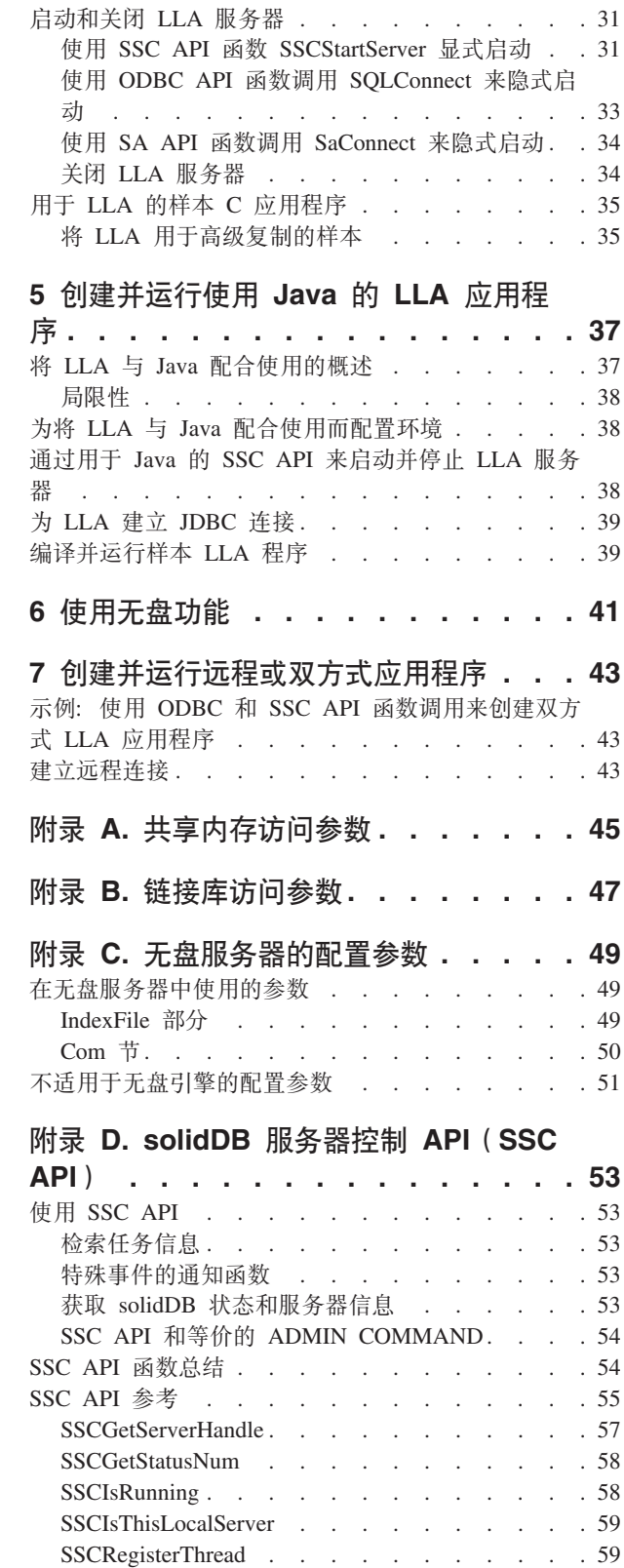

 $\bar{z}$ 

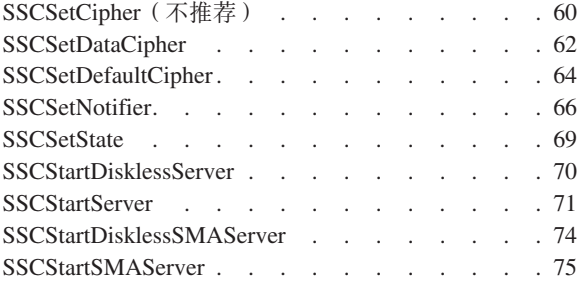

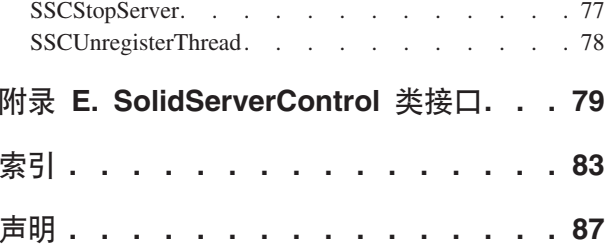

# <span id="page-6-0"></span>图

- 1. 基于 solidDB 服务器使用 SMA、LLA 和网络连 2. 示例: 用于 C/C++ 程序的 SMA 和 LLA API 9 接的配置 . . . . . . . . . . . . . 2
	-

# <span id="page-8-0"></span>表

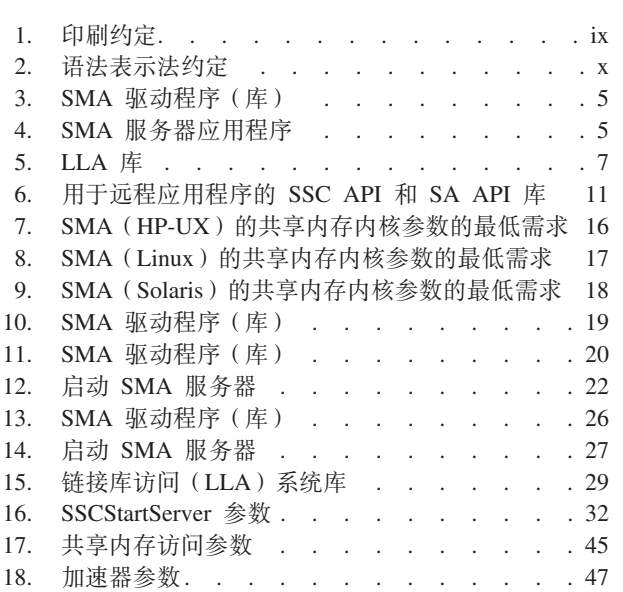

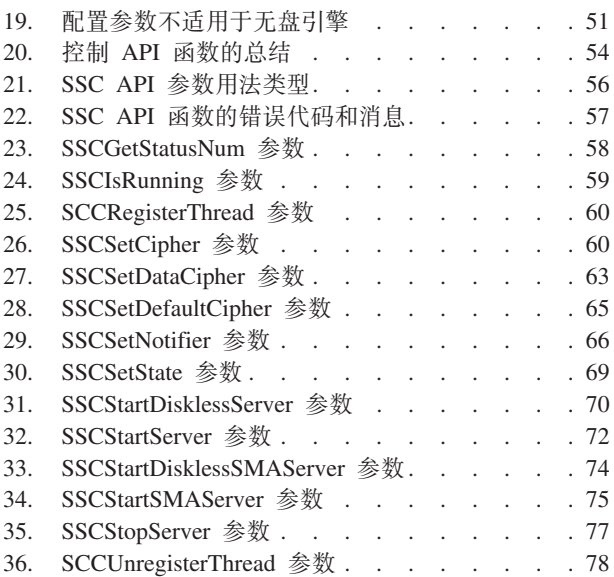

# <span id="page-10-0"></span>关于本手册

IBM® solidDB® 共享内存访问(SMA)和链接库访问(LLA)使应用程序可以直接链接 至 solidDB 服务器, 而无需通过网络协议(如 TCP/IP)进行通信。SMA 允许链接至多 个应用程序, 而 LLA 允许链接至一个应用程序。通过将网络连接替换为本地函数调用, 性能将得到极大的提高。

本指南包含特定于 SMA 和 LLA 的信息。本指南补充了《IBM solidDB 管理员指南》 中包含的信息, 后者包含有关管理和维护 solidDB 的详细信息。

本指南假定您了解使用 C 编程语言所需的知识、一般的 DBMS 知识、熟悉 SQL 并拥 有 solidDB 数据管理产品 (如 solidDB 内存数据库或 solidDB 基于磁盘的引擎) 的知 识。如果要将 SMA 或 LLA 与 Java™ 结合使用, 那么此手册也假定您拥有使用 Java 所需的知识。

# 印刷约定

solidDB 文档使用下列印刷约定:

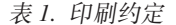

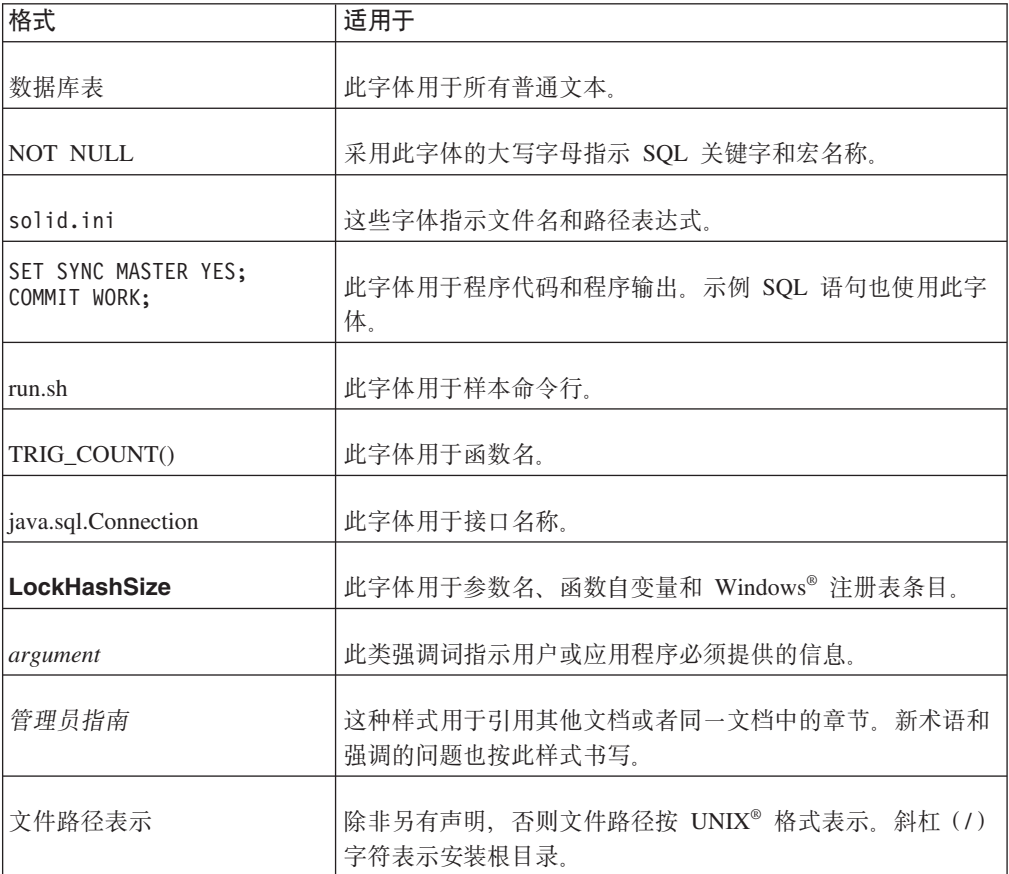

<span id="page-11-0"></span>表 1. 印刷约定 (续)

| 格式   | 适用于                                                                                                    |
|------|----------------------------------------------------------------------------------------------------|
| 操作系统 | 如果文档包含有关操作系统之间的差别的内容, 那么首先提到<br>的是 UNIX 格式。Microsoft <sup>®</sup> Windows 格式位于 UNIX 格式<br>之后并括在括号中。其他操作系统将单独列出。对于不同的操<br> 作系统还可能有不同的章节讲行描述。 |

# 语法表示法约定

solidDB 文档使用下列语法表示法约定:

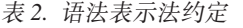

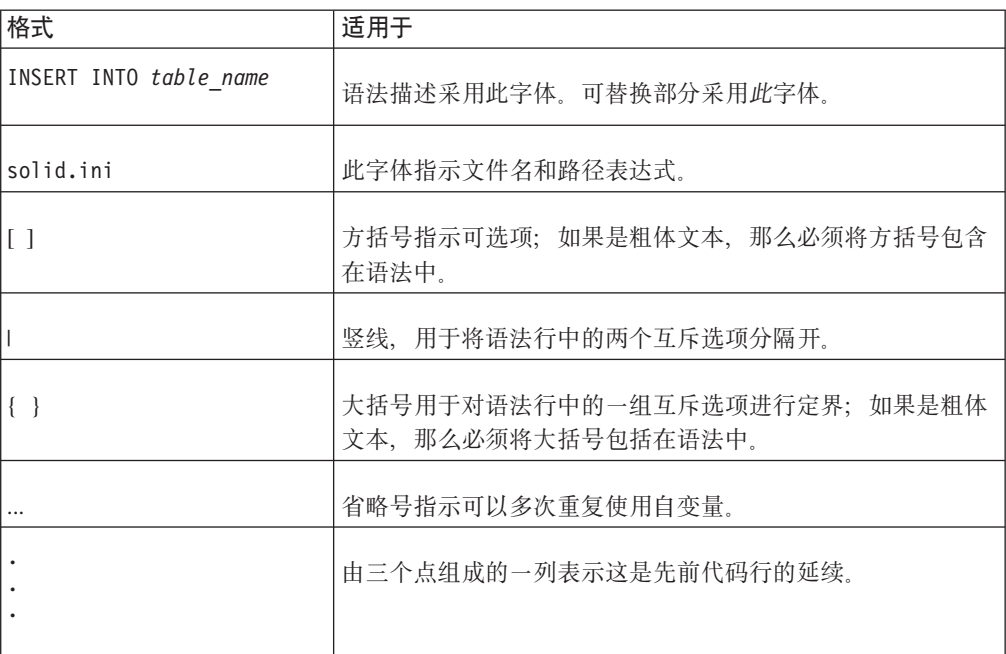

# <span id="page-12-0"></span>1 共享内存访问和链接库访问的概述

solidDB 共享访问库(SMA)和链接库访问(LLA)允许应用程序直接链接至 solidDB 服务器, 而无需通过影响性能的网络协议(如 TCP/IP)进行通信。SMA 允许链接至多 个应用程序, 而 LLA 允许链接至一个应用程序。

SMA 和 LLA 都作为库文件进行实施, 它们包含库格式的 solidDB 服务器的完整副本。

- 如果是 SMA, 应用程序链接到的库可视为驱动程序。启动链接的应用程序之前, solidDB 服务器以 SMA 方式启动, 它会动态装入 SMA 驱动程序并分配和初始化应 用程序用于访问数据库的共享内存段。
- 如果是 LLA, 应用程序将链接至 LLA 库, 并且应用程序和服务器将构建到单个可执 行文件中。

应用程序不必经过重新编写以使用 SMA 或 LLA。应用程序使用 ODBC 或 JDBC 调 用或 solidDB 专用 SA API 来与 solidDB 服务器通信。

SMA 和 LLA 服务器还可以处理通过通信协议 (如 TCP/IP) 连接到服务器的远程应用 程序的请求。远程应用程序认为 SMA 或 LLA 服务器与任何其他 solidDB 服务器类 似,但是本地 SMA 和 LLA 应用程序认为它们是速度更快并且可更加准确地进行控制 的 solidDB 服务器。

同样,与基于网络的服务器类似,多个 SMA 和 LLA 服务器可以在同一个节点上运行。

与 SMA 和 LLA 配合使用的 solidDB 服务器可以是基于磁盘的服务器或无盘服务器。 还支持内存表和基于磁盘的表。

<span id="page-13-0"></span>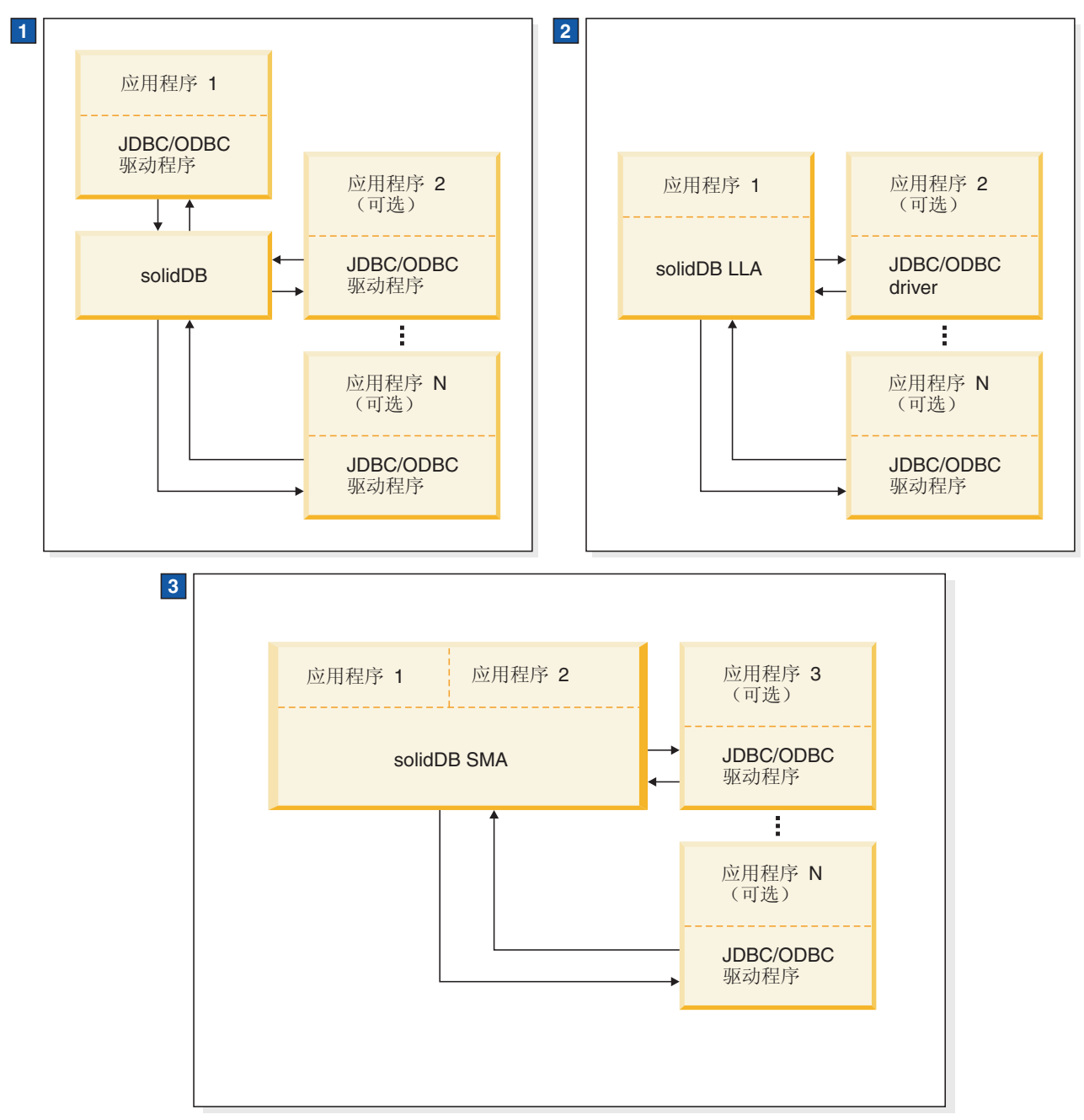

- 1. 在标准 solidDB 数据库配置中, 应用程序和服务器是独立的程序。
- 2. 在 LLA 配置中, LLA 是链接至应用程序的库。其他应用程序也可以与 LLA 服务器进行通信。
- 3. 在 SMA 配置中, SMA 是多个应用程序可链接至的驱动程序库。基于其他网络连接的应用程序也可以与 SMA 服务 器进行通信。
- 图 1. 基于 solidDB 服务器使用 SMA、LLA 和网络连接的配置

# <span id="page-14-0"></span>**2mZfCJ(SMA)**

使用共享内存访问(SMA), 多个应用程序可链接至包含完整数据库服务器功能的动 态驱动程序库。这意味着应用程序 ODBC 或 JDBC 请求几乎完全在应用程序进程空间 中进行处理、而无需在进程之间进行上下文切换。为促进对公共数据库的处理、驱动 程序访问服务器启动的共享内存段。

使用 SMA 驱动程序链接至 solidDB 服务器的应用程序称为 SMA 应用程序; 服务器称 为 SMA 服务器。

#### **SMA 服务器**

使用 SMA 启动第一个应用程序之前, 通过启动动态装入 SMA 驱动程序库的小存根应 用程序 (solidsma.exe 或 solidsma.bin) 来在 SMA 方式中启动 solidDB 服务器。SMA 服务器存根应用程序在内部启动服务器代码,它分配并初始化应用程序用于访问数据 库的共享内存段。

SMA 服务器具有网络服务器的完整功能:

- SMA 服务器进程管理所有独立于客户机的任务: 启动和恢复、检查点和记录和进行备 份等。
- 可以使用 solidDB 配置参数、admin 命令和命令行参数。
- 可相同地访问内存表和基于磁盘的表。
- SMA 服务器可用于 solidDB 通用高速缓存中, 并且具有高可用性、高级复制和 CDC 复制配置。
- v
- SMA 服务器也可用作基于常规网络连接的服务器。

服务器以 SMA 方式启动时,它会在常规侦听端口处接受来自 SMA 驱动程序的连接请 求。通过将不同的端口号分配给不同的 SMA 服务器,可以在单个系统上同时运行多个  $SMA$  服务器。

关闭服务器或抛出所有用户时,应用程序在下次请求时会收到 Connection lost 错误。 如果应用程序在强制关闭期间等待响应, 那么它会收到关闭通知。

#### 基于磁盘的服务器和无盘服务器

SMA 服务器可以是基于磁盘的服务器或无盘服务器。无盘服务器在没有硬盘的嵌入式系 统(例如, 网络路由器或交换机中的线卡)中很有用。

#### **SMA M solidDB \$\_**

solidDB 数据管理工具可与 SMA 服务器基于网络的连接配合使用。

### **SMA** 应用程序

现有的 ODBC 或 JDBC 应用程序不需要为了使用 SMA 而进行修改, 数据源名称或连 接字符串例外。例如,在 ODBC 应用程序中,可以使用常规 ODBC SQLConnect() 调 用来请求连接。

现有的 LLA 应用程序可以更改为 SMA 应用程序、也可进行反向更改。应用程序也可 从 SMA 应用程序更改为基于网络的应用程序。

# <span id="page-15-0"></span>**SMA 驱动程序**

SMA 驱动程序是包含采用库格式的 solidDB 服务器完整副本的动态库。应用程序可以 直接或使用驱动程序管理器链接到 SMA 驱动程序。

驱动程序的二进制文件的占用量对应于完整的 solidDB服务器, 其大小根据平台为 3-6 MB。但是,由于所有的应用程序都链接到同一个驱动程序,因此在添加其他应用程序 时, 内存占用量不会相乘。整个应用程序系统(应用程序、驱动程序和服务器)的总 内存占用量相对于某个客户机/服务器模型。

#### **SMA ,S**

只要 SMA 服务器正在运行, 应用程序就可以建立 SMA 或网络连接。对于 SMA 连 接,应用程序必须位于与服务器相同的节点上。连接类型在连接字符串中进行定义。 对于 ODBC 应用程序, 如果使用了驱动程序管理器, 那么配置 SMA 数据源的方式与 配置 ODBC 驱动程序的方式相同。

连接请求使用任何本地可用的协议 (tcpip、命名管道和 unix 管道) 通过网络连接 (握 手连接)进行发送。在连接握手期间、共享内存段句柄将传递到驱动程序、以便它可 以访问服务器的共享内存段。

# **SMA** 的系统需求

SMA 在 64 位平台以及 32 位的 Linux® 上可用。对于使用 Java 的 SMA, 需要 Java 运行时环境 (JRE) 1.4.2 或 Java Development Kit (JDK) 1.4.2 或更新版本。

## **SMA** 支持的平台

- $\text{AIX}^{\circledR}$
- $\cdot$  HP-UX
- $\cdot$  Linux 64  $\oplus$
- $\cdot$  Linux 32  $\oplus$
- Solaris
- Windows 64  $$\oplus$$

有关受支持平台的详细信息,请参阅位于 [http://www-01.ibm.com/software/data/soliddb/](http://www-01.ibm.com/software/data/soliddb/soliddb/sysreqs.html) [soliddb/sysreqs.html](http://www-01.ibm.com/software/data/soliddb/soliddb/sysreqs.html)的 solidDB Web 站点上的 solidDB系统需求。

# **SMA i~M|**

SMA 驱动程序库和 SMA 服务器应用程序都包括在 solidDB 软件包中。为了将 SMA 与 Java 配合使用, 需要 solidDB JDBC 驱动程序。

# <span id="page-16-0"></span>**SMA }/Lr(b)**

用于最常用平台的 SMA 驱动程序库在下表中显示:

表 3. SMA 驱动程序 (库)

| 平台                               | SMA 驱动程序库                                                                      | 缺省安装位置                               |
|----------------------------------|--------------------------------------------------------------------------------|--------------------------------------|
| Windows                          | ssolidsmaxx.dll                                                                | 库: <soliddb 安装目录="">\bin</soliddb>   |
|                                  | 注: 如果要直接链接到 SMA驱动<br>程序, 那么链接到 solidsma.lib<br>导人库文件,通过该文件可访问实<br>际的 .dll 库文件。 | 导入库: <soliddb 安装目录="">\lib</soliddb> |
| Linux                            | ssolidsmaxx.so                                                                 | <soliddb 安装目录="">/bin</soliddb>      |
| Solaris                          | ssolidsmaxx.so                                                                 | <soliddb 安装目录="">/bin</soliddb>      |
| HP-UX                            | ssolidsmaxx.sl                                                                 | <soliddb 安装目录="">/bin</soliddb>      |
| <b>AIX</b>                       | ssolidsmaxx.so                                                                 | <soliddb 安装目录="">/bin</soliddb>      |
| xx 是驱动程序库的版本号,例如,ssolidsma65.so。 |                                                                                |                                      |

所有平台的 SMA 驱动程序库包含下列各项:

- 完整的 solidDB 服务器功能
- $\cdot$   $\equiv$   $\uparrow$  API 的函数
	- solidDB ODBC 驱动程序函数, 此函数允许与服务器库直接通信而不需要通过网 络。
	- solidDB 控制 API (SSC API)库, 此库包含用于控制 SMA 服务器的启动和关闭 的函数。
	- solidDB SA API 库, 此库对于其他使用链接库访问的功能可能是必需的。例如, 此库允许从表中插入、删除和选择记录。

由于应用程序链接到的库包含三个 API, 所以应用程序可以调用这些 API 的任意组 合中的函数。有关每个 API 的详细信息, 请参阅第8页的 『用于 [SMA](#page-19-0) 和 LLA 的 [solidDB API](#page-19-0) 和驱动程序 』。

为了将 SMA 与 Java 配合使用, 需要 solidDB JDBC 驱动程序; 在 solidDB 服务器 安装期间会将 solidDB JDBC 驱动程序 (SolidDriver2.0.jar) 安装到 solidDB 安装 目录中的 jdbc 目录。

#### **SMA** 服务器应用程序

表 4. SMA 服务器应用程序

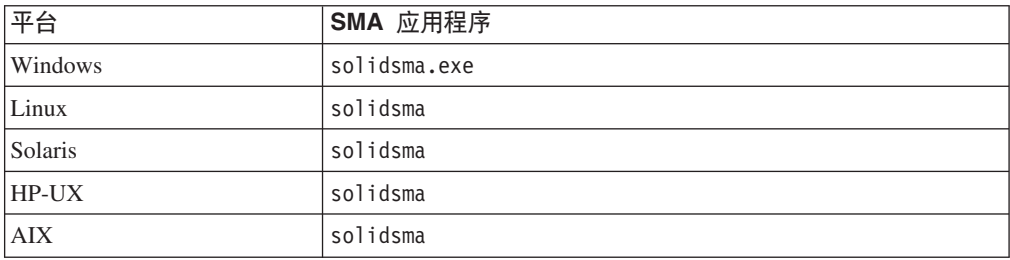

# <span id="page-17-0"></span>**4SbCJ(LLA)**

通过链接库访问(LLA),应用程序链接至一个包含完整数据库服务器功能的静态库 或动态库。这就意味着 solidDB 与应用程序在同一个可执行文件中运行,因此不需要通 过网络传输数据。

使用 LLA 库链接至 solidDB 服务器的应用程序称为 LLA 应用程序; 服务器称为 LLA 服务器。

链接至 LLA 库的应用程序还可以使用 ODBC API、SA API 和 JDBC API 建立多个 连接。所有这些 API 都是可重人的,允许同时建立来自不同线程的连接。

直接链接至 LLA 库的应用程序还可以创建与其他数据库服务器的远程连接。连接类型 (本地或远程)在传递到 ODBC API 或 SA API 连接函数的连接字符串或 JDBC 连 接属性中定义。

### 操作原则

当您启动应用程序时,只有此应用程序中的代码会自动开始运行。服务器代码在很大 程度上与您的应用程序代码无关,您必须通过调用函数来显式启动服务器。在大多数 实现中、运行服务器的线程与应用程序使用的线程不同。通过调用函数来启动服务器 将执行服务器代码所需的任何初始化步骤,必要时创建相应的其他线程并启动在这些 线程上运行的服务器。

#### 基于磁盘的服务器和无盘服务器

与 LLA 配合使用的 solidDB 服务器可以是基于磁盘的服务器或无盘服务器。LLA 库 包含两个不同的函数调用来启动服务器。SSCStartServer 函数调用启动常规的基于磁盘 的服务器, 而 SSCStartDisklessServer 启动不使用磁盘驱动器的服务器。

# **LLA** 的系统需求

LLA 可用于 solidDB 支持的所有平台。对于使用 Java 的 LLA, 需要 Java 运行时环 境 (JRE) 1.4.2 或 Java Development Kit (JDK) 1.4.2 或更新版本。

有关受支持平台的列表, 请参阅位于 [http://www-01.ibm.com/software/data/soliddb/soliddb/](http://www-01.ibm.com/software/data/soliddb/soliddb/sysreqs.html) [sysreqs.html](http://www-01.ibm.com/software/data/soliddb/soliddb/sysreqs.html) 的 solidDB Web 站点上的 solidDB 系统需求。

# **LLA** 组件和包装

LLA 库包含在 solidDB 软件包中。对于使用 Java 的 LLA, JDBC 驱动程序和 solidDB 专用控制类嵌入在 solidDB JDBC 驱动程序中

<span id="page-18-0"></span>最常用平台的 LLA 库在下表中显示:

表 5. LLA 库

| 平台                            | 静态 LLA 库                                    | 动态 LLA 库       | 缺省位置                                 |
|-------------------------------|---------------------------------------------|----------------|--------------------------------------|
| Windows                       | solidimpac.lib                              | ssolidacxx.dll | 导入库: <soliddb 安装目录="">\lib</soliddb> |
|                               | 这是让您可以访问实际<br>库文件 ssolidacxx.dll<br>的导入库文件。 |                | 库: <soliddb 安装目录="">\bin</soliddb>   |
| Linux                         | solidac.a                                   | ssolidacxx.so  | <soliddb 安装目录="">/bin</soliddb>      |
| Solaris                       | solidac.a                                   | ssolidacxx.so  | <soliddb 安装目录="">/bin</soliddb>      |
| HP-UX                         | solidac.a                                   | ssolidacxx.sl  | <soliddb 安装目录="">/bin</soliddb>      |
| xx 是动态库的版本号,例如,ssolidac65.so。 |                                             |                |                                      |

所有平台的 LLA 库包含下列各项:

- 完整的 solidDB 服务器功能
- $\cdot$  三个单独 API 的功能
	- solidDB 控制 API (SSC API) 库, 此库包含用于控制任务调度的函数。
	- solidDB ODBC Driver 函数, 此函数允许与服务器库直接通信而不需要通过网络。
	- solidDB SA API 库, 此库对于其他使用链接库访问的功能可能是必需的。例如, 此库允许从表中插入、删除和选择记录。

由于应用程序链接到的库包含这三个 API (SSC、SA 和 ODBC), 所以应用程序可 以调用这些 API 的任意组合中的函数。有关每个 API 的详细信息, 请参阅第8页的 『用于 SMA 和 LLA 的 [solidDB API](#page-19-0) 和驱动程序』。

注: 远程应用程序也可以访问这三个 API (SSC、SA 和 ODBC)。但是, 对于远程 应用程序来说, 这三个 API 的函数并不是全部在同一个文件中。有关远程应用程序和 具有双重角色的应用程序的详细信息, 请阅读第11 页的 『使用本地和远程应用程序 类型的配置』。有关用于远程应用程序的 API 文件的信息, 请阅读第8页的 『用于 SMA 和 LLA 的 [solidDB API](#page-19-0) 和驱动程序 』。

对于与 Java 配合使用的 LLA, 需要 solidDB JDBC 驱动程序; solidDB JDBC 驱动程 序 jar 文件 (SolidDriver2.0.jar) 包含以下软件包:

- solid.jdbc.\* solidDB JDBC 驱动程序类
- solid.ssc.\* solidDB 服务器控制类 (Java 接口的 SSC API)

# **LLA D2,k/,4Sb**

solidDB 同时提供了链接库访问库的静态 和动态 版本。

静态和动态库文件中都包含采用库格式的 solidDB 服务器的完整副本。当您使用静态库 文件(例如, lib/solidac.a)时, 将程序直接链接至此文件, 代码和库代码都将写入 生成的可执行文件中。如果您链接至动态库文件、那么此库中的代码不会包含在输出 文件中,但是输出文件中包含可执行程序。当运行您的程序时,将单独从此动态链接 库中装入代码。

<span id="page-19-0"></span>除了更改可执行文件的大小之外,链接至静态库文件与链接至动态库文件具有很小的 区别。如果您在计算机上执行单个客户机和单个服务器,那么内存中的代码总量在任 何时候都相似。它们的性能也差不多,只不过当您使用动态库时稍微会增加一点开 销.

使用动态链接库文件的主要优势是在同一台计算机上执行服务器的多个副本时可以节 省内存。例如,如果您正在单台计算机上执行开发工作,并且您希望此计算机上同时 具有高级复制主控服务器和副本服务器、或者您希望同时具有 HotStandby 主服务器和 HotStandby 辅助服务器, 那么您可能更愿意使用动态库, 以便不会同时在内存中拥有 LLA 的多个副本。

在 Microsoft Windows 上, solidDB 链接库访问包含其他文件 lib/solidimpac.lib。 在 Microsoft Windows 上,如果您想使用动态链接库,请不要直接链接至动态链接库 ssolidacxx.dll 本身, 而是链接至 solidimpac.lib (这是一个导人库)。这只会将少量 代码链接至客户机可执行文件。当实际执行客户机程序时,Microsoft Windows 操作系 统将自动装入 ssolidacxx.dll 文件, 并且客户机可以调用此 .dll 文件中的常用链接 库访问函数。运行引用了 itl 的程序时, .d11 文件必须位于装入路径中。

注:使用动态链接库文件并不意味着您可以将多个 LLA 应用程序客户机链接至单个 solidDB 服务器。即使使用动态库方法,您仍然只能具有单个本地客户机;所有其他客 户机必须是远程客户机、这意味着它们将通过使用 TCP 或者其他网络协议与 solidDB 服务器进行通信、而不是通过可供本地客户机使用的直接函数调用来与服务器进行通 信。要使多个本地应用程序可访问 solidDB,请使用共享内存访问(SMA)来设计您的 环境。

# 用干 SMA 和 LLA 的 solidDB API 和驱动程序

SMA 和 LLA 应用程序请求通常通过 ODBC API 直接函数调用或 JDBC 调用进行处 理。solidDB 专用的 solidDB API 也可用。solidDB 服务器控制 API (SSC API 和用 于 Java 的 SSC API) 包括在 LLA 库中, 以处理用于控制 solidDB 后台进程和客户 机任务的本地请求。SMA 包括对 SSC API 的有限支持; 仅包括用于启动或停止 SMA 服务器的调用。

<span id="page-20-0"></span>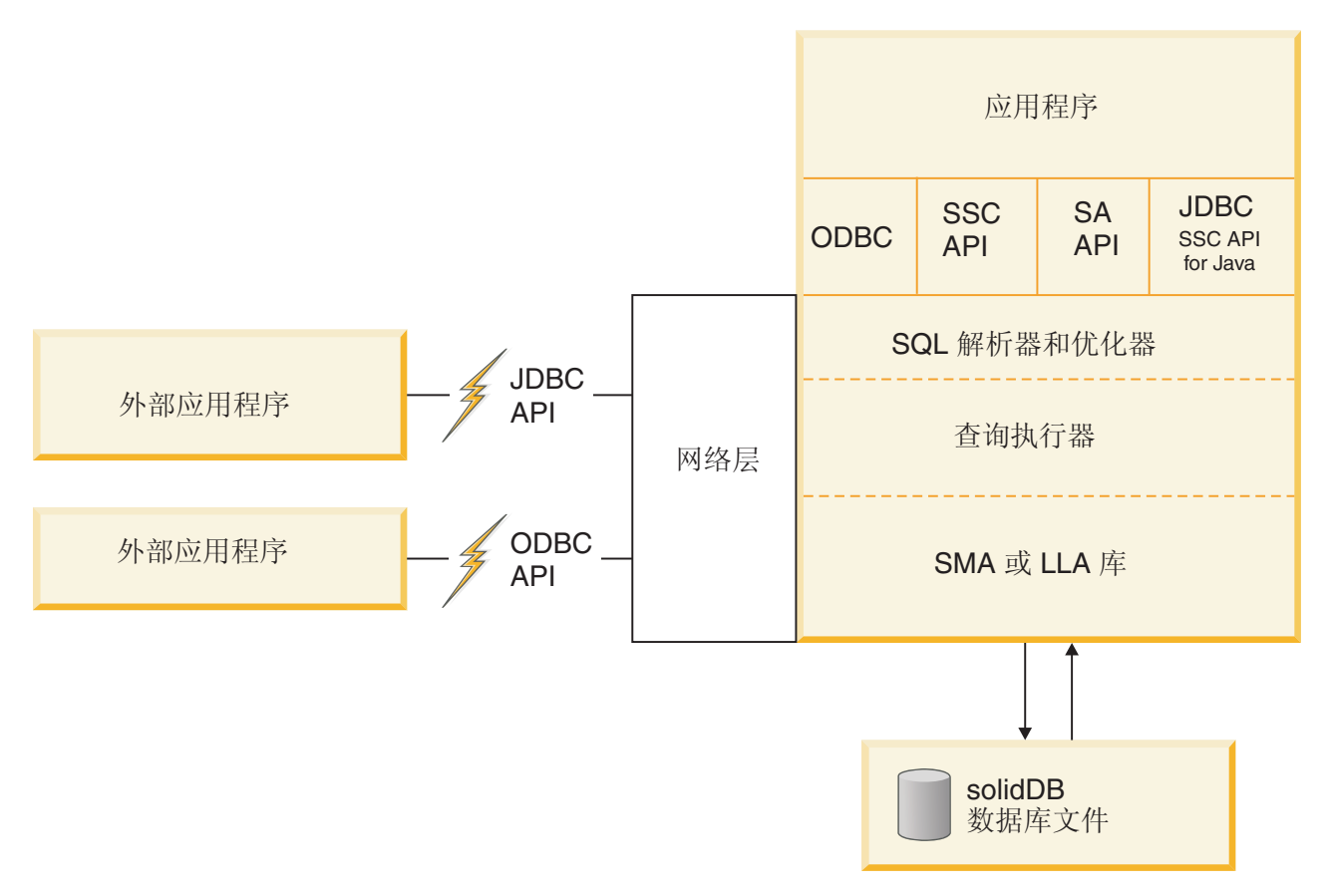

图 2. 示例: 用于 C/C++ 程序的 SMA 和 LLA API

# **solidDB SA API**

solidDB SA API 是用于 solidDB 数据管理服务的低级专用 C 语言 API。SA API 使 用 SA API 函数调用对本地应用程序提供支持。

SA API 库用于 solidDB 产品内部, 通过此库可以访问 solidDB 数据库表中的数据。 此库包含大约 90 个函数, 它们提供了用于连接数据库和运行基于游标的操作的低级别 机制。solidDB SA API 可以显著提高性能。例如, 可以使用 SA API 来优化批处理插 入操作的性能。

有关 solidDB SA API 的详细信息, 请参阅 IBM solidDB Programmer Guide。

远程应用程序也可以使用 SA API 函数调用。但是, 您必须链接至单独的 SA API 库 文件(例如, 在 Windows 平台上为 solidimpsa.lib)。

# **solidDB ODBC API**

solidDB ODBC API 提供了一种符合标准的方法并通过 SQL 来访问本地或远程 solidDB 数据库中的数据。它提供了一些函数来控制数据库连接、执行 SQL 语句、检索结果集、 落实事务以及其他数据管理功能。

<span id="page-21-0"></span>solidDB ODBC API 是 solidDB 数据库的调用级接口 (CLI)。它与 ANSI X3H2 SQL CLI 兼容。

SMA 和 LLA 支持 ODBC 3.51 标准。 SMA 和 LLA 库包含 solidDB ODBC 3.x, 它支持需要对服务器进行直接函数调用的本地应用程序。

有关 solidDB ODBC API 的详细信息, 请参阅 IBM solidDB Programmer Guide,

# **solidDB JDBC API**

JDBC API 定义 Java 类来表示数据库连接、SQL 语句、结果集和数据库元数据等。它 允许您发出 SQL 语句并处理结果。JDBC 是用于 Java 数据库访问的主要 API。

SMA 和 LLA 支持 JDBC 1. $x$  和 2. $x$ .

JDBC 接口和 solidDB JDBC 驱动程序 (包括特定于 solidDB 增强的描述) 都记录在 *IBM solidDB Programmer Guide* 中。

# **solidDB ~qwXF API(SSC API)**

solidDB 服务器控制 API (SSC API)是一个用 C 语言编写的线程安全接口, 用来控制 solidDB 服务器的行为。

SSC API 函数包括在 SMA 驱动程序和 LLA 库文件中。但是, 对于 SMA, 仅支持用 于启动和停止服务器的函数。

LLA 通过使用 SSC API 函数调用来支持本地应用程序, 还提供了一个仅用于远程应用 程序的独立库。

如果 LLA 应用程序远程运行并且包含 SSC API 函数调用, 那么您必须链接至 SSC API 存根库 ( 例如, 对于 Windows 是 solidctrlstub.lib )。实际上,此库不会向您提供服 务器的远程应用程序控制;它仅允许您将应用程序作为远程应用程序进行编译和连 接,且不会从具有 LLA 的 solidDB 收到链接时错误。

# **A** F Java 的 solidDB服务器控制 API (SSC API)

用于 Java 的 solidDB 服务器控制 API (SSC API)是专用 API, 根据 SolidServerControl 类进行命名。用于 Java 调用的 SSC API 用于启动和停止 LLA 服务器。实际的数据 库连接使用常规 solidDB JDBC API 来完成。用于 Java 类的 SSC API 和 solidDB JDBC 驱动程序类包括在 solidDB JDBC 驱动程序中 (SolidDriver2.0.jar)。

用于访问 solidDB 服务器的 SolidServerControl 类已嵌入在 solid.ssc 包中的 solidDB JDBC 驱动程序文件中。solidDB JDBC 驱动程序 JAR 文件(SolidDriver2.0.jar)中 包含下列程序包:

- solid.jdbc.\* solidDB JDBC 驱动程序类
- solid.ssc.\* solidDB 服务器控制类 (专用 API 接口)

solidDB 服务器控制(solid.ssc)程序包中的类为:

- SolidServerControl ( 用于从 Java 启动并停止 LLA 服务器 )
- SolidServerControlInitializationError (用于报告错误)

有关更多详细信息,请参阅 第 79 页的附录 E,『[SolidServerControl](#page-90-0) 类接口』。

# <span id="page-22-0"></span>**9C>XM6L&CLr`MDdC**

使用 SMA 和 LLA 时, 应用程序总是会连接到本地 solidDB 服务器(SMA 服务器或 LLA 服务器); 应用程序和 solidDB 服务器位于同一个节点上。除了处理来自此本地 SMA 或 LLA 应用程序的请求, SMA 或 LLA 服务器还可以处理通过通信协议 (如 TCP/IP)连接到服务器的远程应用程序的请求。还可以编写双方式应用程序;该应用 程序根据其编译和链接的方式,在本地和远程方式之间进行切换。

SMA 或 LLA 应用程序是本地应用程序; 服务器和应用程序位于同一个节点上。例如, 对 ODBC 函数的调用将直接访问服务器、而不是通过 ODBC 驱动程序和通信协议 (如 TCP/IP)来访问服务器。

远程应用程序 将不会链接到 SMA 驱动程序或 LLA 库。它是一个独立的可执行文件, 必须使用网络连接(如 TCP/IP)或其他连接来与服务器通信。尽管运行远程应用程序的 节点通常与运行服务器的节点不同,但是,如果应用程序使用网络通信协议来与服务 器通信,那么也会认为此应用程序是远程应用程序。单个节点可以运行本地 SMA 或 LLA 应用程序,同时将一个或多个远程应用程序作为独立进程来运行。

远程应用程序认为 SMA 和 LLA 服务器与任何其他 solidDB 服务器类似,但是本地应 用程序认为它们是速度更快并且可更加准确地进行控制的 solidDB 服务器。

大多数应用程序是本地(链接到 SMA 驱动程序或 LLA 库)或远程(从不链接)的。 但是,也可以编写使用本地连接和基于网络的连接的双方式应用程序。例如,应用程 序可以在本地或远程方式中使用相同的 C 语言应用程序代码,但是它在本地方式和远程 方式中链接到的库不同。

例如, 在以下情况中, 双方式应用程序可能会比较有用:

- 将本地应用程序与 SMA 或 LLA 库相链接之前,您要先测试该本地应用程序。
- 您希望本地或远程的所有用户/进程拥有相同的应用程序逻辑。

远程应用程序可以是 C 程序和 Java 程序的混合体。编写本地客户机时使用的语言并不 会限制可以用来编写远程客户机的语言。例如,如果将 LLA 与 Java 配合使用,那么 远程客户机程序可以使用 C 和/或 Java。

### 用于远程应用程序的 SSC API 和 SA API 库

包含 SSC API 或 SA API 函数调用的远程应用程序必须链接到不同的库。

| 平台      | SSC API 存根库       | SA API 库       | 缺省位置                            |
|---------|-------------------|----------------|---------------------------------|
| Windows | solidctrlstub.lib | solidimpsa.lib | <soliddb 安装目录="">\lib</soliddb> |
| 其他平台    | solidctrlstub.a   | solidimpsa.a   | <soliddb 安装目录="">/bin</soliddb> |

表 6. 用于远程应用程序的 SSC API 和 SA API 库

远程应用程序需要 SSC API 存根库, 因为在 SMA 和 LLA 库中包含的 SSC API 函 数不能用于远程应用程序。例如,假定您有已链接至标准 ODBC 库的本地应用程序 (包 含 SSC API 函数),您希望远程运行相同的应用程序。通过链接到 SSC API 存根库, 就可以避免必须从代码中除去 SSC API 函数调用。这样就很容易将 LLA 或 SMA 应 用程序变为一个正常的远程客户机应用程序。

注: SSC API 存根库包含"不执行任何操作"函数; 如果您在远程应用程序中调用这些函 数, 那么它们对服务器没有影响。这意味着实际上, SSC API 存根库不会向您提供服务 器的远程应用程序控制权;它仅仅是允许您将应用程序作为远程应用程序进行编译和 链接, 且不会从具有 LLA 或 SMA 的 solidDB 收到链接时错误。

# <span id="page-24-0"></span>2 创建并运行 SMA 应用程序

要创建 SMA 应用程序, 请根据需要配置 solidDB、将应用程序链接至 SMA 驱动程序、 启动 SMA 服务器并在应用程序和服务器之间建立本地连接。在创建应用程序之后,您 可以使用 solidDB 提供的监视功能部件来监视 SMA 性能。

要点: 创建并运行 SMA 应用程序的指示信息提供了与没有 SMA 的 solidDB 相比较 时, 特定于 SMA 的增强、补充和使用差异。

有关 solidDB SOL、solidDB 数据管理工具、一般 solidDB 管理和维护以及数据库错误 代码的信息, 请参阅《IBM solidDB 管理员指南》。

有关 API 和 solidDB JDBC 以及 ODBC 驱动程序的详细信息、请参阅 IBM solidDB Programmer Guide

# 创建 SMA 应用程序 - 概述

要创建使用 SMA 的应用程序,您必须准备系统以供 SMA 使用、配置 solidDB、将应 用程序设置为使用 SMA 驱动程序、启动 SMA 服务器并使应用程序与其相连接。

### 关于此任务

此过程提供了如何创建 SMA 应用程序的概述。用于 C/ODBC 环境的 SMA 应用程序 的创建方式与不使用 SMA 的应用程序的创建方式相似。

注: 开发应用程序时, 建议您使用基于网络的连接。应用程序就绪后, 请改为使用 SMA 连接。

有关用 C 语言编写的 SMA 应用程序的示例、请参阅 solidDB 安装目录中 samples/ sma 目录下的 SMA 示例。

#### 讨程

#### 1. 检查环境中共享内存使用的系统设置。

环境中共享内存使用的缺省值对于使用 SMA 可能不足。有关杳看并设置系统上共享 内存系统参数的详细信息,请参阅第 14 页的 『 修改共享内存内核参数 - 概述 』。

2. 通过创建工作目录、solidDB 数据库和用户帐户来设置数据库环境。

有关指示信息, 请参阅《IBM solidDB 管理员指南》中的 『 创建新的数据库』一节。

3. 配置 solidDB 以满足您的环境、性能和操作需求。

使用 solid.ini 配置文件来定义基本的配置设置, 如数据库文件名和位置以及数据 库块大小等。

- 在常规设置中、不必修改 solid.ini 文件的 [SharedMemoryAccess] 部分中特定 于 SMA 的参数; 出厂值适用于大多数情况。
- Srv.ProcessMemoryLimit 参数对于 SMA 服务器无效。

如果没有配置文件、那么将使用缺省值。

#### <span id="page-25-0"></span>4. 准备应用程序以供 SMA 使用。

可以设置应用程序来使用带或不带驱动程序管理器的 SMA。

- 第19页的 『准备应用程序以供带驱动程序管理器的 SMA 使用 』
- 第20页的 『 准备应用程序以供不带驱动程序管理器的 SMA 使用 』
- 5. 启动 SMA 服务器。

有关指示信息, 请参阅第22页的 『 启动 SMA 服务器 』。

6. 启动应用程序。

### 修改共享内存内核参数 - 概述

共享内存以段为单位进行分配。共享内存系统参数控制系统上允许的段的最大大小和 数量。

通常 solidDB 使用 8 MB 大小。

共享内存参数及其管理机制取决于系统。在 Linux 和 UNIX 环境中、您可能需要处理 下面描述的内核参数的类型。

要点: 本节和下面的各节仅讨论 solidDB 设置的需求。在同一系统上运行的其他进程可 能需要更高的限制值。

• 共享内存段的最大大小

通常、您不需要修改缺省系统设置。这是因为 solidDB 段大小为 8 MB 是比较小的。

- 系统/讲程中共享内存段的最大数
	- 由于 solidDB 分配的段大部分都为 8 MB, 您需要的段可能比系统缺省情况下允 许的段要多, 特别是使用大型数据库时。

共享内存段的最大数应该至少为可以由 8 除的 solidDB 进程的大小(以 MB 为 单位)。

例如, 对于 1 GB (1024 MB) 的进程大小, 需要至少 128 个段。

- 您应总是明确地将最大段数设置为比数据库大小所需的值更高的值; 较高的值没 有副作用。
- solidDB 仅使用一个进程; 如果您的环境要求对进程和系统分别设置最大段数, 那 么您可以对这两者使用相同的值。
- 所有共享内存段的最大总大小

所有共享内存段的组合总大小取决于数据库的大小和磁盘空间的可用性。建议您不 要将此参数设置为比机器上可用物理内存更高的值。

#### AIX 上 SMA 的共享内存内核参数

在 AIX 系统上, 不需要修改共享内存内核参数。已为 AIX IPC 机制定义了上限, 因 此不可对它们进行配置。共享内存限制根据需要进行动态分配和取消分配,因此内存 需求总是取决于当前的系统使用。

有关一般 AIX 共享内存缺省限制和 IPC 机制的详细信息, 请参阅 IBM Systems 信息 中心 (<http://publib.boulder.ibm.com/infocenter/systems/index.jsp>)内的进程间通信  $(IPC)$  $(IPC)$  $(IPC)$ 限制一节。

# *C***<sub>b</sub>**  $\frac{1}{2}$  **<b>BMA** 的共享内存内核参数

HP-UX 上共享内存内核参数的缺省值可能不足以运行 SMA 应用程序。可以使用 kctune 命令来动态更改内核参数值。

### 开始之前

您必须具有 root 用户的权限才能修改共享内存内核参数。

#### **XZKNq**

以下步骤显示如何在 HP-UX 上设置共享内存内核参数。根据需求显示的最小值由 solidDB 进行设置。在同一系统上运行的其他进程可能需要更高的限制值。

在 HP-UX 环境中, 您可能需要修改以下共享内存内核参数:

- shmmni 系统上共享内存段的最大数
- shmseg 与进程相连接的共享内存段的最大数
- shmmax 系统上所有共享内存段的最大大小 (以字节为单位)

#### **}L**

#### 1. 查看共享内存内核参数以确定系统是否需要进行任何必要的更改。

#### 查看 shmmni 参数:

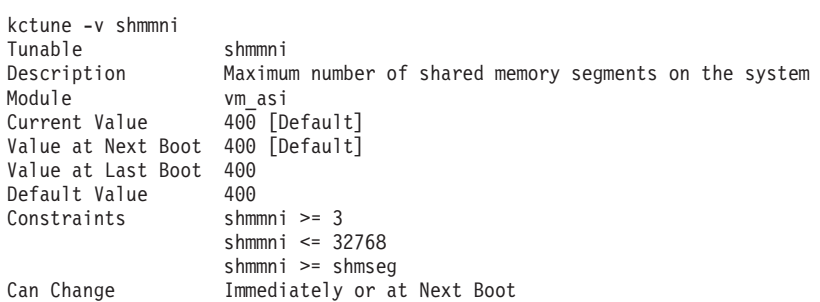

#### 查看 shmseg 参数:

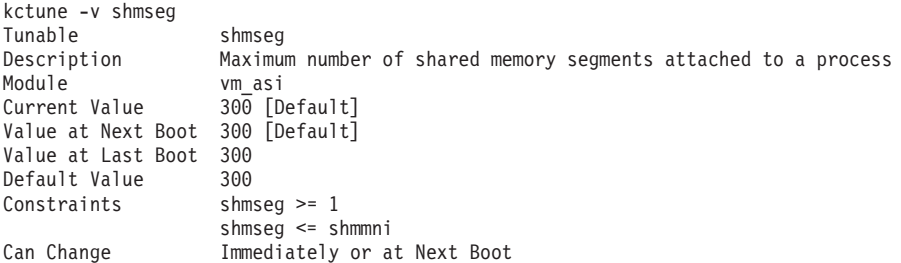

#### 查看 shmmax 参数:

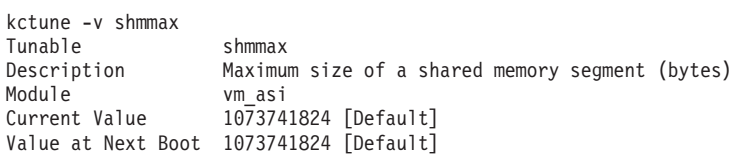

| Value at Last Boot 1073741824 |                             |
|-------------------------------|-----------------------------|
| Default Value                 | 1073741824                  |
| Constraints                   | shmmax $\ge$ 2048           |
|                               | shmmax $\leq$ 4398046511104 |
| Can Change                    | Immediately or at Next Boot |

<span id="page-27-0"></span>表 7. SMA (HP-UX)的共享内存内核参数的最低需求

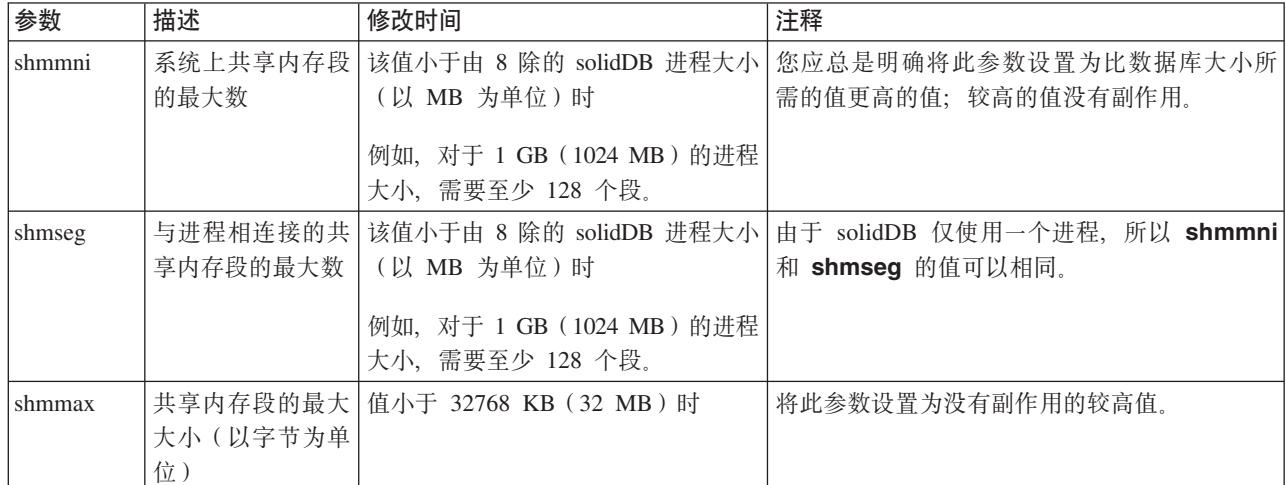

#### 2. 要修改这些参数, 请使用 kctune 命令。

例如,要将共享内存段的最大数设置为 1024, 请使用以下命令: kctune shmmni=1024

更改的参数值将立即生效,并且在重新引导后仍然有效。

#### **B;=v24**

如果您在收到 out of memory 错误后修改了共享内存参数,那么可能需要使用 ipcrm 命 令来清除正在暂挂的共享内存段。有关更多详细信息, 请参阅 第23 页的 『 对 [SMA](#page-34-0) 进 行故障诊断。。

### $B$  **B C C CDC CDC CDC CDC CDC CDC CDC CDC CDC CDC CDC CDC CDC CDC CDC CDC CDC CDC CDC CDC**

Linux 上共享内存内核参数的缺省值可能不足以运行 SMA 应用程序。要修改 Linux 上 的共享内存内核参数, 请编辑 /etc/sysctl.conf 文件。

### 开始之前

您必须具有 root 用户的权限才能修改内核参数。

#### **XZKNq**

以下步骤显示如何使用 solidDB 设置的共享内存需求来更新 Red Hat 和 SUSE Linux 上的内核参数。在同一系统上运行的其他进程可能需要更高的限制值。

在 Linux 环境中, 您可能需要修改以下共享内存参数:

- SHMMNI 系统上共享内存段的最大数
- SHMMAX 系统上单个共享内存段的最大大小
- SHMALL 系统上分配的最大共享内存页数

<span id="page-28-0"></span>**}L**

1. 运行 ipcs -1 命令。

例如:

注: 在 // 后添加了注释以显示参数名称。

 $#$  ipcs  $-1$ 

------ Shared Memory Limits ------- max number of segments = 4096 // SHMMNI<br>max seg size (kbytes) = 32768 // SHMMAX max seg size (kbytes) =  $32768$ max total shared memory (kbytes) = 8388608 // SHMALL

2. 分析输出以确定系统是否需要进行任何必要的更改。

表 8. SMA (Linux)的共享内存内核参数的最低需求

| 内核参数          | 描述                   | 修改时间                                                                                    | 注释                                                                                                    |
|---------------|----------------------|-----------------------------------------------------------------------------------------|----------------------------------------------------------------------------------------------------|
| <b>SHMMNI</b> | 系统上共享内存段的最<br>大数     | 该值小于由 8 除的 solidDB 进程大小  <br>(以 MB 为单位)时<br>例如,对于 1 GB (1024 MB) 的讲程<br>大小,需要至少 128 个段。 | 您应总是明确将此参数设置为比数据库大小所需的值<br>更高的值;较高的值没有副作用。                                                                                                    |
| <b>SHMMAX</b> | 系统上单个共享内存段丨<br>的最大大小 | 值小于 32768 KB(32 MB)时                                                                    | 将此参数设置为没有副作用的较高值。<br>注: ipcs 输出已转换为 SHMMAX 千字节。内核需要<br>以字节表示的 SHMMAX 值。                                                                                                    |
| SHMALL        | 系统上分配的最大共享  <br>内存页数 | 值小于由 4 除的进程的最大大小时 <br>(以 KB 为单位)                                                        | 此参数可增加到计算机物理内存的大约 90%。<br>例如,如果您有一个 16 GB 内存的计算机系统主要用<br>于 SMA, 那么 SHMALL 应设置为 3774873 (16 GB<br>的 90% 是 14.4 GB; 然后用 4 KB 基本页面大小来<br>除 14.4 GB )<br>注: ipcs 输出已将 SHMALL 转换为千字节。内核要<br>求 SHMALL 值为页数。 |

#### 3. 要修改这些内核参数, 请编辑 /etc/sysctl.conf 文件。

如果该文件不存在,请创建该文件。

以下行是应该放入文件中的示例:

#Example shmmni for a 1 GB database kernel.shmmni=400 #Example shmmax for a 64-bit system kernel.shmmax=1073741824 #Example shmall for 90 percent of 16 GB memory kernel.shmall=3774873

4. 运行带 -p 参数的 sysctl 以便从缺省文件 /etc/sysctl.conf 中装入 sysctl 设 置。

sysctl -p

- 5. 每次更改后都进行重新引导以使更改生效。
	- 在 SUSE Linux 中: 激活 boot.sysctl。
	- 在 Red Hat Linux 中: rc.sysinit 初始化脚本将自动读取 /etc/sysctl.conf 文 件.

### <span id="page-29-0"></span>**B;=v24**

如果您在收到 out of memory 错误后修改了共享内存参数, 那么可能需要使用 ipcrm 命 令来清除正在暂挂的共享内存段。有关更多详细信息, 请参阅 第23 页的 I 对 [SMA](#page-34-0) 进 行故障诊断。。

### **B**  $\frac{1}{2}$  **SMA** 的共享内存内核参数

Solaris 10 上共享内存内核参数的缺省值可能不足以运行 SMA 应用程序。在 Solaris 10 上, 共享内存内核参数值可随 Solaris 资源控制设施动态更改。

#### 开始之前

您必须具有 root 用户的权限才能修改共享内存参数。

### 关于此任务

以下步骤显示如何在 Solaris 10 上设置共享内存内核参数。根据需求显示的最小值由 solidDB 进行设置。在同一系统上运行的其他进程可能需要更高的限制值。

在 Solaris 环境中, 您可能需要修改以下共享内存内核参数:

- max-shm-ids 系统上共享内存段的最大数
- max-shm-memory 系统上所有共享内存段的最大大小(以 MB 为单位)

在以下示例中,将使用操作系统的缺省项目。

#### **}L**

1. **i42mZfN}T7(53Gqh\*xPNNX\*D|D#**

#### 查看 project.max-shm-ids 参数:

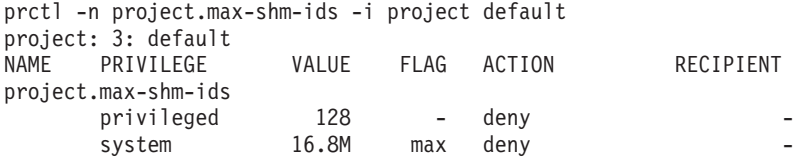

#### 查看 project.max-shm-memory 参数:

prctl -n project.max-shm-memory -i project default project: 3: default VALUE FLAG ACTION RECIPIENT project.max-shm-memory privileged 62.7GB - deny system 16.0EB max deny

表 9. SMA (Solaris) 的共享内存内核参数的最低需求

| 参数             | 描述    | 修改时间                                                                                                    | 注释                       |
|----------------|-------|----------------------------------------------------------------------------------------------------|--------------------------|
| l max-shm-ids  | 大数    | 系统上共享内存段的最   该值小于由 8 除的 solidDB 进程大小 ( 以 MB   您应总是明确将此参数设置为比数据库大  <br>为单位)时<br>需<br>例如, 对于 1 GB (1024 MB) 的进程大小,<br>要至少 128 个段 | 小所需的值更高的值;较高的值没有副作<br>用. |
| max-shm-memory | 的最大大小 | 系统上所有共享内存段   值小于进程大小的最大大小时                                                                                                    | 将此参数设置为没有副作用的较高值。        |

#### <span id="page-30-0"></span>2. 要修改这些参数, 请使用 prctl 命令。

例如, 要将共享内存段的最大数设置为 1024, 请使用以下命令: prctl -n project.max-shm-ids -r -v 1024 -i project default

3. 每次更改后都进行重新引导以使更改生效。

/usr/sbin/projmod -sK "project.max-shm-ids=(privileged,1024,deny)" default

#### **B;=v24**

如果您在收到 out of memory 错误后修改了共享内存参数,那么可能需要使用 ipcrm 命 令来清除正在暂挂的共享内存段。有关更多详细信息, 请参阅 第 23 页的 『 对 [SMA](#page-34-0) 进 行故障诊断。。

# 准备应用程序以供带驱动程序管理器的 SMA 使用

使用带驱动程序管理器的 SMA 时, 将连接到 SMA 数据源, 其方式与连接到 solidDB ODBC 数据源相似。

# **XZKNq**

在安装 solidDB 时安装 SMA 驱动程序库文件。下表列出了最常用平台的文件名及其缺 省安装位置。

表 10. SMA 驱动程序 (库)

| 平台                               | SMA 驱动程序库              | 缺省安装位置                               |
|----------------------------------|------------------------|--------------------------------------|
| Windows                          | ssolidsmaxx.dll        | 库: <soliddb 安装目录="">\bin</soliddb>   |
|                                  | 注: 如果要直接链接到 SMA驱动      |                                      |
|                                  | 程序, 那么链接到 solidsma.lib | 导入库: <soliddb 安装目录="">\lib</soliddb> |
|                                  | 导人库文件,通过该文件可访问实        |                                      |
|                                  | 际的 .dll 库文件。           |                                      |
| Linux                            | ssolidsmaxx.so         | <soliddb 安装目录="">/bin</soliddb>      |
| Solaris                          | ssolidsmaxx.so         | <soliddb 安装目录="">/bin</soliddb>      |
| $HP-UX$                          | ssolidsmaxx.sl         | <soliddb 安装目录="">/bin</soliddb>      |
| AIX.                             | ssolidsmaxx.so         | <soliddb 安装目录="">/bin</soliddb>      |
| xx 是驱动程序库的版本号,例如,ssolidsma65.so。 |                        |                                      |

### **}L**

#### 1. 连接到 SMA 数据源。

定义数据源连接信息时, 请使用特定于 SMA 的连接字符串。

SMA 连接的连接字符串语法为:

sma <协议名称> <端口号或管道名称>

例如:

sma tcp 2315

2. 禁用信号处理程序。

信号处理程序用来向应用程序报告发生了意外事件。不要在应用程序中设置信号处 理程序, 因为它们会覆盖 SMA 设置的信号处理程序。

例如, 如果应用程序为浮点异常设置了信号处理程序, 那么此设置将覆盖 SMA 设置 的处理程序。因此服务器无法捕获诸如"除数为 0"等异常情况。

# <span id="page-31-0"></span>准备应用程序以供不带驱动程序管理器的 SMA 使用

使用不带驱动程序管理器的 SMA 时, 将应用程序直接链接到 SMA 驱动程序库, 其方 式与直接链接到 solidDB ODBC 驱动程序库类似。

### **}L**

#### 1. 将应用程序链接到 SMA 驱动程序库。

在安装 solidDB 时安装 SMA 驱动程序库文件。下表列出了最常用平台的文件名及 其缺省安装位置。

表 11. SMA 驱动程序 (库)

| 平台                                 | SMA 驱动程序库                                                                      | 缺省安装位置                               |
|------------------------------------|--------------------------------------------------------------------------------|--------------------------------------|
| Windows                            | ssolidsmaxx.dll                                                                | 库: <soliddb 安装目录="">\bin</soliddb>   |
|                                    | 注: 如果要直接链接到 SMA驱动<br>程序, 那么链接到 solidsma.lib<br>导人库文件,通过该文件可访问实<br>际的 .dll 库文件。 | 导入库: <soliddb 安装目录="">\lib</soliddb> |
| Linux                              | ssolidsmaxx.so                                                                 | <soliddb 安装目录="">/bin</soliddb>      |
| Solaris                            | ssolidsmaxx.so                                                                 | <soliddb 安装目录="">/bin</soliddb>      |
| $HP-UX$                            | ssolidsmaxx.sl                                                                 | <soliddb 安装目录="">/bin</soliddb>      |
| AIX.                               | ssolidsmaxx.so                                                                 | <soliddb 安装目录="">/bin</soliddb>      |
| xx 是驱动程序库的版本号, 例如, ssolidsma65.so。 |                                                                                |                                      |

#### 2. 将连接字符串更改为本地 SMA 服务器名称。

SMA 连接的连接字符串语法为: sma <协议名称> <端口号或管道名称>

例如:

sma tcp 2315

有关使用 ODBC API 或 SA API 时连接字符串的示例, 请参阅第 [21](#page-32-0) 页的 『 建立 [SMA](#page-32-0) 的本地连接 』。

### 3. 禁用信号处理程序。

信号处理程序用来向应用程序报告发生了意外事件。不要在应用程序中设置信号处 理程序, 因为它们会覆盖 SMA 设置的信号处理程序。

例如, 如果应用程序为浮点异常设置了信号处理程序, 那么此设置将覆盖 SMA 设置 的处理程序。因此服务器无法捕获诸如"除数为 0"等异常情况。

# <span id="page-32-0"></span>**(" SMA D>X,S**

为了供 SMA 使用、应用程序需要建立与 SMA 服务器的本地 SMA 连接、连接类型使 用特定于 SMA 的连接字符串进行定义。

对于 SMA, 连接请求使用任何本地可用的协议 (tcpip、命名管道和 unix 管道) 通过网 络连接(握手连接)进行发送。在连接握手期间,共享内存段句柄将传递到驱动程 序,以便它可以访问服务器的共享内存。

SMA 连接的连接字符串语法为:

sma <协议名称> <端口号或管道名称>

例如:

sma tcp 2315

如果向 SMA 服务器以外的服务器发出了 SMA 连接请求, 那么将返回连接错误。

要点: 单个应用程序只能连接到一个 SMA 服务器。但是、SMA 应用程序可以对任何 本地或远程服务器定期发出基于网络的连接。

### **ODBC API**

使用 ODBC API 时, 在 SQLConnect 函数调用中定义特定于 SMA 的连接字符串。

**>}**

以下 ODBC API 代码示例将使用用户名 dba 和密码 dba 直接连接到本地 SMA solidDB 服务器:

rc = SQLConnect(hdbc, "sma tcp 1315", (SWORD)SQL\_NTS, "dba", 3, "dba", 3);

或者

rc = SQLConnect(hdbc, "sma upipe SOLID", (SWORD)SQL\_NTS, "dba", 3, "dba", 3);

## **SA API**

使用 SA API 时, 在 SaConnect 函数调用中定义特定于 SMA 的连接字符串。

以下代码示例将使用用户名 dba 和密码 dba 直接连接到本地 SMA solidDB 服务器: SaConnectT\* sc = SaConnect("sma tcp 1315", "dba", "dba");

或者

SaConnectT\* sc = SaConnect("sma upipe SOLID", "dba", "dba");

#### **}/Lr\mw**

使用驱动程序管理器时, 在 SMA 数据源中定义特定于 SMA 的连接字符串。

# *R* **zu sMA** 服务器

启动、重新启动和关闭 SMA 服务器与基于常规网络协议的 solidDB 服务器的方式相 似。

# <span id="page-33-0"></span>**t/ SMA ~qw**

SMA 服务器使用命令提示符启动、其方式与基于常规网络协议的 solidDB 服务器相同。 SMA 服务器启动时,它会检查数据库是否已存在。服务器首先查找 solid.ini 配置文 件并读取 FileSpec 参数的值。如果使用在 FileSpec 参数中指定的名称和路径找到了 数据库文件, 那么此数据库将自动打开。如果未找到数据库, 那么服务器将提示您创 建新的数据库.

#### **}L**

#### **要启动 SMA 服务器:**

表 12. 启动 SMA 服务器

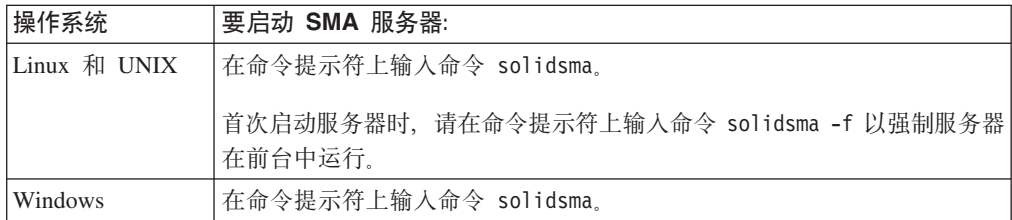

### 结果

服务器以 SMA 方式启动时, 它会动态装入 SMA 驱动程序库, 在常规侦听端口处接受 来自 SMA 驱动程序的连接请求。通过将不同的端口号分配给不同的 SMA 服务器, 可 以同时在单个系统上运行多个 SMA 服务器。

提示: 也可以通过让应用程序调用 SSC API 函数 SSCStartSMAServer 来以 SMA 方 式启动 solidDB 服务器。但是, 在这样的设置中, 只有一个应用程序可以启动(并停 止) SMA 服务器。有关 SSC API 调用的详细信息, 请参阅 第 75 页的 I [SSCStartSMAServer](#page-86-0) 1

# 关闭 SMA 服务器

SMA 服务器使用 solidDB ADMIN COMMAND 关闭。

### **}L**

- 1. 为了防止与 solidDB 建立新的连接, 请通过输入以下命令来关闭数据库: ADMIN COMMAND 'close'
- 2. 通过输入以下命令来退出所有 solidDB 用户: ADMIN COMMAND 'throwout all'
- 3. 通过输入以下命令来停止 solidDB: ADMIN COMMAND 'shutdown'

### 结果

所有关闭机制都将启动同一例程, 此例程会将所有已缓冲的数据写入数据库文件中, 释放高速缓存存储器, 最终将终止服务器程序。关闭服务器可能要花一点时间, 这是 因为服务器必须将所有已缓冲的数据从主内存写入磁盘中。

提示: 也可以通过让应用程序调用 SSC API 函数 SSCStopServer() 来停止处于 SMA 方 式的 solidDB 服务器。只有一个应用程序可以启动和停止 SMA 服务器。启动 SMA 服 务器的同一应用程序必须也执行关闭操作。有关详细信息、请参阅 第 77 页的 <sup>1</sup> [SSCStopServer](#page-88-0) <sup>1</sup>.

# <span id="page-34-0"></span>监视 SMA

solidDB 包括了用于监视和收集有关 SMA 连接的类型和数量以及 SMA 内存段大小的 数据的方法。

- 使用 ADMIN COMMAND 'userlist' 来打印用户连接类型的列表 (网络客户机或 SMA 客户机)。
- 使用 ADMIN COMMAND 'report' 来按类型打印连接列表。
- 检查 solmsg.out 文件登录条目以获取连接类型。
- 使用性能计数器 pmon xxx 来收集有关 SMA 连接数量的数据。
- 使用性能计数器 pmon yyyy 来收集有关 SMA 内存段大小的数据。

有关使用 ADMIN COMMAND、solmsg.out 和性能计数器的详细信息, 请参阅《IBM *solidDB* 管理员指南》。

# <u>对 SMA 进行故障诊断</u>

本节提供了配置或使用 SMA 时,如何阻止常见问题并对其进行故障诊断的指示信息和 准则。

### **ms:~qw^(y]"id -1"4Vd2mZfN**

#### **"4**

尝试启动 SMA 服务器时, 将显示以下类型的错误并且无法启动 SMA。

IBM solidDB 进程遇到内部错误且无法正常继续。请将以下信息报告给技术支持人员。 SOLID Fatal error: Out of central memory when allocating buffer memory (size = 33554432) Date: 2009-08-24 15:39:44 Product: IBM solidDB Version: 99.99.0.0 Build 0096

[rd@bench12]~ ./solidsma -f -c . Server could not allocate shared memory segment by id -1

#### 原因

由于没有内存可用,所以 SMA 服务器启动失败。出现此情境的原因可能是由于出现了 以下情况:

- SMA 应用程序或 solidDB 崩溃时, 它们可能留下了共享内存。即使您关闭了所有 SMA 进程,仍有可能会保留共享内存。
- 您分配给 SMA 使用的内存太少。

这样将导致出现所有内存都被使用并且您无法再启动 SMA 服务器的情境。

#### **解决此问题**

在 Linux 和 UNIX 环境中, 使用 ipcrm 命令清除暂挂共享内存段。

例如, 在 Linux 环境中, 请使用以下脚本来标识并除去未使用的共享内存段。 #!/bin/sh if [ \$# -ne 1 ] then echo "\$0 user" exit 1 fi for shm\_id in  $\{(ipcs - m|prep \1|awk - v)$  owner= $\1' \{if (owner == \$3 ) \{print \$ ?} }') do ipcrm -m \$shm\_id done

有关 ipcrm 命令的更多详细信息, 请参阅您的操作系统文档。
# **3** 创建并运行使用 Java 的 SMA 应用程序

Java 应用程序将链接到 SMA 驱动程序库。实际的数据库连接使用常规 JDBC API 来 完成。

## 将 SMA 与 Java 配合使用的概述

创建使用 SMA 的 Java 应用程序与创建使用常规 solidDB 服务器的应用程序的方式相 同, 区别在于前者您是启动 SMA 服务器, 而后者您是启动常规 solidDB 服务器。 Java 应用程序连接至 SMA 服务器并使用 solidDB 服务器通过标准 JDBC API 提供的服务。 通过链接至动态库, 此应用程序避免了通过网络进行 RPC (远程过程调用) 所产生的开 销。

要使用 SMA 链接至 SMA 驱动程序库 (ssolidsmaxx)的 Java/JDBC 程序。此库包含 整个 solidDB 服务器,只不过它是采用可调用库形式,而不是采用独立的可执行程序形 式。与 Java/JDBC 配合使用的库和与 C/C++ 应用程序配合使用的库相同; 没有单独用 于 Java 的版本。

将 SMA 与 Java/JDBC 配合使用时, 请将以下各项链接到单个可执行进程中:

- SMA 驱动程序库
- Java 语言客户机程序, 以及
- $\cdot$  JVM.

可执行进程中的层从上到下依次为:

- 本地 Java/JDBC 客户机应用程序
- JVM (Java 虚拟机)
- SMA 驱动程序库

客户机中的 Java 命令由 JVM 执行。如果命令是 JDBC 函数调用,那么 JVM 在 SMA 驱动程序库中调用相应的函数。函数调用是直接进行的, 不通过网络(通过 RPC)来调 用。调用使用 Java 本机接口 (JNI) 来执行。您不需要自己编写任何 JNI 代码; 您只 需要调用远程客户机程序将调用的 JDBC 函数。

使用 SMA 的每个应用程序都遵循相同的四步骤基本模式:

- 1. 配置 solidDB 服务器和连接设置。
- 2. 启动 SMA 服务器。
- 3. 使用常规 JDBC API 来访问数据库。
- 4. 完成数据库处理之后, 停止 SMA 服务器。

## 为将 SMA 与 Java 配合使用而配置环境

将 SMA 与 Java 配合使用时, 您的 PATH (Windows)或 LD\_LIBRARY\_PATH (Linux 和 UNIX)环境变量必须包括 SMA 驱动程序库的位置。

## 开始之前

假设您拥有 solidDB JDBC 驱动程序的有效安装。

### 关于此任务

SMA 驱动程序库文件在安装 solidDB 时安装。下表列出了最常用平台的文件名及其缺 省安装位置。

表 13. SMA 驱动程序 (库)

| 平台                               | SMA 驱动程序库                                                                      | 缺省安装位置                               |
|----------------------------------|--------------------------------------------------------------------------------|--------------------------------------|
| Windows                          | ssolidsmaxx.dll                                                                | 库: <soliddb 安装目录="">\bin</soliddb>   |
|                                  | 注: 如果要直接链接到 SMA驱动<br>程序, 那么链接到 solidsma.lib<br>导人库文件,通过该文件可访问实<br>际的 .dll 库文件。 | 导人库: <soliddb 安装目录="">\lib</soliddb> |
| Linux                            | ssolidsmaxx.so                                                                 | <soliddb 安装目录="">/bin</soliddb>      |
| Solaris                          | ssolidsmaxx.so                                                                 | <soliddb 安装目录="">/bin</soliddb>      |
| $HP-UX$                          | ssolidsmaxx.sl                                                                 | <soliddb 安装目录="">/bin</soliddb>      |
| AIX.                             | ssolidsmaxx.so                                                                 | <soliddb 安装目录="">/bin</soliddb>      |
| xx 是驱动程序库的版本号,例如,ssolidsma65.so。 |                                                                                |                                      |

#### 过程

#### 1. 将 **SMA** 驱动程序库的位置添加到 PATH(Windows)或 LD\_LIBRARY\_PATH (Linux 和 UNIX) 环境变量。

• 在 Windows 环境中, 使用以下语法:

set PATH=<path to SMA library>=;%PATH%

• 在 Linux 和 UNIX 环境中, 使用以下语法:

export LD\_LIBRARY\_PATH=<path to SMA library>:\$LD\_LIBRARY\_PATH

2. 通过创建工作目录、solidDB 数据库和用户帐户来设置数据库环境。

有关指示信息, 请参阅《IBM solidDB 管理员指南》中的 『 创建新的数据库』一节。

3. 配置 solidDB 以满足您的环境、性能和操作需求。

使用 solid.ini 配置文件来定义基本的配置设置, 如数据库文件名和位置以及数据 库块大小等。

- 在常规设置中, 不必修改 solid.ini 文件的 [SharedMemoryAccess] 部分中特定 于 SMA 的参数; 出厂值适用于大多数情况。
- Srv.ProcessMemoryLimit 参数对于 SMA 服务器无效。

如果没有配置文件, 那么将使用缺省值。

## 启动和关闭 SMA 服务器

启动、重新启动和关闭 SMA 服务器与基于常规网络协议的 solidDB 服务器的方式相 似。

## **启动 SMA 服务器**

SMA 服务器使用命令提示符启动、其方式与基于常规网络协议的 solidDB 服务器相同。 SMA 服务器启动时,它会检查数据库是否已存在。服务器首先查找 solid.ini 配置文 件并读取 FileSpec 参数的值。如果使用在 FileSpec 参数中指定的名称和路径找到了 数据库文件, 那么此数据库将自动打开。如果未找到数据库, 那么服务器将提示您创 建新的数据库.

#### **}L**

#### **要启动 SMA 服务器:**

表 14. 启动 SMA 服务器

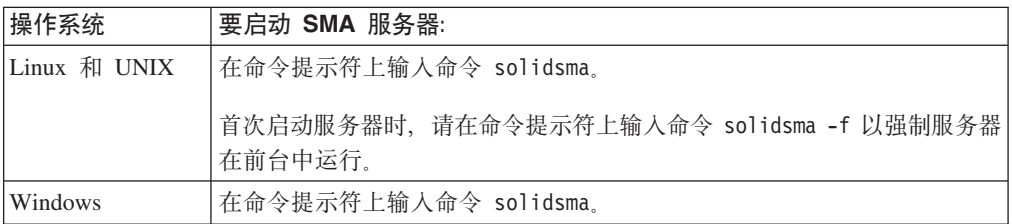

## 关闭 SMA 服务器

SMA 服务器使用 solidDB ADMIN COMMAND 关闭。

#### **}L**

- 1. 为了防止与 solidDB 建立新的连接, 请通过输入以下命令来关闭数据库: ADMIN COMMAND 'close'
- 2. 通过输入以下命令来退出所有 solidDB 用户: ADMIN COMMAND 'throwout all'
- 3. 通过输入以下命令来停止 solidDB: ADMIN COMMAND 'shutdown'

## $*$  **SMA** 建立 JDBC 连接

为了进行与 SMA 服务器的本地 (非基于 RPC)的 JDBC 连接, 您需要定义自己正使 用 solidDB 特定的连接属性 solid shared memory 连接到 SMA 服务器,且正在给定 的端口使用本地服务器。

#### 连接驱动程序管理器

在代码中包括非标准的连接属性 solid\_shared\_memory。

例如:

```
Properties props = new Properties();
// enable the direct access property
props.put("solid_shared_memory", "yes");
// get connection
Connection c = DriverManager.getConnection
("jdbc:solid://localhost:1315", props);
```
## 在连接字符串中定义连接属性

在连接字符串中包括连接属性。

例如:

Connection c = DriverManager.getConnection ("jdbc:solid://localhost:1315?solid\_shared\_memory=yes");

注: 除了 DriverManager 类, 类似的语法还可用于 SolidDataSource 和 SolidConnectionPoolDataSource 类。

# 4 创建并运行 LLA 应用程序

创建 LLA 应用程序包括将应用程序链接到库, 启动服务器并在应用程序和服务器之间 建立本地连接。您可以使用 SSC API、ODBC API 和 SA API 来启动和停止服务器。

特定于 LLA 的指示信息提供了与没有 LLA 的 solidDB 相比较时的增强、补充和使用 差异。

有关 solidDB SQL、solidDB 数据管理工具、一般 solidDB 管理和维护以及数据库错误 代码的信息, 请参阅《IBM solidDB 管理员指南》。

有关 API 和 solidDB JDBC 以及 ODBC 驱动程序的详细信息, 请参阅 IBM solidDB Programmer Guide,

## 配置环境以供 LLA 使用

使用 LLA 时, 您必须将应用程序链接至 LLA 库文件。

#### 过程

#### 1. 将应用程序链接至特定于操作系统的 LLA 库文件。

表 15. 链接库访问 (LLA) 系统库

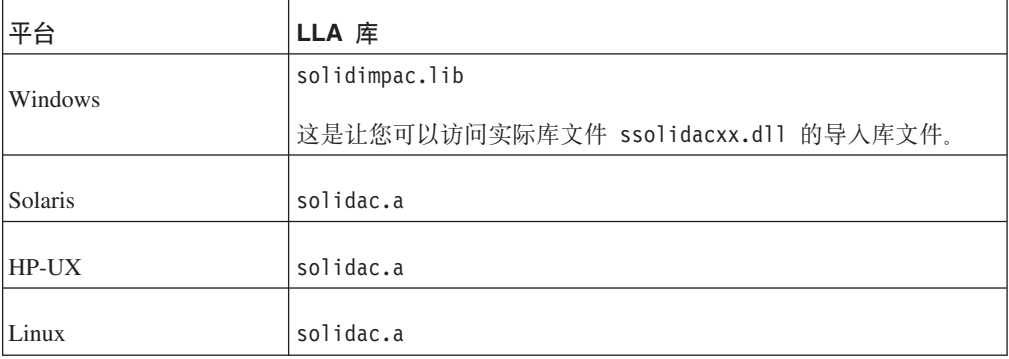

#### 示例: 在 Windows 中提供 LLA 库名的 Makefile

```
在以下 makefile 示例中, 使用了 solidimpac.lib 库。
# compiler
        = c1cc# compiler flags
CFLAGS
             = -I. -DSS WINDOWS -DSS WINNT
# linker flags and directives
SYSLIBS = libcmt.lib kernel32.lib advapi32.lib netapi32.lib wsock32.lib
user32.lib oldnames.lib gdi32.lib
LFLAGS = ..\solidimpac.lib
OUTFILE = -Fe# MyApp building
all: myapp
```
myapp: myapp.c  $\frac{1}{2}(CC)$   $\frac{1}{2}(CFLAGS)$   $\frac{1}{2}(OUTFILE)$  myapp myapp.c /link\$(LFLAGS) /NODEFAULTLIB:libc.lib

2. 如果不打算使用隐式启动方法来使用 SSC API 启动 solidDB 服务器, 请将 ImplicitStart 参数设置为"no"。

在 solid.ini 配置文件的 [Accelerator] 节中, 缺省情况下, 参数 ImplicitStart 设置为 Yes。当您使用任何 ODBC 连接必需的 SQLConnect 函数时,此缺省设置 将自动启动服务器。SaConnect 函数的行为相同。首次调用 SQLConnect 或 SaConnect 时、将隐式启动服务器。

#### 3. 禁用信号处理程序。

信号处理程序用来向应用程序报告发生了意外事件(例如,除数为0)。不能在用户 应用程序中设置信号处理程序,这是因为它们将覆盖由链接库访问设置的信号处理 程序。例如,如果用户应用程序为浮点异常设置了信号处理程序,那么该设置将覆 盖链接库访问设置的处理程序。因此服务器无法捕获诸如"除数为 0"等异常情况。

# 建立 LLA 的本地连接

一旦应用程序链接至链接库访问库,它就可以使用 ODBC API 或者 SA API 直接与本 地服务器建立本地或远程连接。应用程序还可以与其他 solidDB 服务器 (包括其他使用 链接库访问的服务器)建立远程连接。

在 ODBC API 中, 要建立与本地服务器(该服务器链接到应用程序)的连接, 用户应 用程序使用文字串"localserver"调用 SQLConnect 函数。请注意,对于本地服务器连接, 也可以指定一个空源名""。您也可以指定本地服务器名称,但是这将导致链接库访问 使用"远程"连接(即,通过网络来建立连接,而不是通过直接对链接库访问库进行函 数调用来建立连接)。

以下 ODBC API 代码示例使用用户名 dba 和密码 dba 直接连接至本地 solidDB 服务 器:

rc = SQLConnect(hdbc, "localserver", (SWORD)SQL NTS, "dba", 3, "dba", 3);

或者

rc = SQLConnect(hdbc, "", (SWORD)SQL NTS, "dba", 3, "dba", 3);

在 SA API 中, 要建立连接, 用户应用程序将使用文字串"localserver" (而不是服务器 名称)来调用 SaConnect 函数。请注意,对于本地服务器连接,也可以指定一个空源名 ""。您也可以指定本地服务器名称,但是这将导致链接库访问使用"远程"连接(即,通 过网络来建立连接,而不是通过直接对链接库访问库进行函数调用来建立连接)。

以下 SA API 示例代码使用用户名 dba 和密码 dba 直接连接至 solidDB 服务器: SaConnectT\* sc = SaConnect("localserver", "dba", "dba");

或者

SaConnectT\*  $sc = SaConnect("", "dba", "dba")$ ;

# <span id="page-42-0"></span>*R* **zu d LLA** 服务器

您可以使用 SSC API、ODBC API 或 SA API 函数调用来启动、重新启动和关闭 LLA 服务器。仅当已存在数据库时,才可以使用 ODBC API 和 SA API 函数调用来启动服 务器。可使用 SSC API 在启动时创建新的数据库。

在服务器启动时, 在将控制权归还给应用程序之前, 如果需要, 可执行恢复。因此, 如果服务器已成功启动,那么它就可以开始处理应用程序请求。在应用程序进程的持 续时间内, 可以根据需要来启动或停止服务器。

#### **1C API** 来显式启动和关闭

使用 SSC API 来显式启动和关闭 LLA 服务器。应用程序调用 SSC API 函数 SSCStartServer 来启动 solidDB, 并调用 SSCStopServer 函数来将其关闭。

当您启动没有数据库的新 LLA 服务器时, 您必须通过提供以下参数以及 SSCStartServer() 函数来显式指定创建新的数据库:

-U*username* -P*password* -C*catalogname*(缺省数据库目录名)

注: 如果要启动无盘服务器,那么必须使用 SSC API 函数 SSCStartDisklessServer 来 启动该服务器。

有关详细信息,请参阅『使用 SSC API 函数 SSCStartServer 显式启动』。

#### **9C ODBC API M SA API xP~=t/MXU**

ODBC API 和 SA API 只能用于隐式启动和关闭 LLA 服务器。应用程序首次本地连 接到 LLA 服务器时, 它会调用 ODBC API 函数 SQLConnect 或 SA API 函数 SaConnect。在这种情况下, 服务器将在通过调用 SQLDisconnect 或 SaDisconnect 函数 使最后一个本地连接与 solidDB 断开连接时停止。

当 LLA 服务器从应用程序隐式启动时,它会检查数据库是否已存在于 solidDB工作目 录中。如果找到了数据库文件, 那么 solidDB 将自动打开该数据库。如果未找到数据库 文件, 那么 solidDB 将报告错误。

solidDB 将不会在隐式启动期间创建新的数据库。要创建新的数据库、您必须使用显式 启动函数(如 SSCStartServer 以及相应的参数)或像对待常规 solidDB 服务器那样创 建数据库。

有关详细信息, 请参阅第33页的 『 使用 ODBC API 函数调用 [SQLConnect](#page-44-0) 来隐式启 动』和第34页的『使用 SA API 函数调用 [SaConnect](#page-45-0) 来隐式启动』。

有关在常规 solidDB设置中如何创建数据库的指示信息, 请参阅 《IBM solidDB 管理员 指南》中的 『 创建新的数据库』一节。

#### **9C SSC API /} SSCStartServer T=t/**

要显式启动 solidDB, 用户应用程序应调用以下控制 API 函数:

要显式启动 solidDB, 用户应用程序应调用以下 SSC API 函数:

SSCStartServer (int *argc*, char\* *argv [ ]*, *SscServerT\* h*, SscStateT *runflags*)

其中, 参数是:

表 16. SSCStartServer 参数

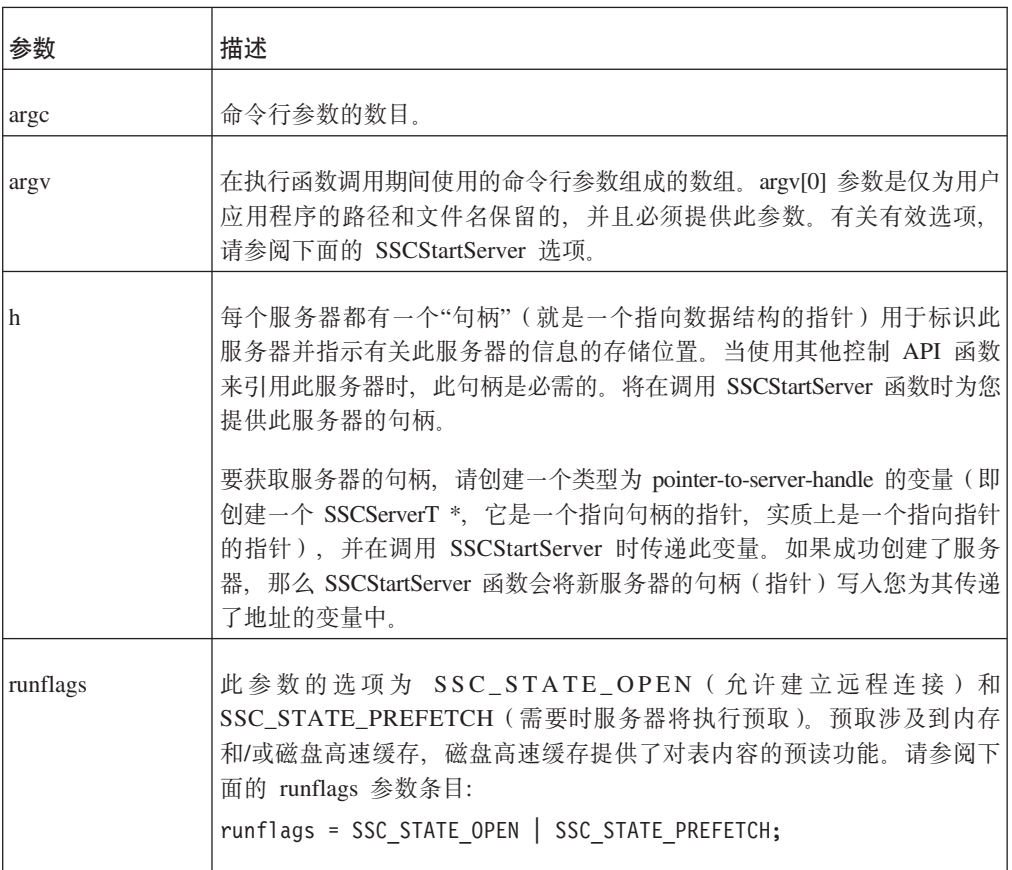

#### **Z;PVfD}]bDivBt/ LLA ~qw**

当您首次启动服务器时,仅当您已经指定了数据库管理员的用户名和密码以及缺省数 据库目录名时, solidDB 才会创建新的数据库。

例如:

```
SscServerT h; char* argv[4];
argv[0] = "appname"; /* path and filename of the user app. */
argv[1] = "-UDBA"; /* user name */
argv[2] = "-PDBA"; /* user's password */
\text{argv[3]} = "-CDBA"; /* catalog name */
/* Start the server */
rc = SSCStartServer(argc, argv, &h, run_flags);
```
如果您启动的服务器上没有现存的数据库并且未指定数据库目录名,那么 solidDB 将返 回一个错误并指出找不到数据库。

缺省情况下, 将在 solidDB 工作目录中将数据库创建为一个文件(可以使用缺省名称 solid.db, 也可以使用您在 solid.ini 文件中指定的名称)。一个只包含系统表和视图 的空数据库将占用大约 850 KB 磁盘空间。创建数据库所花的时间取决于您使用的硬件 平台。

创建数据库之后, solidDB 将开始侦听网络, 以了解是否有远程客户机连接请求。

#### **9CVP}]b4t/ LLA ~qw**

如果您已经有一个现存的数据库, 那么不需要在 SSCStartServer 函数调用中指定用户名 和密码或者目录名。

## <span id="page-44-0"></span>**9C ODBC API /}wC SQLConnect 4~=t/**

首次调用 SQLConnect 函数时, 将隐式启动服务器。当用户应用程序调用 SQLDisconnect 函数并且这是最后一个打开的本地连接时, 服务器将隐式关闭。请注意, 无论当前是 否具有远程连接,服务器都将关闭。

注: 当您首次启动服务器时,必须使用 SSCStartServer() 函数并且指定缺省数据库目录 以及管理员的用户名和密码来创建 solidDB 数据库。有关描述和示例, 请阅读第[3](#page-42-0)1 页 的 『 使用 SSC API 函数 [SSCStartServer](#page-42-0) 显式启动 』。

下面是一个使用 SQLConnect 和 SQLDisconnect 进行隐式启动和关闭的示例:

```
/* Connection #1 */
rc = SQLConnect (hdbc1, "", SQL_NTS, "dba", SQL_NTS, "dba",
SQL NTS); //Server Started Here
... odbc calls
/* Disconnect #1 */
SQLDisconnect (hdbc1); //Server Shut Down Here
/* Connection #2 */
rc = SQLConnect (hdbc2, "", SQL_NTS, "dba", SQL_NTS, "dba",
SQL_NTS); //Server Started Here
... odbc calls
/* Disconnect #2 * /
SQLDisconnect (hdbc2); //Server Shut Down Here
或者
/* Connection #1*/
rc = SQLConnect (hdbc1, "", SQL NTS, "dba"
SQL NTS, "dba", SQL NTS); // Server Started Here
/* Connection #2*/
rc = SQLConnect (hdbc2, "", SQL_NTS, "dba", SQL_NTS, "dba", SQL_NTS);
... odbc calls
/* Disconnect #1 */
SQLDisconnect (hdbc1);
/* Disconnect #2 * /
SQLDisconnect (hdbc2); // Server Shut Down Here
注: 如果服务器是通过调用 SSCStartServer 函数启动的,那么 SQLDisconnect 不会隐
式关闭。必须通过 SSCStopServer、ADMIN COMMAND 'shutdown' 或其他显式关闭方
法来显式关闭服务器。
SscStateT runflags = SSC STATE OPEN;
SscServerT server;
SQLHDBC hdbc;
SQLHENV henv;
```
/\* Start the server \*/ SSCStartServer (argc, argv, &server, runflags); // Server Started Here

/\* Alloc environment \*/

SQLHSTMT hstmt;

```
rc = SQLAllocEnv (&henv);
/* Connect to the database */
rc = SQLAllocConnect (henv, &hdbc);
rc = SQLConnect (hdbc, "", SQL_NTS, "dba", SQL_NTS, "dba", SQL_NTS);
/\star Delete all the rows from table foo \star/
rc = SQLAllocStmt (hdbc, &hstmt):
rc = SQLExecDirect (hsmt, (SQLCHAR *) "DELETE FROM FOO", SQL_NTS);
/* Commit */
rc = SQLTransact (henv, hdbc, SQL_COMMIT);
rc = SQLFreeStmt (hstmt, SQL DROP);/* Disconnect */
SQLDisconnect (hdbc);
SQLFreeConnect (hdbc);
/* Free the environment */SQLFreeEnv(henv);
/* Stop the server */
SSCStopServer (server, TRUE); // Server Shut Down Here
```
# **9C SA API /}wC SaConnect 4~=t/**

首次调用 SaConnect 函数时, 将隐式启动服务器。当用户应用程序调用 SaDisconnect 函 数并且没有后续连接时, 服务器将隐式关闭。

注: 当您首次启动服务器时,必须使用 SSCStartServer() 函数并且指定缺省数据库目录 以及用户名和密码来创建 solidDB 数据库。有关描述和示例、请阅读第[31](#page-42-0) 页的 『使用 SSC API 函数 [SSCStartServer](#page-42-0) 显式启动 』。

下面是一个使用 SaConnect 和 SaDisconnect 进行隐式启动和关闭的示例:

```
/* Open Connection */
SaConnect(...);
```
Server Started Here ... sa calls

/\* Close Connection \*/ SaDisconnect(...);

Server Shut Down Here

注: 如果服务器是使用 SSCStartServer 函数调用启动的, 那么只能通过 SSCStopServer 函数调用来关闭此服务器。

## 关闭 LLA 服务器

只要您有 SYS\_ADMIN\_ROLE 特权, 就可以从 solidDB 客户机界面, 甚至从另一远程 solidDB 连接来关闭 solidDB 服务器。

您可以程序化地从 solidDB SQL 编辑器 (solsql)或 solidDB 远程控制台之类的应用程 序来执行关闭1.

为此, 请执行下列步骤:

<sup>1.</sup> 对步骤 1 至 3 使用 solidDB 远程控制时, 输入命令名称时不能使用引号(例如, close)。

1. 为了防止与 solidDB 建立新的连接, 请通过输入以下命令来关闭数据库:

ADMIN COMMAND 'close'

2. 通过输入以下命令来退出所有 solidDB 用户:

ADMIN COMMAND 'throwout all'

3. 通过输入以下命令来停止 solidDB:

ADMIN COMMAND 'shutdown'

所有关闭机制都将启动同一例程, 此例程会将所有已缓冲的数据写入数据库文件中, 释放高速缓存存储器、最终将终止服务器程序。关闭服务器可能要花一点时间、这是 因为服务器必须将所有已缓冲的数据从主内存写入磁盘中。

注: 您可以使用显式方法 SSCStopServer 来关闭使用隐式方法 (SQLConnect) 启动的 服务器。反向操作则不行; 例如, 不能使用 SQLDisconnect 来停止先前使用 SSCStartServer 启动的服务器。

#### **9C SSCStopServer XU LLA ~qw**

如果服务器是通过 SSCStartServer 启动的、那么必须通过在嵌入式应用程序中执行以下 函数调用来关闭此服务器:

SSCStopServer()

例如:

```
/* Stop the server * /
SSCStopServer (h, TRUE);
```
## **用于 LLA** 的样本 C 应用程序

solidDB 程序包包括用 C 语言编写的 LLA 应用程序的样本、这些应用程序使用 ODBC API 函数连接至 solidDB 服务器。

样本位于 solidDB 安装目录中的以下目录中:

- samples/aclib: 使用单个 solidDB 的 LLA 应用程序的样本
- samples/aclib control api: 使用 SSC API 函数的 LLA 应用程序的样本。
- samples/aclib\_diskless: 使用无盘 solidDB 服务器的 LLA 应用程序的样本
- samples/aclib replication: 结合了 LLA 和高级复制的 LLA 应用程序的样本

请参阅 『 将 LLA 用于高级复制的样本 』以获取有关如何使用复制样本的信息。

每个目录都包含一个 readme.txt 文件, 该文件提供了有关如何设置系统并运行样本的 指示信息。

### 将 LLA 用于高级复制的样本

g{zT solidDB }],=;l\$,*IBM solidDB Advanced Replication User Guide* P 包含的信息将描述如何使用 solidDB 随附的样本脚本。

在运行样本 C 应用程序 acsnet.c (在 samples/aclib replication 目录下)之前, 建议您通过执行至少以下一项操作来熟悉 solidDB 功能:

- 使用 solidDB(没有 SMA 或 LLA)来运行 IBM solidDB Advanced Replication User *Guide* 中包含的 SQL 脚本。可在 samples/replication 中找到以下脚本。
- 使用 solidDB SMA 或 LLA 在本地运行 SQL 脚本。您必须根据此文档中的指示信 息设置应用程序以启动服务器。

注: 不能使用 SA API 来运行同步命令。

• 运行实现样本文件 aclibstandalone.c (它带有链接库访问库)时将模拟正常的服务 器。此样本文件位于 samples/aclib 目录下。

在使用以上任何一种方法之后,都可以使用 solidDB SQL 编辑器 (solsql) 来运行 Get*ting Started with Data Synchronization*  $\sharp \sharp JBM$  solidDB Advanced Replication User Guide 一章中的所有步骤。

#### **9C\_64Fy>E>4hC ODBC &CLr**

可以构建一个与样本 C 应用程序 acsNet.c 相似的 ODBC 应用程序, 用来执行在设 置、配置和运行同步环境时所需要的所有语句。在 samples/aclib\_replication 目录下 可找到 acsNet.c.

要设置样本数据库以与 ODBC 客户机应用程序配合使用, 可以执行样本脚本 replica3.sql、replica4.sql、replica5.sql 和 replica6.sql, 所有这些脚本都可在 samples/replication/eval\_setup 目录中找到。这些样本脚本中包含一些 SQL 语句, 可用 来将新数据写人副本以及控制同步消息的执行。可以通过 solidDB SQL 编辑器 (solsql) 来独立运行每个脚本。

或者,您可以将 SQL 语句嵌入 C/ODBC 应用程序中,编译此应用程序,然后将它直 接链接至链接库访问库。链接至链接库访问库之后, 使用样本脚本时就能获得链接库 访问体系结构的性能优势。

samples/odbc 目录中的样本程序 embed.c 说明了如何通过使用链接库访问来设置具有 ODBC 客户机应用程序的数据库。您可以将样本脚本中的 SQL 命令 (例如, replica3.sql)插入 embed.c 应用程序中。

# **5** 创建并运行使用 Java 的 LLA 应用程序

Java 应用程序将链接到 LLA 库, 它们使用 solidDB SSC API 调用来启动并停止 solidDB。实际的数据库连接使用常规 JDBC API 来完成。 SolidServerControl API 调 用和 JDBC 驱动程序包括在 solidDB JDBC Driver .jar 文件 (SolidDriver2.0.jar) 中.

## 将 LLA 与 Java 配合使用的概述

LLA 使 Java 应用程序可以启动本地 solidDB 服务器、该服务器将从动态库装入到 Java 虚拟机上下文中。然后,Java 应用程序将能够连接至 solidDB 服务器并使用 solidDB 服 务器通过标准 JDBC API 提供的服务。通过链接至动态库, 此应用程序避免了通过网络 进行 RPC(远程过程调用)所产生的开销。

要使用 LLA 链接至 LLA 库 (ssolidacxx) 的 Java/JDBC 程序,此库包含整个 solidDB 服务器,只不过它是采用可调用库形式,而不是采用独立的可执行程序形式。与 Java/ JDBC 配合使用的库和与 C/C++ 应用程序配合使用的库相同; 没有单独用于 Java 的版 本.

将 LLA 与 Java/JDBC 配合使用时,请将以下各项链接到单个可执行进程中:

- LLA 库,
- · Java 语言客户机程序, 以及
- $\cdot$  JVM.

可执行进程中的层从上到下依次为:

- 本地 Java/JDBC 客户机应用程序
- JVM (Java 虚拟机)
- LLA 库

客户机中的 Java 命令由 JVM 执行。如果命令是 JDBC 函数调用, 那么 JVM 将在 ssolidacxx 中调用相应的函数。函数调用是直接进行的,不通过网络(通过 RPC)来 调用。调用使用 Java 本机接口 (JNI)来执行。您不需要自己编写任何 JNI 代码; 您 只需要调用远程客户机程序将调用的 JDBC 函数。

使用 LLA 访问 solidDB 数据库与通过 RPC 访问 solidDB 数据库相同, 只有一处例 外, 为了访问数据库服务, 使用 LLA 的应用程序必须首先启动 LLA 服务器。使用名 为用于 Java 的 solidDB 服务器控制 (SSC) API 的专用 API (根据 SolidServerControl 类命名)来完成此操作。实际的数据库连接使用常规 solidDB JDBC API 来完成。用于 Java 的 SSC API 和 solidDB JDBC 驱动程序都可在名为 SolidDriver2.0.jar 的 .jar 文件中找到。

启动本地 solidDB 服务器之后,它会从动态库装入到 Java 虚拟机上下文中。然后,Java 应用程序将能够连接到 solidDB 服务器并使用该服务器通过标准 JDBC API 提供的服 务。

使用 SMA 或 LLA 的每个应用程序都遵循相同的四步骤基本模式:

- 1. 配置 solidDB 和连接设置。
- 2. 使用 SolidServerControl 类来启动 LLA 服务器。
- 3. 使用常规 JDBC API 来访问数据库。
- 4. 完成数据库处理之后, 再次使用 SolidServerControl 类来停止 LLA 服务器。

#### **V^T**

- 将 LLA 与 Java 配合使用时, 所有的 solidDB"admin commands"都不能使用。
- 如果在 VM 上下文外部 (例如, 在本机方法调用中) 发生了故障, 那么 Java 的行为 不一致。如果在 solidDB 服务器本机代码中应当对某个对象作出断言(甚至使它崩 溃), 那么 Java 将异常退出或彻底挂起。在后面这种情况下, 您可能必须手动终止 悬挂的 Java 进程。
- 要将内存消耗降至最低,您应显式丢弃所有的分配语句;即,必须通过调用 close() 方 法来显式释放所有分配的 JDBC 语句对象。这一点很重要, 特别是如果您的设置正在 使用诱明连接(TC)

## **\*+ LLA k Java dO9CxdC73**

将 LLA 与 Java 配合使用时, 您的 PATH (Windows)或 LD LIBRARY PATH (Linux 和 UNIX)系统变量必须包括 LLA 库的位置。

#### 开始之前

假设您已经安装并注册了 solidDB JDBC 驱动程序。

#### **}L**

- 1. **+ LLA bD;CmS= PATH(Windows)r LD\_LIBRARY\_PATH(Linux M UNIX** ) 系统变量。
	- 在 Windows 环境中, 使用以下语法:
		- set PATH=<path to LLA library>=;%PATH%
	- 在 Linux 和 UNIX 环境中, 使用以下语法:
	- export LD LIBRARY PATH=<path to LLA library>: \$LD LIBRARY PATH
- 2. 通过创建工作目录、solidDB 数据库和用户帐户来设置数据库环境。

有关指示信息, 请参阅《IBM solidDB 管理员指南》中的 『创建新的数据库』一节。

## $\frac{1}{2}$  $\frac{1}{2}$  $\frac{1}{2}$

要从 Java 应用程序启动 solidDB 服务器, 必须在应用程序的开头将 SolidServerControl 类实例化并使用正确的参数来调用 ssc.startServer 方法。启动服务器后, 您就可以与 服务器建立 JDBC 连接。类似地, 可以使用 ssc.stopServer 调用来停止服务器。

- **}L**
- 1. 启动服务器
	- v **LLA ~qw:**ssc.startServer

启动服务器时, 必须向 solidDB 服务器传递至少以下参数:

-c<solidDB working directory containing license file> -U<username> -P<password> -C<catalog>

请注意,同时使用了大写字母"C"和小写字母"c",它们代表不同的含义。

- 2. 停止服务器
	- v **LLA ~qw:**ssc.stopServer

# **\* LLA (" JDBC ,S**

solidDB Java 加速器支持本地数据库连接以及基于 RPC 的连接。

为了建立本地 JDBC 连接(而不是基于 RPC 的 JDBC 连接),需要指定您要在端口 0 使用"localserver"的 JDBC 驱动程序。因此, 如果您要通过使用诸如 JDBC 类 DriverManager 来建立数据库连接, 请使用以下语句来进行连接(在非常靠后的示例代码 SJASample 中也提供了此语句):

DriverManager.getConnection("jdbc:solid://localserver:0", myLogin, myPwd);

*正如您所知道的,DriverManager 使用 URL "jdbc:solid://localserver:0"* 与本地服务器建 立连接。如果为 getConnection 子例程提供了另一个 URL, 那么驱动程序可能将尝试使 用 RPC 建立连接。

因此, 当您建立 Java 加速器连接时, 请记住 URL jdbc:solid://localserver:0

建立 Java 加速器连接。

**":**

如果您要使用多个将访问 Java 应用程序中的 solidDB 链接库访问服务器的线程 (java.lang.Thread 对象),那么在使用某个线程来启动与 JDBC 相关的任何活动之 前, 必须向 solidDB 链接库访问服务器单独注册此线程。线程的注册是通过在此线程的 上下文中调用 SolidServerControl API 的 registerThread 方法来完成的。必须为使用 solidDB 的 JDBC 驱动程序的每个用户线程(主线程除外)显式完成线程注册。

用户还必须显式注销已向 solidDB 链接库访问服务器注册的每个线程,要注销线程、请 调用 SolidServerControl API 的 unregisterThread 函数。

## $k$  **A**  $k$  **E CLA** 程序

#### **XZKNq**

本过程中的示例针对 Windows 命令提示符提供。

#### **}L**

1. 设置路径。

set PATH=<path to your ssolidacxx DLL>;%PATH%

请确保您提供的路径中也有一个包含 solidDB 通信库的目录。

2. 将 PATH 环境变量设置为包含 JDK 的 HOTSPOT 运行时环境 (SJA 仅在热点 JRE 中进行了测试)。

例如:

set PATH=<your JDK directory>\jre\bin\hotspot;%PATH%

3. 使用以下命令编译样本 SJASample.java 文件 (位于 samples/aclib java 目录中):

```
javac -classpath <IBM solidDB JDBC driver directory>/
SolidDriver2.0.jar;.\
SJASample.java
```
4. 使用与以下命令行类似的命令行来运行样本应用程序:

java -Djava.library.path=<path to ssolidacxx DLL> \ -classpath <IBM solidDB JDBC driver directory>/SolidDriver2.0.jar;. \ SJAsample

例如,如果您将服务器安装到 C:\soliddb 并且要运行 SJASample 程序,那么命令 行将类似于:

java -Djava.library.path=C:\soliddb\bin -classpath C:\soliddb\jdbc\SolidDriver2.0.jar;. SJASample

在 Windows 上, ssolidacxx.dll 动态库位于 solidDB 根安装目录的 bin 子目录 中。

与在示例类 SJASample 中一样, 必须使用 SolidServerControl 的 startServer 方法为 solidDB 服务器至少传递下列参数:

```
-c<directory containing solidDB license file>
-U<username>
-P<password>
-C<catalog>
```
请注意,同时使用了大写字母"C"和小写字母"c",它们代表不同的含义。

5. 如果在当前工作目录中拥有所有必需文件 (ssolidacxx 库、通信库、JDBC 驱动程 序和许可证文件), 那么可以使用类似以下的命令行来启动 SJASample:

java -Djava.library.path=. -classpath SolidDriver2.0.jar;. SJAsample

#### 结果

LLA 服务器已启动且正在运行。

# **6 9C^L&\**

SMA 和 LLA 服务器可用于创建在没有任何磁盘存储空间的情况下运行的数据库引擎。 这在没有硬盘的嵌入式系统(例如, 网络路由器或交换机中的线卡)中很有用。

可以通过两种方式来运行无盘服务器: 作为单个服务器(独立运行)或作为高制复制 系统中的副本服务器运行。在两种情况下, 您都需要通过使用 SSC API 或用于 Java 函 数调用的 SSC API 来启动服务器。

#### **SSC API**

- 使用 SSCStartDisklessSMAServer 来启动无盘 SMA 服务器。
- 使用 SSCStartDisklessServer 来启动无盘 LLA 服务器。

#### **CZ Java D SSC API**

• 使用 startDisklessServer 来启动无盘 LLA 服务器。

#### **^L~qw%@KP**

如果独立运行无盘服务器,那么它在启动时无法读取数据,在关闭时无法写人数据。 这就意味着此服务器每次启动时都没有先前的任何数据。

由于服务器无法将数据写入磁盘,因此如果它由于电源故障之类的问题而导致异常关 闭, 那么此服务器中的所有数据都将丢失并且无法恢复。可以通过使用 solidDB HotStandby 组件创建一个"热备用"机器(它包含数据的副本)以降低丢失数据的风险。 有关热备用功能的更多信息、请参阅《IBM solidDB 高可用性用户指南》。

#### **w\*\_64F53;?VD^L~qw**

无盘服务器可以是高级复制系统中的一个副本服务器。在这种情况下, 副本服务器可 以将数据发送至主控服务器、并且可以从该主控服务器中下载数据。因此、尽管副本 服务器没有自己的磁盘存储器或者其他永久存储器,它也可以使它的某些数据或所有 数据持久保存在高级复制系统中。

# 7 创建并运行远程或双方式应用程序

远程应用程序可访问 SMA 和 LLA 服务器。如果远程应用程序包括 SSC API 或 SA API 函数调用, 那么您必须链接至不同的 SSC API 和 SA API 库, 因为远程应用程序 无法访问 SMA 和 LLA 库中包含的函数。如果您的远程应用程序仅使用 ODBC 或 JDBC. 那么可使用 ODBC 和 JDBC 接口来像往常一样构建应用程序。远程连接类型 在连接字符串中定义。

### 示例: 使用 ODBC 和 SSC API 函数调用来创建双方式 LLA 应用程序

如果您的应用程序是使用 SSC API 和 ODBC 函数调用的双方式应用程序, 那么需要 两个不同的可执行文件, 一个本地运行, 另一个远程运行。

#### 讨程

- 1. 创建将在本地方式中运行的应用程序版本。
	- a. 将应用程序链接到 LLA 库 (例如, 对于 Windows 是 solidimpac.lib)。

LLA 库支持 ODBC 函数和 SSC API 函数。

- b. 修改连接字符串以使用本地连接。
- 2. 创建将在远程方式中运行的应用程序版本。
	- a. 将应用程序链接到 solidDB ODBC 驱动程序和 SSC API 存根库 (例如, 对于 Windows  $\frac{1}{6}$  solidctrlstub.lib)

实际上, 存根库不会让您的远程应用程序对服务器进行任何控制: 它仅允许您 编译和链接程序, 且不会收到有关"未解析符号"的错误。

b. 修改连接字符串以使用远程连接。

### 建立远程连接

建立远程连接时, 应用程序将通过网络来调用服务器, 而不是使用对 SMA 或 LLA 库 的直接函数调用。

#### **ODBC API**

使用 ODBC API 时, 要建立远程连接, 应用程序将使用远程服务器的名称来调用 SQLConnect 函数。

#### 示例

以下 ODBC API 代码示例使用用户名 dba 和密码 dba 连接至远程 solidDB 服务器。 在此示例中、客户机和服务器使用的网络协议为"tcp"(TCP/IP)。服务器名为 "remote\_server1", 它侦听的端口为 1313。

 $rc = \text{SQLConnect}(\text{hdbc}, \text{ "tcp} \text{ remote} \text{server1 } 1313", (\text{SWORD}) \text{SQL_NTS}, \text{ "dba", 3, "dba", 3};$ 

## **SA API**

使用 SA API 时, 要建立远程连接, 应用程序将使用远程服务器的名称来调用 SaConnect 函数。

#### **>}**

在此示例中, 客户机和服务器使用的网络协议为"tcp"(TCP/IP)。服务器名为 "remote\_server1", 它侦听的端口为 1313。

SaConnectT\* sc = SaConnect("tcp remote\_server1 1313", "dba", "dba");

#### **JDBC**

使用 JDBC 时, 要建立远程连接, 远程服务器的名称在连接字符串中定义。 jdbc:solid://<hostname>:<port>

# 附录 A. 共享内存访问参数

SMA 参数显示在 solid.ini 配置文件的 [SharedMemoryAccess] 部分中。

表 17. 共享内存访问参数

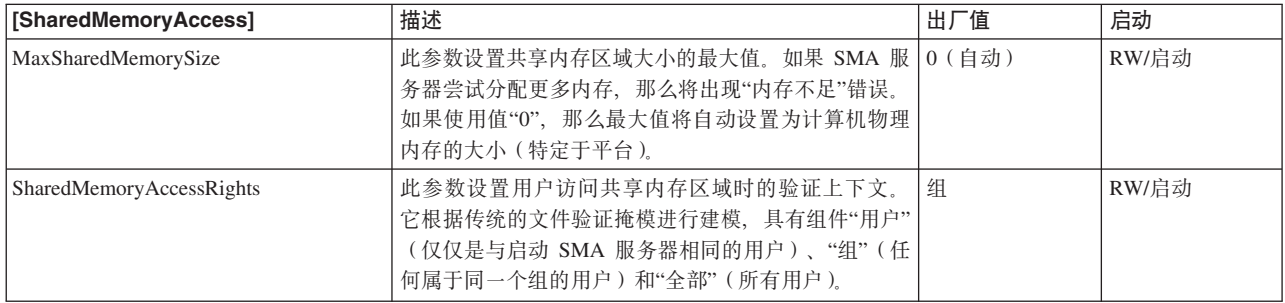

# <span id="page-58-0"></span>附录 B. 链接库访问参数

链接库访问参数显示在 solid.ini 配置文件的 [Accelerator] 节中。

表 18. 加速器参数

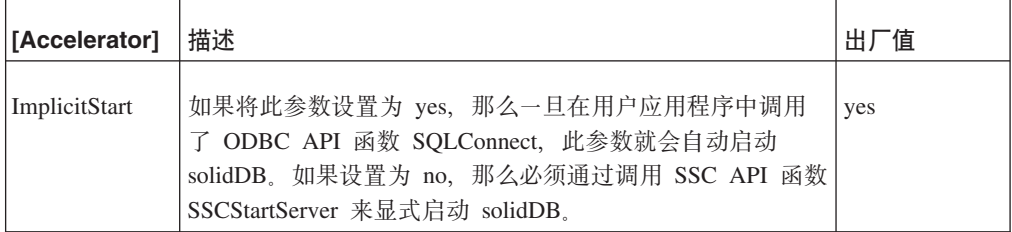

# 附录 C. 无盘服务器的配置参数

本节描述用于实现和维护无盘服务器的参数设置。

## 在无盘服务器中使用的参数

solid.ini 配置文件的以下部分包含一些参数、这些参数对于无盘服务器具有特定设置。

## IndexFile 部分

在 IndexFile 部分中、FileSpec 和 CacheSize 参数具有无盘服务器的特定设置。

#### Filespec [1...n]

FileSpec 参数描述数据库文件的名称和最大大小。要定义主内存引擎的最大大小(按字 节计), FileSpec 参数接受下列自变量:

- 数据库文件名 由于无盘服务器不会创建物理数据库文件, 因此未使用此参数; 但 是,必须为此自变量提供一个哑元值。
- 最大文件大小 此设置是必需的。您需要指定足够大的文件大小(按字节计), 以 存储无盘服务器中的所有数据。请注意, 最大文件大小必须小于高速缓存大小, 高 速缓存大小使用 CacheSize 参数进行设置。

FileSpec 参数的缺省值是 solid.db, 2147483647 字节 (2GB -1)。例如: FileSpec 1=solid.db 2147483647

注: 如果指定了多个文件、那么最大文件大小设置必须是所有 FileSpec 参数设置的总 和。

最大大小受到可用物理内存的限制;这是因为无盘机器没有磁盘用作虚拟内存的交换 空间。

注: 在某些平台上, 可用于应用程序的物理内存量可能小于机器中的物理内存量。

例如, 在某些版本的 32 位 Linux 系统中, 可用于应用程序的内存量只有理论地址空间 (4GB)的一半或者四分之一, 这是因为 Linux 会将地址的一个或两个最高有效位保留 给它自己的内存管理器使用。

如果内存中的数据量超过了最大文件大小, 那么会显示错误消息 11003: 文件写入失败, 超过了配置大小

#### **CacheSize**

CacheSize 参数定义服务器为缓冲区高速缓存分配的主内存量(按字节计)。例如: CacheSize=10000000

此值的设置取决于无盘服务器的下列条件:

· 对基于磁盘的表、高速缓存大小(按字节计)至少应该比使用 FileSpec 参数设置的最 大文件大小(即, 数据量)大 20%, 原因是此数据保存在缓冲区高速缓存中。20% 的 开销是一个估计值, 可能会根据数据库的使用情况而变化。例如:

[IndexFile] FileSpec\_1=solid.db 10MB CacheSize=12MB

- 即使未使用基于磁盘的表(数据库是使用内存表创建的),也需要使用高速缓存来 存放系统表。在这种情况下,高速缓存大小最少应为 1 到 2 MB。系统表占用的空 间取决于数据库对象的数目和复杂程度以及是否使用了高级复制。
- 高速缓存大小必须小于可用于运行无盘服务器的物理内存量。

可以按如下所示估计无盘服务器使用的内存总量。(请注意、所有这些内存的总量必 须小于可用的物理内存总量、这就意味着高速缓存大小必须远远小于可用于服务器 的物理内存总量: )

#### CacheSize + 5MB

- + (100K \* 用户数 \* 每个用户具有的活动语句数)
- + 内存表空间
- + (要发送至辅助服务器的 HSB 操作数) [1][2]

[1] 此等式中的条件仅适用于 HotStandby 用户。HSB 主服务器需要一些内存用来存 储要发送至辅助服务器的 HotStandby 操作。在主服务器与无盘辅助服务器之间临时 发生网络故障期间、主服务器可以继续接受来自应用程序的事务。当服务器之间恢 复了网络连接之后, 就会将主服务器中的更新发送至辅助服务器。(HotStandby 使用 事务日志来存储这些操作。无盘服务器无法将事务日志写入磁盘; 信息必须存储在 内存中。)此内存与高速缓存是分开的。

[2] 对于此等式中的条件, 最大限制目前是 1 MB 或者 512 项操作, 以这两者中的 较小者为准。与基于磁盘的服务器不同,并不允许事务日志一直增大到用尽可用空 间为止。

所需内存的准确数量还取决于其他因素(例如, 对服务器执行的查询的性质)。由于 操作系统等将占用一些物理内存,因此可用于服务器的内存量通常小于物理内存总 量.

#### **Com** 节

如果您将无盘服务器用作高级复制副本服务器, 那么 Com 部分中的 Listen 参数将影响 主服务器和无盘副本服务器之间的通信。

#### **Listen**

Listen 参数定义无盘服务器在开始侦听网络时使用的协议和名称。

例如:

[Com] Listen=tcpip 2315

Listen 参数的缺省值是 tcp 1964。

有关网络名和协议的更多信息,请参阅《IBM solidDB 管理员指南》中的『管理网络连 接』一节。

# **;JCZ^L}fDdCN}**

对于无盘服务器, 下列配置文件参数(按节分组)已被禁用或者不起作用。这些参数 将影响不适用于无盘引擎的行为。

表 19. 配置参数不适用于无盘引擎

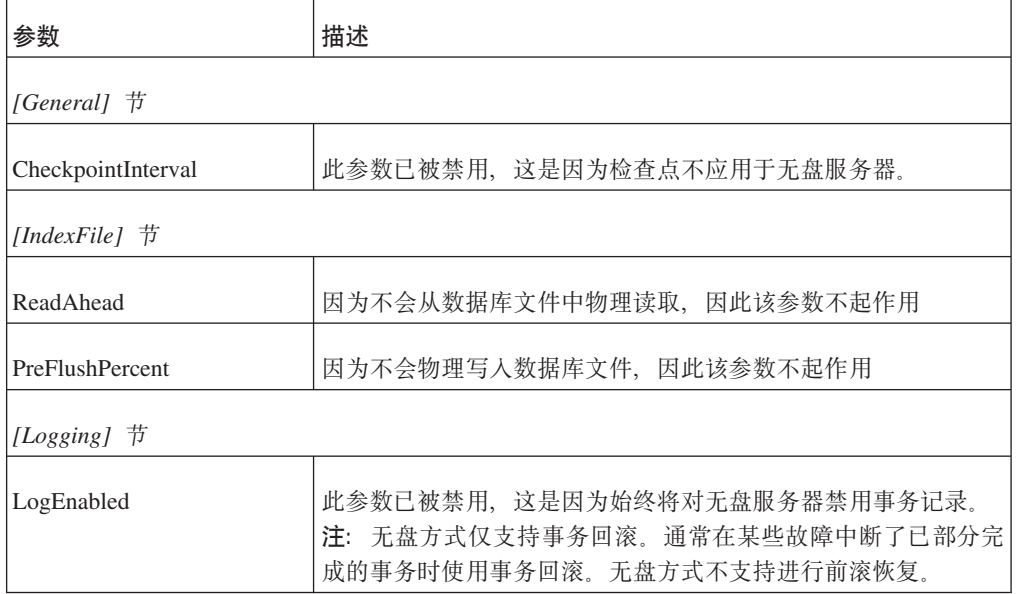

# 附录 D. solidDB 服务器控制 API (SSC API)

solidDB 服务器控制 API (SSC API) 是一组函数, 它们提供了简单而有效的方法来控 制 solidDB 的任务系统。

注: 有关函数的某些信息也适用于用于 Java 的 SSC API。有关用于 Java 的 SSC API 的更多信息, 请参阅 第79页的附录 E, 『SolidServerControl 类接口』一节。

## 使用 SSC API

## 检索任务信息

要检索所有活动任务的列表、请使用 SSCGetActiveTaskClass 函数。要检索所有暂挂任 务的列表, 请使用 SSCGetSuspendedTaskClass 函数。要获取任务类的优先级, 请使用 SSCGetTaskClassPrio 函数。

## 特殊事件的通知函数

链接库访问对优先级任务做出了精确调整。可以使用 SSCSetNotifier() 函数来确定一旦 发生了特殊事件, solidDB 就会调用用户定义的指定函数。此函数将检测的特殊事件为:

- solidDB 服务器关闭
- 从索引到存储器树的 Bonsai 合并
- Bonsai 合并最大时间间隔
- 备份或检查点请求
- 空闲服务器状态
- 从主服务器中接收到 netcopy 请求, 这是一个将主数据库的网络副本发送至辅助服务 器的请求。
- netcopy 请求的完成, 当使用通过网络复制 (netcopy) 接收到的新数据库来启动服务 器时就会完成 netcopy 请求。

## 获取 solidDB 状态和服务器信息

可以使用 SSCGetStatusNum 函数来杳看 solidDB 数据库服务器的当前状态信息。将显 示以下信息:

• 未从 Bonsai 树合并到存储器树的行数

如果 solidDB 服务器正在运行、那么 SSCGetServerHandle 函数将返回此服务器的句柄。

还可以使用 SSCIsRunning 函数来验证服务器是否正在运行, 使用 SSCIsThisLocalServer 函数来验证应用程序是已链接至本地链接库访问服务器库(例如, 在 Windows 平台上 为 ssolidacxx.dll) 还是"伪"服务器库 ( 例如, 在 Windows 平台上为 solidctrlstub.lib), 这两个库用来测试要使用控制 API 的远程应用程序。

# **SSC API 和等价的 ADMIN COMMAND**

solidDB 服务器控制 API (SSC API) 函数具有等价的 solidDB SOL 扩展 ADMIN COM-MAND。在远程站点和本地站点中都可以通过 solidDB 工具(例如, solidDB 远程控制 (solcon)和 solidDB SQL 编辑器 (solsql)) 来执行这些命令。

有关控制 API 等价 ADMIN COMMAND 的详细信息, 请参阅第 47 页的附录 B, 『链 接库访问参数。。

# **SSC API /}\a**

以下是 solidDB 服务器控制 API (SSC API) 函数以及在 『SSC API 函数参考』一节 中对此函数进行描述的位置的简要总结。

表 20. 控制 API 函数的总结

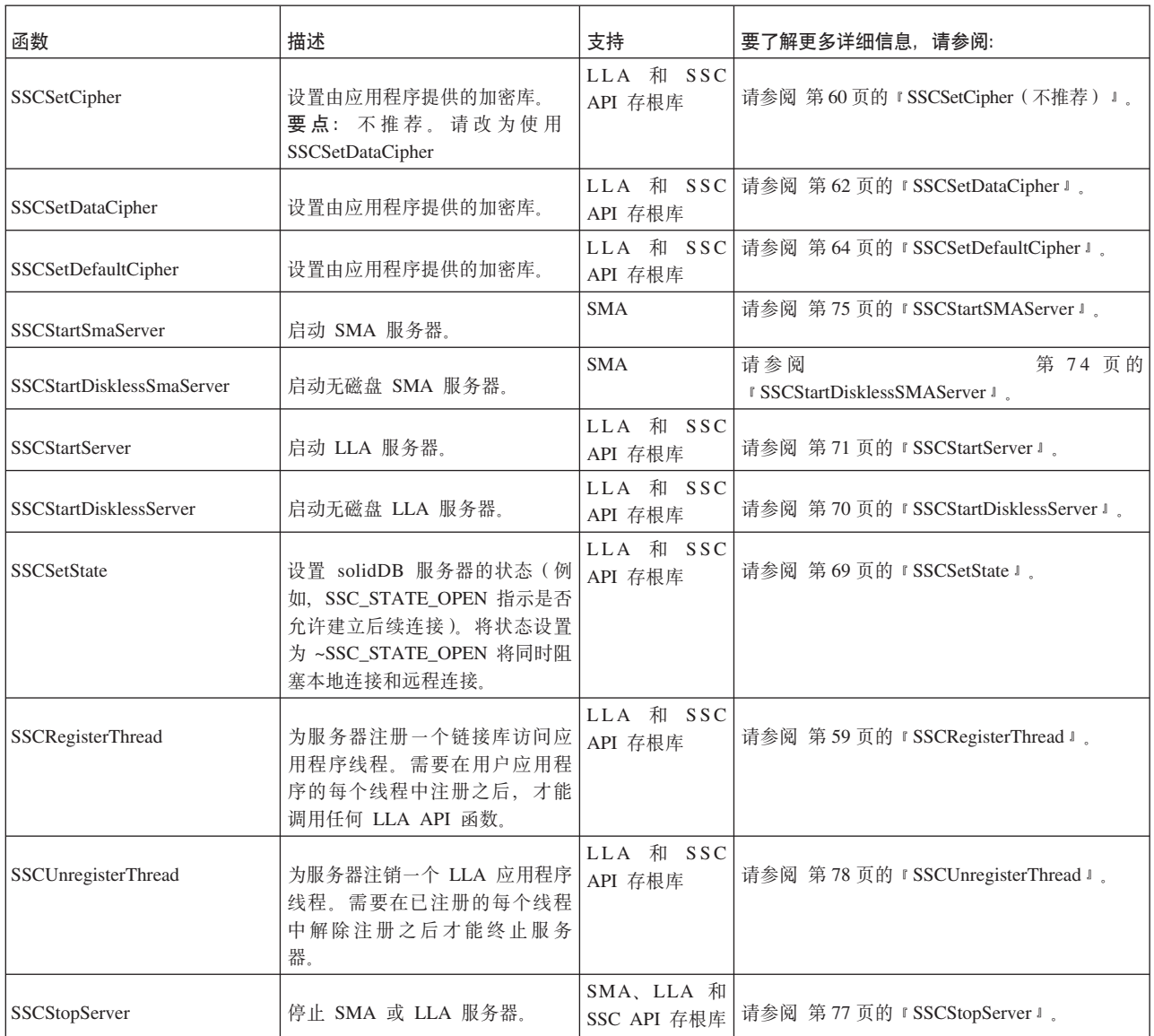

#### 表 20. 控制 API 函数的总结 (续)

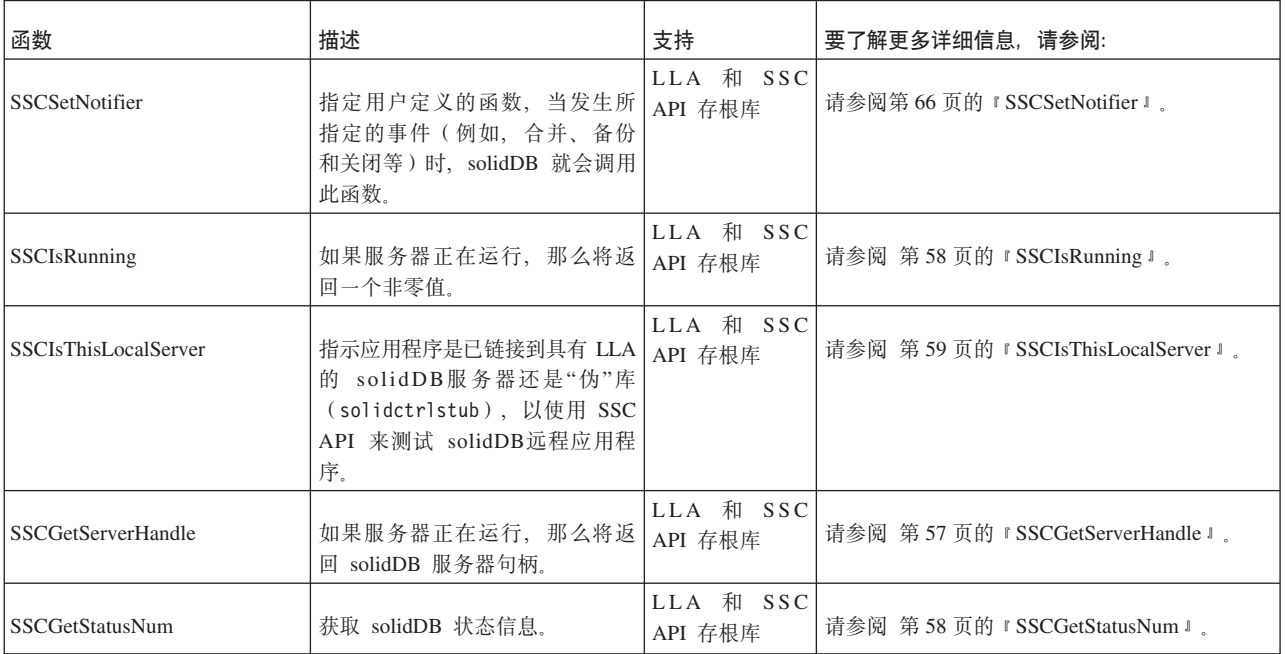

## SSC API 参考

SSC API 参考按字母顺序描述了每个 SSC API 函数。每个描述都包含用途、摘要、参 数、返回值和注释。

- 『函数摘要』
- 『参数』
- 第56页的『返回值』
- 第57页的 『SSC API 错误代码和消息』

#### 函数摘要

此函数的声明摘要为:

ReturnType SSC\_CALL function(modifier parameter[,...]);

ReturnType 会发生变化, 但通常是一个指示调用成功或失败的值。在本节的后面部分更 详细地描述了返回值。

为了提供可移植性, SSC\_CALL 是必需的。SSC\_CALL 指定函数的调用约定。在 sscapi.h 文件中为每个平台都适当地定义了调用约定。

参数以斜体表示。

#### 参数

在每个函数描述中,都是按表格式来描述各个参数的。表中包含的是参数的一般用法 类型(下面进行了描述)和特定函数中参数变量的用途。

参数用法类型

<span id="page-67-0"></span>下表显示了 SSC API 参数可能采用的用法类型。请注意, 如果一个参数用作指针, 那 么它将包含另一个用法类别, 以指定参数变量在调用之后的所有权。

表 21. SSC API 参数用法类型

| 指示此参数是输入。                                                                                                    |  |
|----------------------------------------------------------------------------------------------------|--|
| 指示此参数是输出。                                                                                                    |  |
| 指示此参数是输入/输出。                                                                                                    |  |
| 仅适用于 pointer 参数。这意味着只有在进行函数调用期间才使用此参数。<br>在进行函数调用之后,调用者可以使用此参数来执行它希望的操作。这是                                                                                         |  |
| 仅适用于 pointer 参数。这意味着函数采用了此参数值。在进行函数调用之<br>后, 调用者不能引用此参数。当不再需要此参数时, 此函数或者在此函数                                                                                       |  |
| 仅适用于 pointer 参数。这意味着即使在进行函数调用之后, 函数仍将保留<br>参数值。在进行函数调用之后,调用者可以继续引用参数值并且负责释放                                                                                        |  |
|                                                                                                    |  |
| 因为用户和服务器共享此参数,所以在服务器结束使用此参数之前请不要<br>将它释放。通常, 对于一个被挂起的对象, 可以在释放挂起它的对象之后                                                                                             |  |
| $/*$ Connection is held until cursor is freed $*/$                                                                                                    |  |
| /* After we free the cursor, it is safe to free $*/$<br>/* the connection (or, as in this case, call a $*/$<br>/* server function that frees the connection). $*/$ |  |
|                                                                                                    |  |

#### **返回值**

每个函数描述都指示此函数是否返回了值以及所返回值的类型。

#### **SscTaskSetT**

当函数返回一个类型为 SscTaskSetT 的值时, 此定义用作一个位掩码。SScTaskSetT 是 在 sscapi.h 中定义的, 它可以为下列值:

SSC\_TASK\_NONE SSC\_TASK\_CHECKPOINT SSC\_TASK\_BACKUP SSC\_TASK\_MERGE SSC\_TASK\_LOCALUSERS SSC\_TASK\_REMOTEUSERS SSC\_TASK\_SYNC\_HISTCLEAN

<span id="page-68-0"></span>SSC\_TASK\_SYNC\_MESSAGE SSC\_TASK\_HOTSTANDBY SSC TASK HOTSTANDBY CATCHUP SSC\_TASK\_ALL (上述所有任务)

请注意, HotStandby"netcopy"和 HotStandby"copy"操作是由"SSC\_TASK\_BACKUP"任务 执行的;没有单独的"SSC\_TASK\_NETCOPY"任务。

#### **SSC API 错误代码和消息**

SSC API 函数可能会返回下表中列出的错误代码和消息。

这些常量在 sscapi.h 文件中定义。

表 22. SSC API 函数的错误代码和消息

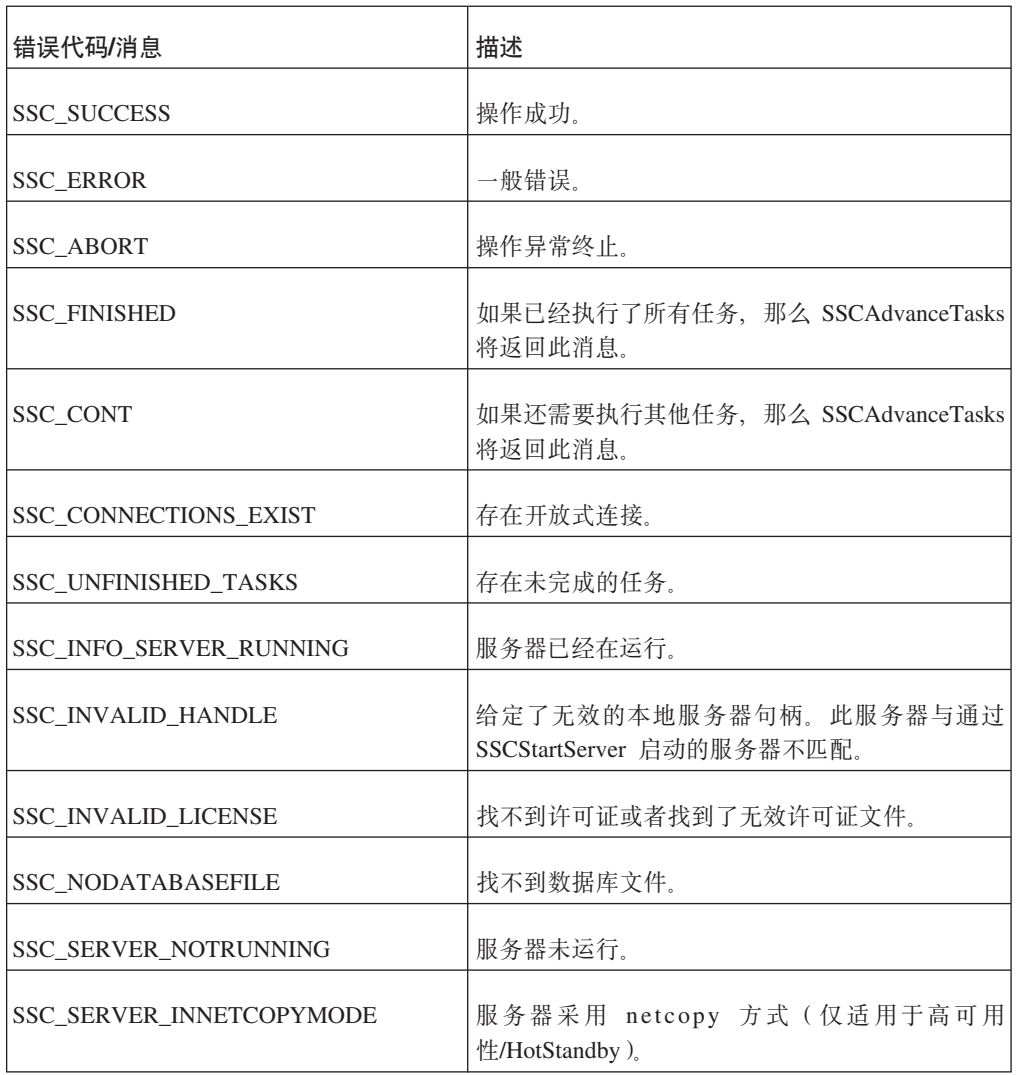

## **SSCGetServerHandle**

如果服务器正在运行, 那么 SSCGetServerHandle 将返回 solidDB 服务器句柄。

#### <u>摘要</u>

SscServerT SSC\_CALL SSCGetServerHandle(void)

## <span id="page-69-0"></span>注释

此函数没有相应的 solidDB SQL 扩展 ADMIN COMMAND。

#### 返回值

- 如果服务器未运行, 那么将返回 NULL。
- 如果服务器正在运行, 那么将返回服务器句柄。

#### **SSCGetStatusNum**

SSCGetStatusNum 将获取 solidDB 的状态信息。

#### 摘要

```
SscRetT SSC CALL SSCGetStatusNum(SscServerT h, SscStatusT stat,
      long \overline{x} num)
```
SSCGetStatusNum 函数接受下列参数:

表 23. SSCGetStatusNum 参数

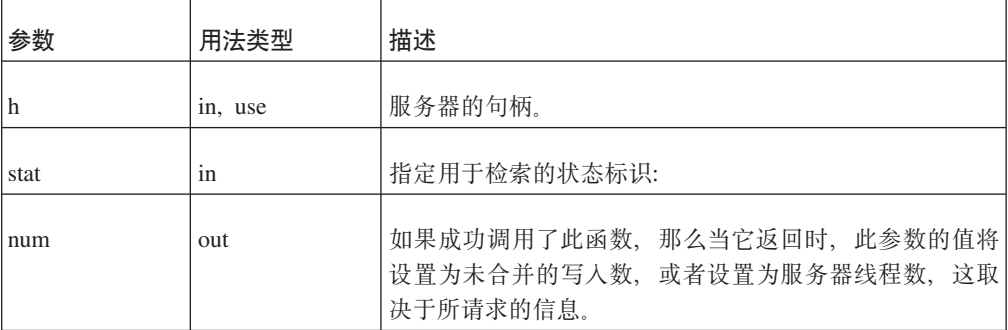

## 注释

此函数没有相应的 solidDB SQL 扩展 ADMIN COMMAND。

如果您调用 SSCGetStatusNum 并为 stat 参数传递一个不识别的值, 那么此函数将返回 SSC SUCCESS.

#### 返回值

- · SSC\_SUCCESS 操作成功。如果您为 stat 参数传递了一个无效值, 那么也会返回 此值。
- SSC\_ERROR 操作失败。
- SSC\_SERVER\_INNETCOPYMODE 服务器采用 netcopy 方式 (仅适用于 HotStandby)<sub>。</sub>
- SSC\_SERVER\_NOTRUNNING 服务器未运行。

## **SSCIsRunning**

如果服务器正在运行, 那么 SSCIsRunning 将返回非零值。

#### 摘要

int SSC CALL SSCIsRunning(SscServerT h)

<span id="page-70-0"></span>SSCIsRunning 函数接受下列参数:

表 24. SSCIsRunning 参数

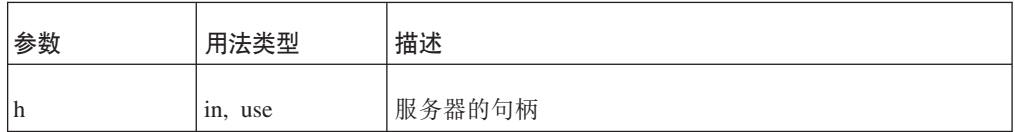

#### 返回值

- 0 服务器未运行。
- 非零值 服务器正在运行。

#### 注释

此函数没有相应的 solidDB SQL 扩展 ADMIN COMMAND。

## **SSCIsThisLocalServer**

SSCIsThisLocalServer 指示应用程序是已链接至 solidDB 服务器还是"伪"库 (solidctrlstub)。solidctrlstub 库使开发者可以使用控制 API 来测试 solidDB 远 程应用程序,而不需要与链接库访问库进行链接和修改源代码。

#### 摘要

int SSC CALL SSCIsThisLocalServer(void)

#### 返回值

- 0 应用程序并未链接至 solidDB 服务器。
- 1 应用程序已链接至 solidDB 服务器。

#### 注释

此函数没有相应的 solidDB SQL 扩展 ADMIN COMMAND。

#### **SSCRegisterThread**

SSCRegisterThread 用于为服务器注册 solidDB 应用程序线程。每个使用控制 API、ODBC API 或 SA API 的线程都必须注册。必须在线程调用 SSCRegisterThread 函数之后,才能使用任何其他链接库访问 API 函数。

如果应用程序只有一个线程(主线程), 也就是说, 应用程序本身未创建任何线程, 那么不需要注册。

在线程终止之前, 它必须通过调用 SSCUnregisterThread 函数将它自己注销。

#### 摘要

SscRetT SSC\_CALL SSCRegisterThread(SscServerT h)

<span id="page-71-0"></span>SCCRegisterThread 函数接受下列参数:

表 25. SCCRegisterThread 参数

| 参数 | 用法类型    | 描述     |
|----|---------|--------|
| h  | In, Use | 服务器的句柄 |

#### **返回值**

- SSC\_SUCCESS
- SSC\_INVALID\_HANDLE

#### 注释

此函数没有相应的 solidDB SQL 扩展 ADMIN COMMAND。

#### 男请参阅

SSCUnregisterThread

## **SSCSetCipher(;Fv)**

**要点**: 不推荐使用此函数。请改为使用 第 62 页的 『[SSCSetDataCipher](#page-73-0) 』。

SSCSetCipher 函数设置由应用程序提供的密码以及加密/解密函数。当 SSCStartServer 中 使用了相关的数据库加密命令行参数时, 就会自动使用所提供的密码。

#### <u>摘要</u>

```
void SSC_CALL SSCSetCipher(
   void* cipher,
    char* (SSC_CALL *encrypt)(void *cipher, int page_no, char *page,
        int n, size_t pagesize),
    int (SSC CALL *decrypt)(void *cipher, int page no, char *page,
        int n, size t pagesize));
```
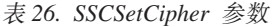

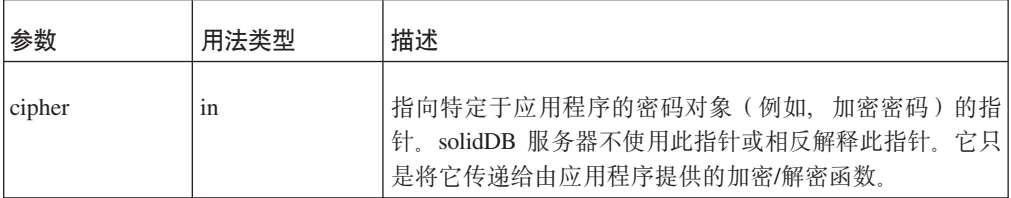
表 26. SSCSetCipher 参数 (续)

| 参数      | 用法类型 | 描述                                                                                  |
|---------|------|-------------------------------------------------------------------------------------|
| encrypt | in   | 指向由应用程序提供的加密函数的指针。当服务器必须对<br>数据库文件或日志文件页进行加密时, 就会从服务器中调<br>用此函数。此函数的参数为:            |
|         |      | · cipher - 指向由应用程序提供的密码对象的指针。                                                       |
|         |      | • page_no - 由服务器提供的页号。加密算法可以安全地<br>忽略它, 或者将它用作加密密钥的一部分。                             |
|         |      | • n - 要加密的页数。                                                                       |
|         |      | • pagesize - 要加密的页的大小。                                                              |
|         |      | · page - 指向要加密的数据缓冲区的指针。数据缓冲区的<br>大小为:                                              |
|         |      | n*pagesize                                                                          |
|         |      | 函数必须返回指向要写入文件的已加密数据缓冲区(大<br>小为 n*pagesize) 的指针。                                     |
|         |      | 服务器不会释放指向已加密数据缓冲区的指针。                                                               |
|         |      | 加密函数可以采用任何方式来覆盖或处理作为"page"参<br>数传递给函数的数据缓冲区。例如,加密函数可以"在<br>原地"对数据进行加密并返回"页"指针。      |
| decrypt | in   | 指向由应用程序提供的解密函数的指针。当服务器已读取<br>已加密的数据库或日志文件的一部分并且需要对它进行解<br>密时, 就会从服务器中调用此函数。此函数的参数为: |
|         |      | • cipher - 指向由应用程序提供的密码对象的指针。                                                       |
|         |      | • page_no - 由服务器提供的页号。解密算法可以安全地<br>忽略它, 或者将它用作解密密钥的一部分。                             |
|         |      | • n - 要解密的页数。                                                                       |
|         |      | • pagesize - 要解密的页的大小。                                                              |
|         |      | · page - 指向要解密的数据缓冲区的指针。数据缓冲区的<br>大小为:                                              |
|         |      | n*pagesize                                                                          |
|         |      |                                                                                     |

SSCSetCipher 函数不会返回任何值。应当在使用 SSCStartServer 函数来启动链接库访问 服务器之前调用此函数。

### 注释

如果解密函数已成功地对页进行解密, 那么它应当返回一个非零值; 如果由于某个原 因造成解密失败, 那么它应当返回 0。在后面这种情况下, 服务器将紧急关闭, 因为它 无法继续运行。此函数应当将已加密的数据返回在由"page"参数指定的同一缓冲区中。

#### <span id="page-73-0"></span>使用链接库访问加密 API

```
以下代码说明了 AcceleratorLib 加密 API 的用法。采用的加密方法很普通, 也就是常
用的 XOR 迷惑。
char* SS CALLBACK encrypt (void *cipher, int page_no, char *page, int np,
size t pagesize)
\{size_t n = np*pagesize;
        int \overline{*} key = cipher;size t i;
        for (i=0; i \le n; i++) {
   page[i] ^= (i+*key);
        \mathcal{F}return page;
\}bool SS CALLBACK decrypt (void *cipher, int page no, char *page, int np,
size_t pagesize)
        size t n = np*pagesize;
        int * key = cipher;size_t i;
        for (i=0; i \le n; i++) {
   page[i] \sim= (i+*key);
        \mathcal{E}return TRUE;
\}\ldotsint main(int argc, char** argv)
\left\{ \right.int key = 17;
\ddotsSSCSetCipher(&key, encrypt, decrypt);
        sscret = SSCStartServer(argsc, args, &h, SSC STATE OPEN);
        SSCStopServer(h, FALSE);
\ddots\}
```
# **SSCSetDataCipher**

SSCSetDataCipher 函数设置了应用程序提供的密码以及加密/解密函数。当 SSCSetDataCipher 中使用了相关的数据库加密命令行参数时,就会自动使用提供的密码。

#### 摘要

```
void SSC CALL SSCSetDataCipher(
    void* cipher,
    char* (SSC CALL *encrypt) (void *cipher, int page no, char *page,
        int n, size t pagesize),
    int (SSC CALL *decrypt) (void *cipher, int page no, char *page,
        int \overline{n}, size_t pagesize));
```
表 27. SSCSetDataCipher 参数

| 参数      | 用法类型 | 描述                                                                                                    |
|---------|------|----------------------------------------------------------------------------------------------------|
| cipher  | in   | 指向特定于应用程序的密码对象(例如,加密密码)的指<br>针。solidDB 服务器不使用此指针或相反解释此指针。它只<br>是将它传递给由应用程序提供的加密/解密函数。                                                                                                    |
| encrypt | in   | 指向由应用程序提供的加密函数的指针。当服务器必须对<br>数据库文件或日志文件页进行加密时, 就会从服务器中调<br>用此函数。此函数的参数为:<br>· cipher - 指向由应用程序提供的密码对象的指针。<br>page_no - 由服务器提供的页号。加密算法可以安全地<br>忽略它, 或者将它用作加密密钥的一部分。<br>n - 要加密的页数。<br>pagesize - 要加密的页的大小。<br>· page - 指向要加密的数据缓冲区的指针。数据缓冲区的<br>大小为:<br>n*pagesize<br>函数必须返回指向要写入文件的已加密数据缓冲区(大<br>小为 n*pagesize) 的指针。<br>服务器不会释放指向已加密数据缓冲区的指针。<br>加密函数可以采用任何方式来覆盖或处理作为"page"参<br>数传递给函数的数据缓冲区。例如,加密函数可以"在<br>原地"对数据进行加密并返回"页"指针。 |
| decrypt | in   | 指向由应用程序提供的解密函数的指针。当服务器已读取<br>已加密的数据库或日志文件的一部分并且需要对它进行解<br>密时, 就会从服务器中调用此函数。此函数的参数为:<br>• cipher - 指向由应用程序提供的密码对象的指针。<br>• page_no - 由服务器提供的页号。解密算法可以安全地<br>忽略它, 或者将它用作解密密钥的一部分。<br>n - 要解密的页数。<br>pagesize - 要解密的页的大小。<br>-page - 指向要解密的数据缓冲区的指针。数据缓冲区的<br>大小为:<br>$n * pagesize$                                                                                                    |

SSCSetDataCipher 函数不会返回任何值。在使用 SSCStartServer 函数启动链接库访问服 务器之前,需要调用此函数。

### <span id="page-75-0"></span>注释

如果解密函数已成功地对页进行解密, 那么它应当返回一个非零值; 如果由于某个原 因造成解密失败, 那么它应当返回 0。在后面这种情况下, 服务器将紧急关闭, 因为它 无法继续运行。此函数应当将已加密的数据返回在由"page"参数指定的同一缓冲区中。

### 使用链接库访问加密 API

```
以下代码说明了 AcceleratorLib 加密 API 的用法。加密方法为 XOR 迷惑。
char* SS CALLBACK encrypt (void *cipher, int page no, char *page, int np,
size_t pagesize)
\{size t n = np*pagesize;
        int \overline{*}key = cipher;
        size_t i;
        for (i=0; i \le n; i++) {
  page[i] \sim= (i+*key);
        return page;
\{bool SS_CALLBACK decrypt(void *cipher, int page_no, char *page, int np,
size_t pagesize)
\{size_t n = np * pagesize;int * key = cipher;size t i;
        for (i=0; i \le n; i++) {
  page[i] ^= (i+*key);
        \mathcal{F}return TRUE;
\}\ddotsint main(int argc, char** argy)
\{int key = 17;
\ddotsSSCSetDataCipher(&key, encrypt, decrypt);
        sscret = SSCStartServer(argsc, args, &h, SSC STATE OPEN);
        SSCStopServer(h, FALSE);
\ddotsc\}
```
### **SSCSetDefaultCipher**

SSCSetDefaultCipher 函数设置应用程序提供的密码以及加密/解密函数。当 SSCSetDefaultCipher 中使用了相关的数据库加密命令行参数时, 就会自动使用所提供的 密码。

#### 摘要

```
int SSC CALL SSCSetDefaultCipher(
           void* cipher,
           void (SSC CALL *encrypt) (void* cipher, char* data, int datalen),
           void (SSC CALL *decrypt) (void* cipher, char* data, int datalen));
```
表 28. SSCSetDefaultCipher 参数

| 参数      | 用法类型 | 描述                                                                                         |
|---------|------|--------------------------------------------------------------------------------------------|
| cipher  | in   | 指向特定于应用程序的密码对象(例如,加密密码)的指<br>针。solidDB 服务器不使用此指针或相反解释此指针。它只<br>是将它传递给由应用程序提供的加密/解密函数。      |
| encrypt | in   | 指向由应用程序提供的加密函数的指针。当服务器必须对<br>密码、数据库文件或日志文件页面进行加密时, 就会从服<br>务器中调用此函数。此函数的参数为:               |
|         |      | • cipher - 密码指的是应用程序提供的安全上下文 (密码<br>对象), 如加密密码。此参数也会传递回应用程序提供<br>的加密/解密函数。                 |
|         |      | • encrypt - 加密函数                                                                           |
|         |      | • data - 要由应用程序函数加密的数据。此参数用于已加<br>密数据的输入和输出。                                               |
|         |      | • datalen - 正在加密/解密的数据的长度。                                                                 |
| decrypt | in   | 指向由应用程序提供的解密函数的指针。当服务器已读取<br>已加密的密码、数据库或日志文件的一部分并且需要对其<br>进行解密时, 就会从服务器中调用此函数。此函数的参数<br>为: |
|         |      | • cipher - 密码指的是应用程序提供的安全上下文 (密码<br>对象), 如加密密码。此参数也会传递回应用程序提供<br>的加密/解密函数。                 |
|         |      | • decrypt - 解密函数                                                                           |
|         |      | • data - 要由应用程序函数解密的数据。此参数用于已解<br>密数据的输入和输出。                                               |
|         |      | • datalen - 正在解密的数据的长度。                                                                    |

SSCSetDefaultCipher 函数不会返回任何值。在使用 SSCStartServer 或 SSCStartSMAServer 函数启动链接库访问服务器之前,需要调用此函数。

## 注释

如果解密函数已成功地对页进行解密, 那么它应当返回一个非零值; 如果由于某个原 因造成解密失败, 那么它应当返回 0。在后面这种情况下, 服务器将紧急关闭, 因为它 无法继续运行。此函数应当将已加密的数据返回在由"page"参数指定的同一缓冲区中。

### **使用加密 API**

以下代码说明了定制加密 API 的用法。加密方法为 XOR 迷惑。 char\* SS\_CALLBACK encrypt(void \*cipher, char \*data, datalen) {

```
size_t n = np*pagesize;
size_t i;
```

```
for (i=0; i< n; i++) {
   data[i] \sim= (i+*key);
        }
        return page;
}
bool SS CALLBACK decrypt(void *cipher, char *data, datalen)
{
        size_t n = np*datalen;
        size_t i;
        for (i=0; i \le n; i++) {
   data[i] \sim= (i+*key);
        }
        return TRUE;
}
...
int main(int argc, char** argv)
{
    int key = 17;
...
        SSCSetDefaultCipher(&key, encrypt, decrypt);
        sscret = SSCStartServer(argsc, args, &h, SSC_STATE_OPEN);
        ....
        SSCStopServer(h, FALSE);
...
}
```
# **SSCSetNotifier**

SSCSetNotifier 设置链接库访问服务器在启动和停止时将调用的回调函数。此函数没有相 应的 ADMIN COMMAND。

## **摘要**

```
SscRetT SSC_CALL SSCSetNotifier(SscServerT h, SscNotFunT what,
    notify_fun handler, void* userdata
)
```
SSCSetNotifier 函数接受下列参数:

表 29. SSCSetNotifier 参数

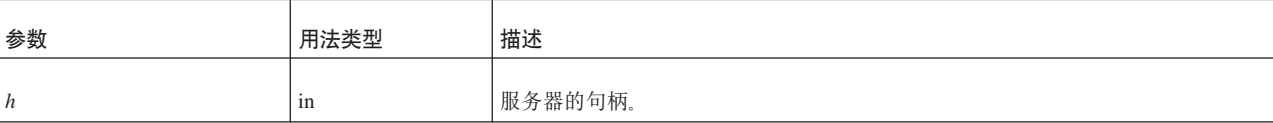

#### 表 29. SSCSetNotifier 参数 (续)

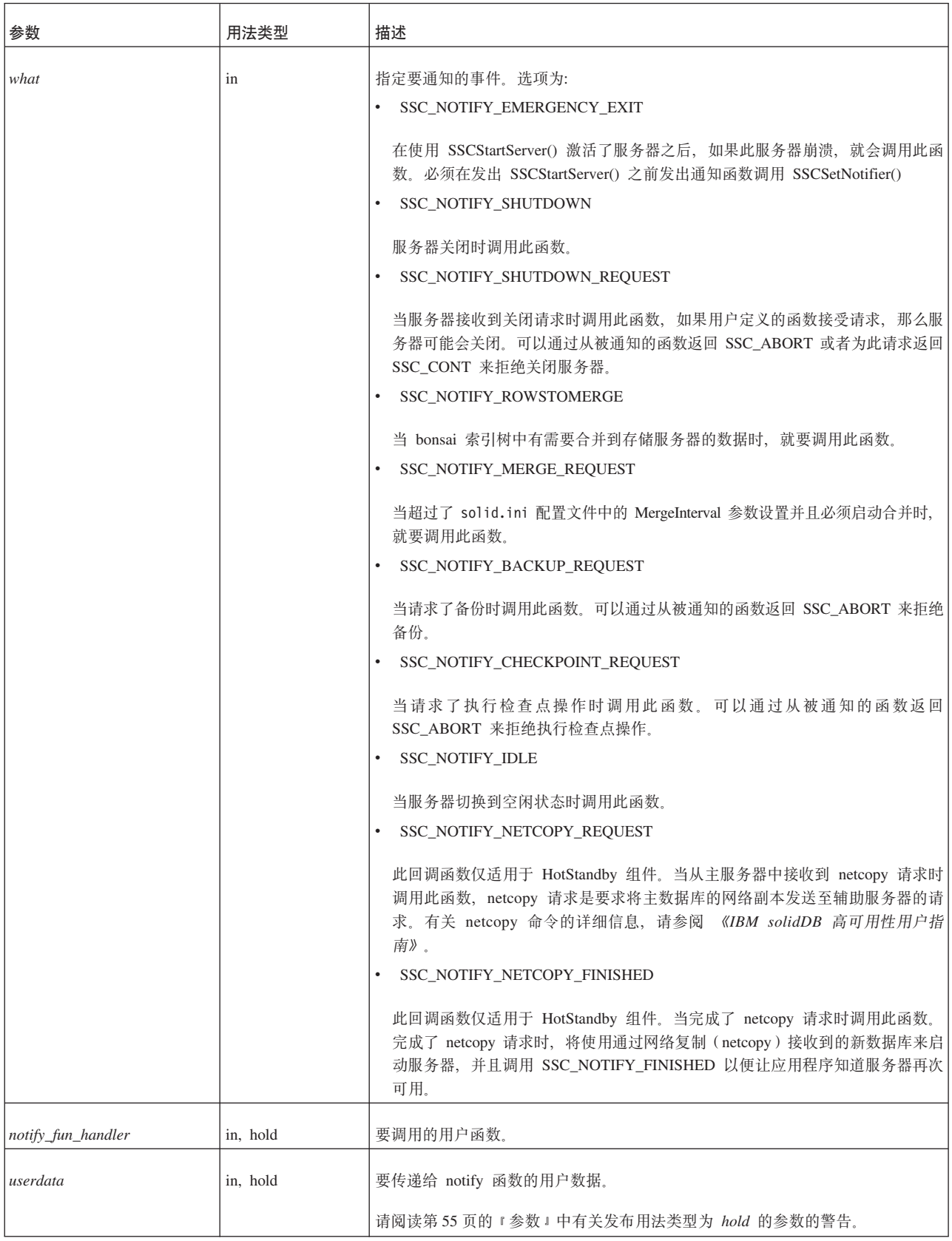

<span id="page-79-0"></span>• SSC\_SUCCESS - 接受了来自服务器的请求。

仅适用于 HotStandby:

如果 SSC\_NOTIFY\_NETCOPY\_FINISHED 返回 SSC\_SUCCESS, 那么所有其他应用 程序连接都将终止并且将服务器设置为"netcopy 侦听方式"。在此方式下,服务器将接 受来自主服务器的连接,并且辅助服务器唯一可以执行的操作就是接收来自 HotStandby netcopy 命令的数据。有关"netcopy 侦听方式"的更多详细信息, 请阅读 《IBM solidDB 高可用性用户指南》。(请注意, "netcopy 侦听方式"在以前又称为"备 份侦听方式"。)

• SSC\_ABORT - 拒绝了来自服务器的请求。

仅适用于 HotStandby:

如果 SSC\_NOTIFY\_NETCOPY\_REQUEST 返回了 SSC\_ABORT, 那么表示 netcopy 未启动并且会将错误代码 (SRV\_ERR\_OPERATIONREFUSED) 返回到主服务器 中。

• SSC\_INNETCOPYMODE - 服务器采用 netcopy 方式 (仅适用于 HotStandby)。

SSC\_SERVER\_NOTRUNNING - 服务器未运行。

#### **注释**

此函数没有相应的 solidDB SQL 扩展 ADMIN COMMAND。

释放一个用法类型为 hold 的参数时应谨慎。请阅读有关 hold 第 55 页的 『参数』的警 告.

用户定义的 notifier 函数不应调用任何 SA、SSC 或 ODBC 函数。

创建用户定义的 notifier 函数时, 必须符合以下原型: int SSC\_CALL mynotifyfun(SscServerT *h*, SscNotFunT *what* ,void\* *userdata*);

一旦您使用了 SSC CALL 来显式定义用户函数的约定, 请使用 SSCSetNotifier 函数来 注册此函数, 以便在发生所指定的事件时调用此函数; 例如:

SscRetT SSCSetNotifier(h, SSC\_NOTIFY\_IDLE, mynotifyfun, NULL);

### **>}**

#### **XU1wC/}**

```
假定用户将创建 user_own_shutdownrequest 函数,每次请求关闭时就会调用此函数:
int SSC CALL user own shutdownrequest(SscServerT h, SscNotFunT what, void
   *us\overline{er}data);
{
 if (shutdown not needed) {
   return SSC_ABORT;
  }
 return SSC_CONT; /*Proceed with shutdown*/
}
```
然后, 可以按如下所示调用 SSCSetNotifier 函数, 以指定在服务器关闭之前调用 user\_own\_shutdownrequest.

<span id="page-80-0"></span>SSCSetNotifier(handle, SSC NOTIFY SHUTDOWN, user own shutdownrequest, NULL);

注:

如果 user\_own\_shutdownrequest 函数返回 SSC\_ABORT, 那么不允许关闭服务器; 如果 该函数返回 SSC\_CONT, 那么可以关闭服务器。

#### **SSCSetState**

SSCSetState 设置链接库访问服务器的状态。这使您可以控制服务器是否接受后续连接以 及服务器是否使用预取。

如果服务器设置为"打开", 那么服务器将接受连接。如果服务器设置为"关闭", 那么它 将不接受任何后续连接(无论是本地连接还是远程连接); 但是, 允许已经建立的所 有连接都继续运行。

打开预取就会告知服务器要进行"预读"、以访存可能马上就要引用的数据。进行预取 将需要更多内存或磁盘高速缓存空间。打开预取时, 性能通常会更高。关闭预取时, 需要的内存更少。如果您的查询需要对服务器进行大量顺序扫描, 那么打开预取就非 常有用。例如、如果您使用报告或聚集函数来获取整个数据库(或者它的很大一部 分)的值, 那么预取可能对您有帮助。如果您的所有查询只涉及到一条或多条记录, 那么预取通常就没太大用处。由于预取将耗用内存、因此在可用内存很少的系统中、 预取实际上可能会降低性能。

下列准则可以帮助您决定何时使用预取。

如果您有大量的可用内存(或者磁盘高速缓存空间)、并且您的查询需要执行大量顺 序扫描, 那么就可以使用预取。

如果您的可用内存很少、并且您的查询通常一次只读取一条不相关的记录、请不要使 用预取。

#### 摘要

SscRetT SSC CALL SSCSetState(SscServerT h, SscStateT runflags)

SSCSetState 函数接受下列参数:

表 30. SSCSetState 参数

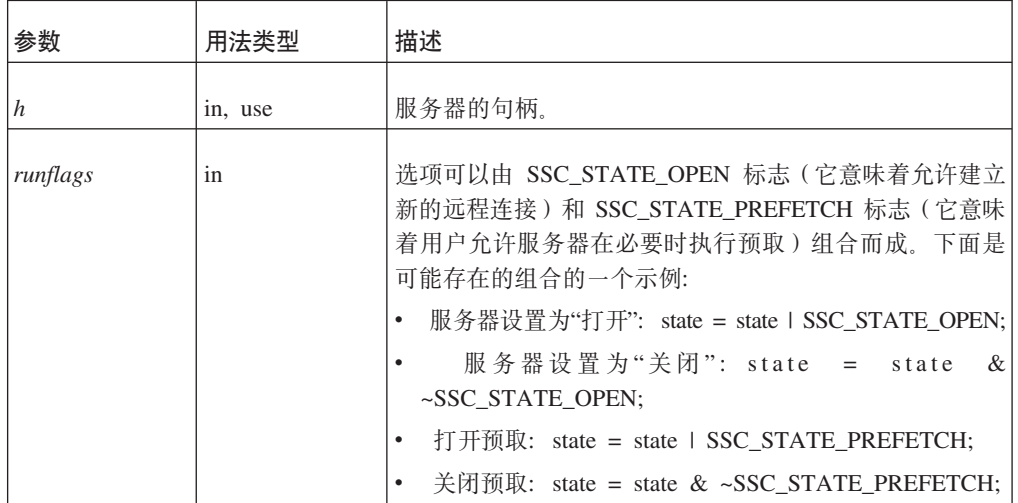

- <span id="page-81-0"></span>• SSC\_SUCCESS - 操作成功。
- SSC\_ERROR 操作失败。
- SSC\_SERVER\_INNETCOPYMODE 服务器采用 netcopy 方式 (仅适用于 HotStandby ).
- SSC\_SERVER\_NOTRUNNING 服务器未运行。

## 注释

此函数具有相应的 solidDB SQL 扩展 ADMIN COMMAND。此命令为:

ADMIN COMMAND 'close';

# **SSCStartDisklessServer**

SSCStartDisklessServer 将启动一个使用链接库访问的无盘服务器。

### 摘要

SscRetT SSC\_CALL SSCStartDisklessServer (int argc, char\* argv[ ], SscServerT \* h, SscStateT runflags, char\* lic\_string, char\* ini\_string);

SSCStartDisklessServer 函数接受下列参数:

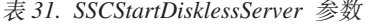

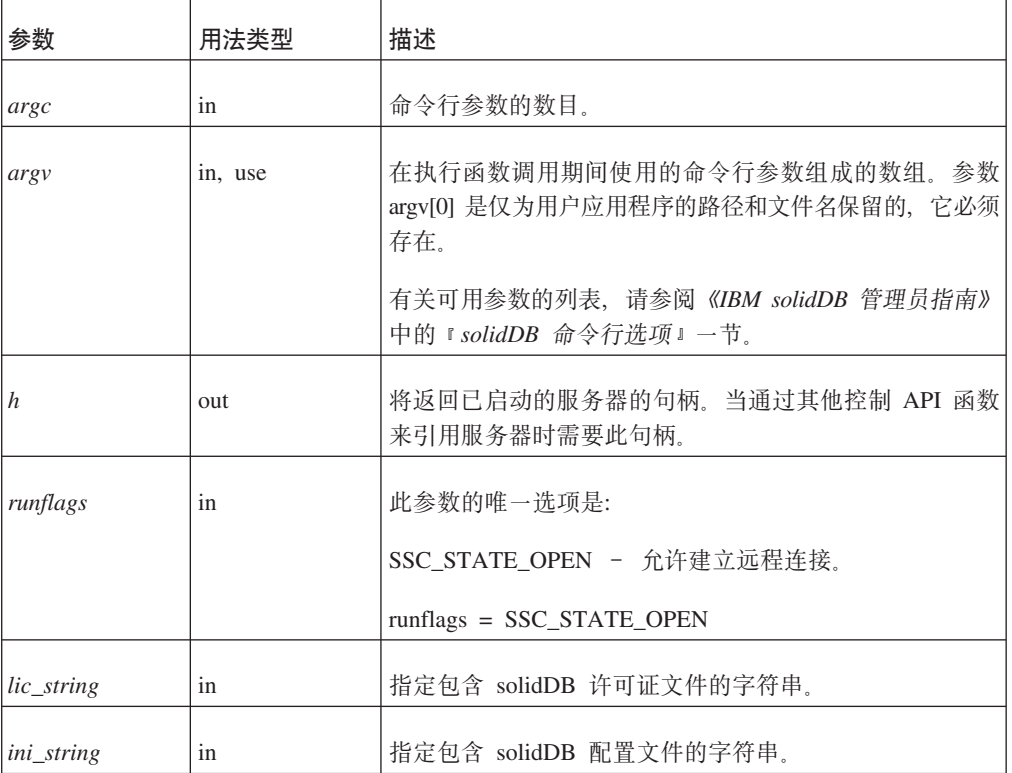

- <span id="page-82-0"></span>• SSC\_SUCCESS - 服务器已启动。
- SSC\_ERROR 服务器未能启动。
- SSC\_SERVER\_INNETCOPYMODE 服务器是 netcopy 方式 (仅适用于 HotStandby)<sub>。</sub>
- SSC\_INFO\_SERVER\_RUNNING 服务器已在运行。
- SSC\_INVALID\_HANDLE 提供了无效的本地服务器句柄。
- SSC\_INVALID\_LICENSE 未找到许可证或找到无效的许可证文件。

#### 注释

缺省情况下,状态设置为 SSC\_STATE\_OPEN。

此函数没有相应的 solidDB SQL 扩展 ADMIN COMMAND。

#### **>}**

#### **SSCStartDisklessServer**

```
SscStateT runflags = SSC STATE OPEN;
SscServerT h;
char* argv[4]; /* pointers to four parameter strings */int argc = 4;
char* lic = get lic(); /* get the license */
char* ini = get_ini(); /* get the solid.ini */
SscRetT rc;
argv[0] = "appname"; /* path and filename of the user app. */
argv[1] = "-Udba"; /* user name */
argv[2] = "-Pdda"; /* user's password */
\arg v[3] = "-Cdba"; /* catalog name */
/* Start the diskless server */
rc = SSCStartDisklessServer(argc, argv, &h, runflags, lic, ini);
```
#### **":**

在此示例中, get\_ini() 和 get\_lic() 是用户必须编写的函数。每个函数必须返回一个包含 solid.ini 文件文本或者 solid.lic 许可证文件的字符串。

如果您未指定目录名, 那么 solidDB 将返回错误。

#### **mkND**

SSCStopServer

另请参阅第41 页的6 章, 『使用无盘功能』。

### **SSCStartServer**

SSCStartServer 将启动链接库访问。在多线程环境中, 服务器与客户机运行于不同线程 中。在应用程序的持续时间内,应用程序可以根据需要来启动或停止服务器子例程。

请注意, 第三个参数是一个"out"参数。如果已成功启动服务器, 那么 SSCStartServer 例 程会将此参数设置为指向此服务器的句柄。

**":**

<span id="page-83-0"></span>如果您要启动无盘服务器, 那么必须使用控制 API 函数 SSCStartDisklessServer 来启动 此服务器。请阅读 第70 页的 『[SSCStartDisklessServer](#page-81-0)』。

#### <u>摘要</u>

SscRetT SSC\_CALL SSCStartServer(int *argc*, char\* *argv[]*, SscServerT\* *h* SscStateT *runflags*)

SSCStartServer 函数接受下列参数:

表 32. SSCStartServer 参数

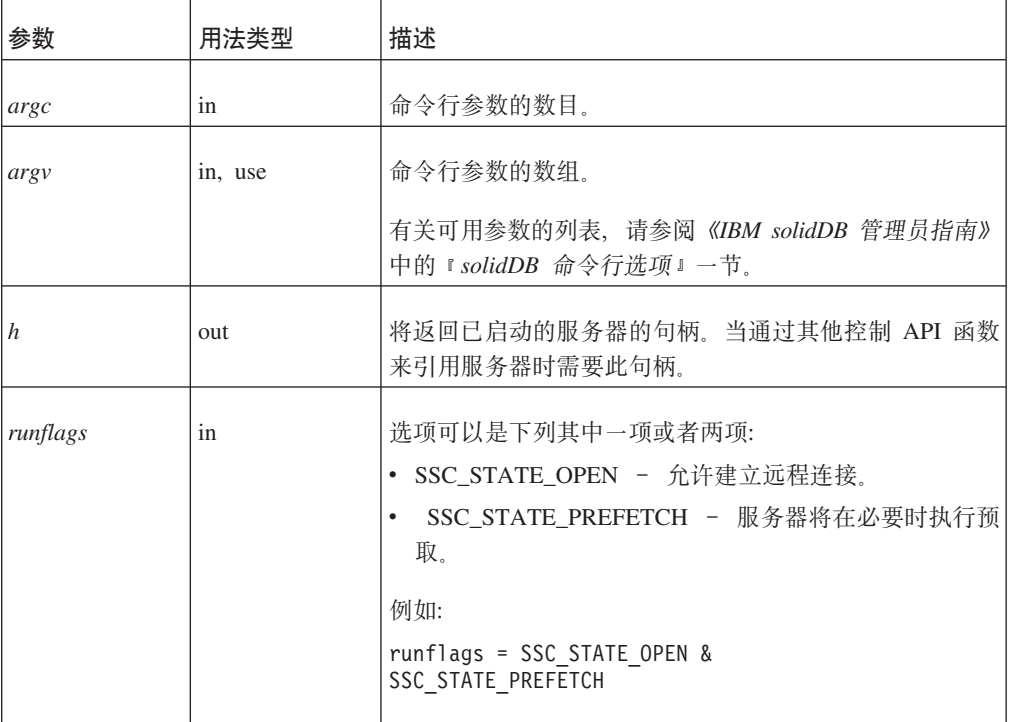

#### **>}:t/ SSCStartServer**

使用服务器名称、目录名以及管理员的用户名和密码来启动 SSCStartServer:

```
SscStateT runflags = SSC_STATE_OPEN; SscServerT h; char* argv[5];
argv[0] = "appname"; /* path and filename of the user app. */
argv[1] = "-nsolid1"; argv[2] = "-UDBA" argv[3] = "-PDBA";
\arg\sqrt{4} = "-CDBA"; /* Start the server */ rc =
SSCStartServer(argc, argv, &h, run_flags);
```
注: 如果您已经有一个现存的数据库, 那么不需要指定用户名和密码或者目录名。

#### **返回值**

- SSC\_SUCCESS 服务器已启动。
- SSC\_ERROR 服务器未能启动。
- SSC\_ABORT
- SSC\_BROKENNETCOPY 由于未完成 netcopy 而导致数据库被破坏。
- SSC\_FINISHED
- SSC\_CONT
- SSC\_CONNECTIONS\_EXIST
- SSC\_UNFINISHED\_TASKS
- SSC\_INVALID\_HANDLE 提供了无效的本地服务器句柄。
- SSC\_INVALID\_LICENSE 未找到许可证或找到无效的许可证文件。
- SSC\_NODATABASEFILE 找不到数据库文件。
- SSC\_SERVER\_NOTRUNNING
- SSC\_INFO\_SERVER\_RUNNING 服务器已在运行。
- SSC\_SERVER\_INNETCOPYMODE 服务器采用 netcopy 方式 (仅适用于 HotStandby)<sub>.</sub>
- SSC\_DBOPENFAIL 打开数据库失败。
- SSC\_DBCONNFAIL 连接至数据库失败。
- SSC\_DBTESTFAIL 测试数据库失败。
- SSC\_DBFIXFAIL 修复数据库失败。
- SSC MUSTCONVERT 必须转换数据库。
- SSC DBEXIST 数据库已存在。
- SSC\_DBNOTCREATED 未创建数据库。
- SSC\_DBCREATEFAIL 创建数据库失败。
- SSC\_COMINITFAIL 通信初始化失败。
- SSC\_COMLISTENFAIL 通信侦听失败。
- SSC\_SERVICEFAIL 服务操作失败。
- SSC\_ILLARGUMENT 命令行参数非法。
- SSC\_CHDIRFAIL 更改目录失败。
- SSC\_INFILEOPENFAIL 打开输入文件失败。
- SSC\_OUTFILEOPENFAIL 打开输出文件失败。
- SSC\_SRVCONNFAIL 服务器连接失败。
- SSC\_INITERROR 操作初始化失败。
- SSC\_CORRUPTED\_DBFILE 断言或其他致命错误。
- SSC\_CORRUPTED\_LOGFILE 断言或其他致命错误。

#### 注释

缺省情况下, 状态设置为 SSC\_STATE\_OPEN。

此函数没有相应的 solidDB SOL 扩展 ADMIN COMMAND。

当您启动新的 solidDB 服务器时, 必须显式指定 solidDB 会通过将 SSCStartServer() 函 数与 -U username -P password -C catalogname (缺省数据库目录名) 参数配合使用来 创建新的数据库。有关详细信息,请阅读第31 页的 『 使用 SSC API 函数 [SSCStartServer](#page-42-0) 显式启动。。

如果您要重新启动数据库服务器(即,一个数据库已经存在于目录中),那么 SSCStartServer 将使用现有数据库。

SSCStartServer 函数可能会衍生多个线程来运行服务器任务。服务器任务包括处理本地 和远程客户机请求以及运行各种后台任务(例如,执行检查点操作和合并等等)。

### 另请参阅

SSCStopServer

## <span id="page-85-0"></span>**SSCStartDisklessSMAServer**

SSCStartDisklessSMAServer 使用 SMA 启动无盘服务器。

### 摘要

SscRetT SSC\_CALL SSCStartDisklessSMAServer (int argc, char\* argv[ ], SscServerT \* h, SscStateT runflags, char\* lic\_string, char\* ini\_string);

SSCStartDisklessSMAServer 函数接受以下参数:

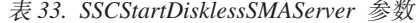

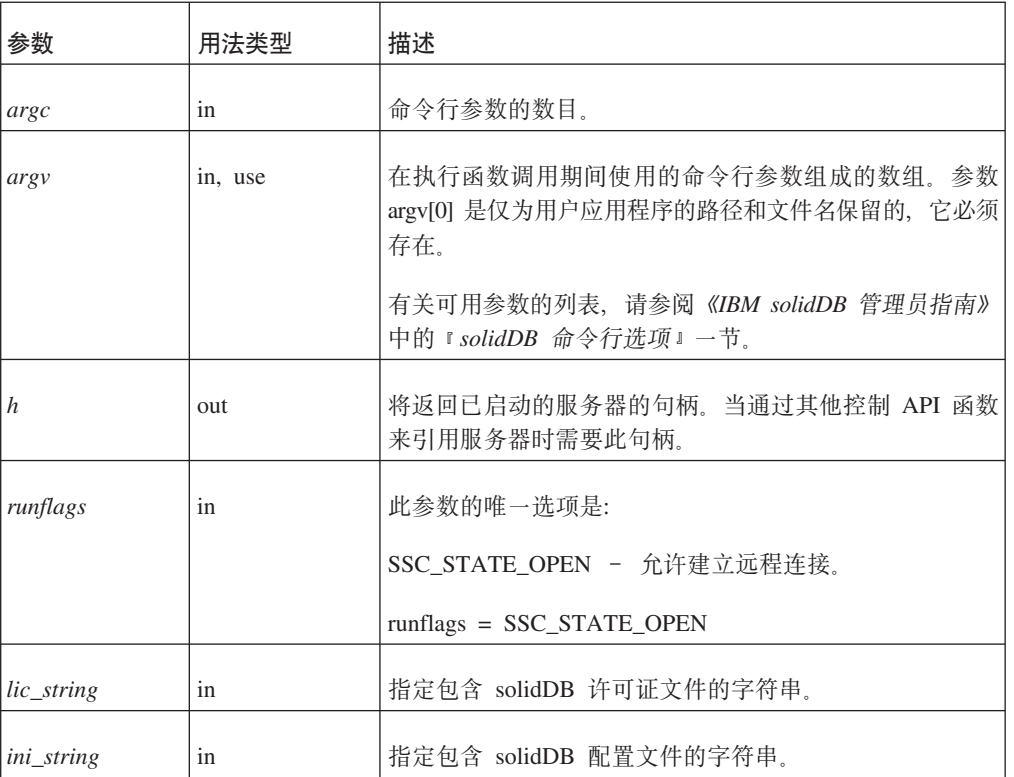

#### 返回值

- SSC\_SUCCESS 服务器已启动。
- · SSC\_ERROR 服务器未能启动。
- SSC\_SERVER\_INNETCOPYMODE 服务器是 netcopy 方式 (仅适用于 HotStandby)<sub>。</sub>
- SSC\_INFO\_SERVER\_RUNNING 服务器已在运行。
- · SSC\_INVALID\_HANDLE 提供了无效的本地服务器句柄。
- · SSC\_INVALID\_LICENSE 未找到许可证或找到无效的许可证文件。

# <span id="page-86-0"></span>注释

缺省情况下, 状态设置为 SSC\_STATE\_OPEN。

此函数没有相应的 solidDB SQL 扩展 ADMIN COMMAND。

示例

TBA

#### 另请参阅

SSCStopServer

## **SSCStartSMAServer**

SSCStartSMAServer 使用 SMA 启动服务器。

#### 摘要

SscRetT SSC CALL SSCStartSMAServer (int argc, char\* argv[ ], SscServerT \* h, SscStateT runflags, char\* lic\_string, char\* ini\_string);

SSCStartSMAServer 函数接受以下参数:

表 34. SSCStartSMAServer 参数

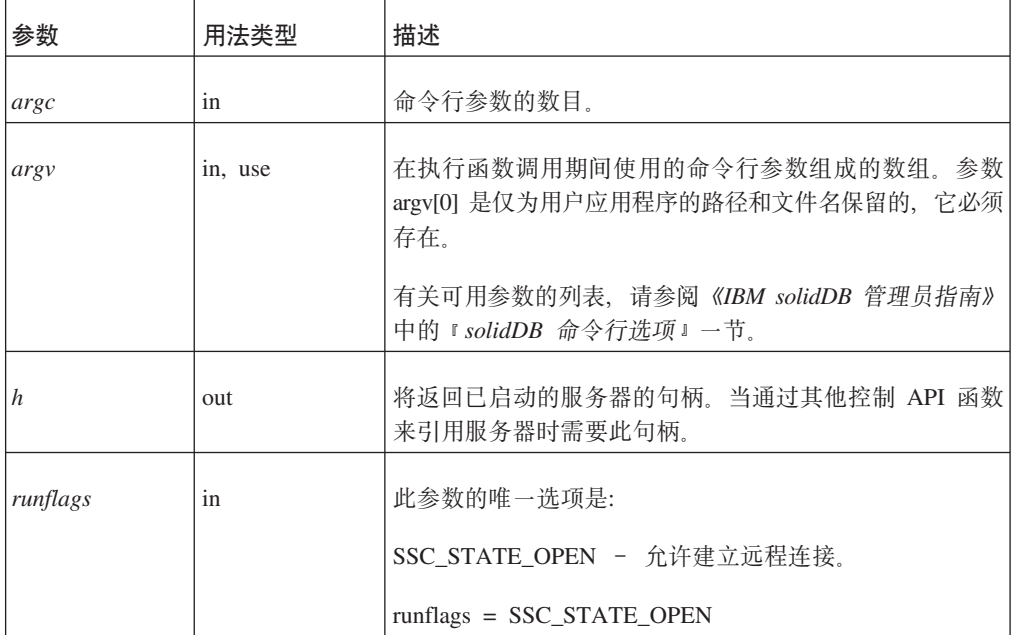

#### 返回值

- SSC\_SUCCESS 服务器已启动。
- SSC\_ERROR 服务器未能启动。
- · SSC\_ABORT
- SSC\_BROKENNETCOPY 由于未完成 netcopy 而导致数据库被破坏。
- · SSC\_FINISHED
- · SSC\_CONT
- SSC\_CONNECTIONS\_EXIST
- SSC\_UNFINISHED\_TASKS
- SSC\_INVALID\_HANDLE 提供了无效的本地服务器句柄。
- SSC\_INVALID\_LICENSE 未找到许可证或找到无效的许可证文件。
- SSC\_NODATABASEFILE 找不到数据库文件。
- SSC\_SERVER\_NOTRUNNING
- SSC\_INFO\_SERVER\_RUNNING 服务器已在运行。
- SSC\_SERVER\_INNETCOPYMODE 服务器采用 netcopy 方式 (仅适用于 HotStandby)<sub>。</sub>
- SSC\_DBOPENFAIL 打开数据库失败。
- SSC\_DBCONNFAIL 连接至数据库失败。
- SSC\_DBTESTFAIL 测试数据库失败。
- SSC\_DBFIXFAIL 修复数据库失败。
- SSC MUSTCONVERT 必须转换数据库。
- SSC DBEXIST 数据库已存在。
- SSC\_DBNOTCREATED 未创建数据库。
- SSC\_DBCREATEFAIL 创建数据库失败。
- SSC\_COMINITFAIL 通信初始化失败。
- SSC\_COMLISTENFAIL 通信侦听失败。
- SSC\_SERVICEFAIL 服务操作失败。
- SSC\_ILLARGUMENT 命令行参数非法。
- SSC\_CHDIRFAIL 更改目录失败。
- SSC\_INFILEOPENFAIL 打开输入文件失败。
- SSC\_OUTFILEOPENFAIL 打开输出文件失败。
- SSC\_SRVCONNFAIL 服务器连接失败。
- SSC INITERROR 操作初始化失败。
- SSC\_CORRUPTED\_DBFILE 断言或其他致命错误。
- SSC\_CORRUPTED\_LOGFILE 断言或其他致命错误。

#### 注释

缺省情况下, 状态设置为 SSC\_STATE\_OPEN。

此函数没有相应的 solidDB SQL 扩展 ADMIN COMMAND。

启动新的 solidDB服务器时,您必须显式指定 solidDB 使用函数 SSCStartSMAServer() 以及 -U 用户名 -P 密码 -C 目录名 (缺省数据库目录名) 参数来创建新的数据库、有 关详细信息, 请阅读第 31 页的 『 使用 SSC API 函数 [SSCStartServer](#page-42-0) 显式启动 』。

如果您要重新启动数据库服务器(目录中已有数据库), 那么 SSCStartSMAServer 将使 用现有数据库。

SSCStartSMAServer 函数可能会衍生多个线程来运行服务器任务。服务器任务包括处理 本地和远程客户机请求以及运行各种后台任务(例如,执行检查点和合并等等 )。

<span id="page-88-0"></span>示例

**TRA** 

### 另请参阅

SSCStopSMAServer

## **SSCStopServer**

SSCStopServer 将停止链接库访问服务器。

请注意, 可以使用显式方法(例如, SSCStopServer) 来关闭先前使用隐式方法(例 如, SQLConnect) 启动的服务器。反向操作则不行; 例如, 不能使用 SQLDisconnect 来 停止先前使用 SSCStartServer 启动的服务器。

每当应用程序运行时,并不限制应用程序只能启动和停止服务器一次。在服务器已停 止之后, 应用程序可以使用 SSCStartServer 来重新启动此服务器。

#### 摘要

SscRetT SSC CALL SSCStopServer(SscServerT h, bool force)

SSCStopServer 函数接受下列参数:

表 35. SSCStopServer 参数

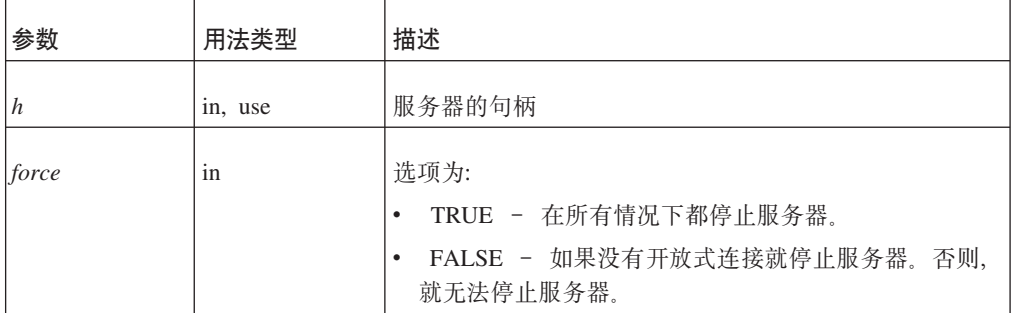

### 返回值

- SSC\_SUCCESS 服务器已停止。
- SSC\_CONNECTIONS\_EXIT 存在开放式连接。
- SSC\_UNFINISHED\_TASKS 正在执行的任务。
- · SSC\_ABORT
- · SSC\_ERROR

### 注释

远程用户可以使用 ADMIN COMMAND 'shutdown' 来停止 solidDB。有关详细信息, 请参阅第47页的附录 B, 『链接库访问参数』。

如果与数据库或现有用户建立了开放式连接,那么 FALSE 选项将不允许关闭。此选项 等价于 solidDB SQL 扩展 ADMIN COMMAND 'shutdown'。

带有 &~SSC\_STATE\_OPEN 选项的 SSCSetState() 将阻止与 solidDB 建立新连接。

# <span id="page-89-0"></span>另请参阅

**SSCStartServer** 

**SSCSetState** 

# **SSCUnregisterThread**

SSCUnregisterThread 将注销服务器的 solidDB 应用程序线程。必须由已注册的每个线 程自己通过 SSCRegisterThread 函数来调用 SSCUnregisterThread 函数。将在线程终止 之前调用此函数。

## 摘要

SscRetT SSC\_CALL SSCUnregisterThread(SscServerT h)

SCCUnregisterThread 函数接受下列参数:

表 36. SCCUnregisterThread 参数

| 参数 | 用法类型    | 描述     |
|----|---------|--------|
| h  | in, use | 服务器的句柄 |

### 返回值

- · SSC\_SUCCESS
- · SSC\_INVALID\_HANDLE

## 注释

SSC\_CALL 需要显式定义用户函数的调用约定。它是在每个平台的相应 sscapi.h 文件 中定义的。

此函数没有相应的 solidDB SQL 扩展 ADMIN COMMAND。

# 另请参阅

SSCRegisterThread

# <span id="page-90-0"></span>**E. SolidServerControl** 类接口

下面描述了 SolidServerControl 类的完整公共接口。

有关参数和相应的 ADMIN COMMAND 的详细信息包括在 第55页的 『[SSC API](#page-66-0) 参 考』一节中的 SSC 函数描述中。

有关在此类中使用一些方法的 LLA 程序的示例, 请参阅 samples/aclib java 目录中 用于 Java 的 LLA 样本。

#### **返回值常量**

```
public final static int SSC SUCCESS = 0;
        public final static int SSC_ERROR = 1;
        public final static int SSC_ABORT = 2;
        public final static int SSC_FINISHED = 3;
       public final static int SSCCONT = 4;
       public final static int SSC CONNECTIONS EXIST = 5;
       public final static int SSC UNFINISHED TASKS = 6;
        public final static int SSC INVALID HANDLE = 7;
        public final static int SSC_INVALID_LICENSE = 8;
        public final static int SSC<sup>-</sup>NODATABASEFILE = 9;
        public final static int SSC_SERVER_NOTRUNNING = 10;
        public final static int SSC INFO SERVER RUNNING = 11;
        public final static int SSC SERVER INNETCOPYMODE = 12;
/**
* Initiates a SolidServerControl class. Output is not directed to any
* PrintStream.
 *
* @return SolidServerControl instance
*/
public static SolidServerControl instance()
    throws SolidServerInitializationError;
/**
* Initiates a SolidServerControl class. Output is being directed
* to a PrintStream object given in parameter 'os'.
 *
* @param os the PrintStream for output
* @return SolidServerControl instance
*
*/
public static SolidServerControl instance( PrintStream os )
    throws SolidServerInitializationError;
/**
* setOutStream method sets the output to the given PrintStream
*<br>* @param os
                 the PrintStream for output
*/
public void setOutStream( PrintStream os );
/**
* getOutStream returns the stream used for output in class
* SolidServerControl
 *
* @return returns the outputstream of this object
```
\*/

```
public PrintStream getOutStream();
/**
* startDisklessServer starts the solidDB Linked Library Access server
* in a diskless mode
*
* @param argv parameter vector for the accelerator server.
*
* @param runflags Options for this parameter are SSC_STATE_OPEN (remote
                  connections are allowed) and SSC_STATE_PREFETCH (server
                  will do a "prefetch" if needed). Prefetch refers to the
* memory cache that provides read-ahead
                  capability for table content. Following is a runflags
                  parameter entry:
*
* @param lic_file The contents of the solidDB license file as a string,
                  since the diskless version cannot read the
* information from the disk
*
* @param ini_file The contents of the solid.ini configuration file as a string,
                  since the diskless version cannot read the information
                  from the disk
*
* @return the return value from the server :
             SSC_SUCCESS
* SSC_ERROR
* SSC_INVALID_LICENSE - No license or license file found.
* SSC_NODATABASEFILE - No database file found.
*/
public static long startDisklessServer( String[] argv, long runflags,
String lic_string, String ini_string )
/**
* startServer starts the solidDB Linked Library Access server
*
* @param argv parameter vector for the LLA server
                   Note! You must give the working directory containing
* solidDB license file (f.ex. -c\tmp) first, in front
* of other parameters.
 *
* @param runflags Options for this parameter are SSC_STATE_OPEN
                   (remote connections are allowed) and
 * SSC_STATE_PREFETCH (server will do a "prefetch"
 * if needed). Prefetch refers to the memory
                   and/or disk cache that provides read-ahead
                   capability for table content. Following is
                   a runflags parameter entry:
 *
                   runflags |= SSC_STATE_OPEN & SSC_STATE_PREFETCH
 *
* @return the return value from the server:
* SSC_SUCCESS
* SSC_ERROR
* SSC_INVALID_LICENSE - No license or invalid license file found.
* SSC_NODATABASEFILE - No database file found.
*/
public long startServer( String[] argv, long runflags );
/**
* stopServer stops the LLA server
 *
* @param runflags Runflags for stopping LLA server.
* See section SSCStopServer for more
                  details.
 *
```

```
* @return the return value from the server
             SSC SUCCESS if server is stopped.
* SSC<sup>-</sup>CONNECTIONS EXIT if there are open connections.
* SSC_UNFINISHED_TASKS if there are still tasks that are<br>executing
                                executing.
* SSC_SERVER_NOTRUNNING if the server is not running.
*/
public long stopServer( int runflags );
/**
* returns the state of the server, i.e. is the server running or not
*
* @return SSC_STATE_OPEN if server is up and running
*/
public int getState();
/**
* registerThread registers this user thread to solidDB Linked Library Access server
*
*
* @return the return value from the server
* SSC_SUCCESS Registration succeeded.
* SSC_ERROR Registration failed.
* SSC_INVALID_HANDLE Invalid local server handle given.
* SSC_SERVER_NOTRUNNING Server is not running.
*/
public long registerThread();
/**
* unregisterThread unregisters this user thread from the
* solidDB Linked Library Access server
*
*<br>* @return
                 the return value from the server
                  SSC SUCCESS Registration succeeded.
* SSC_ERROR Registration failed.
                                     Invalid local server handle given.
* SSC<sup>T</sup>SERVER_NOTRUNNING Server is not running.
*/
public long unregisterThread();
```
# 索引

# **[B]**

备份 侦听方式 [68](#page-79-0) 本地应用程序 已定义 [11](#page-22-0)

# **[C]**

参数 [FileSpec 49](#page-60-0)

# **[F]**

服务器信息 检索 [53](#page-64-0)

# **[G]**

高级复制 用于链接库访问 (LLA) 35 共享内存访问 ([SMA](#page-12-0)) 1 故障诊断 23 监视 23 配置 13 已定义 3 组件 5 关闭 链接库访问 34 管理 无盘服务器配置文件选项 49

# **[K]**

控制 API [SSCGetActiveTaskClass](#page-64-0) (函数) 53 [SSCGetServerHandle](#page-64-0) (函数) 53 [SSCGetStatusNum](#page-64-0) (函数) 53 [SSCGetTaskClassState](#page-64-0) (函数) 53 [SSCIsRunning](#page-64-0) (函数) 53 [SSCIsThisLocalServer](#page-64-0) (函数) 53 [SSCSetNotifier](#page-64-0) (函数) 53 库 [solidimpac 7](#page-18-0)

# **[L]**

链接库访问([LLA](#page-12-0)) 1 关闭 [34](#page-45-0) 启动 [31](#page-42-0)

链接库访问 ([LLA](#page-12-0)) (续) 受支持的平台 4,6 已定义 6 组件 7

# **[N]**

```
内存
 50
 CacheSize ( 适用于无盘服务器) 49
```
# **[P]**

配置文件 配置 49 [CacheSize](#page-60-0) (参数) 49

# **[Q]**

启动 solidDB 使用链接库访问 31

# **[R]**

任务信息 检索 [53](#page-64-0)

# **[S]**

事件 通知函数 53 数据库 大小 31 [索引文件]节 [49](#page-60-0) 双方式应用程序 43 已定义 [11](#page-22-0) 索引文件节 ( 参数 ) 为无盘服务器配置 49

# **[W]**

无盘服务器方式 [41](#page-52-0) 参数 [49](#page-60-0)

# **[Y]**

用于 Java 的 solidDB 服务器控制 (SSC) [API 10](#page-21-0)[, 79](#page-90-0) 用于 Java 的 [SSC API 10](#page-21-0)[, 79](#page-90-0) 远程应用程序 43

远程应用程序 (续) 已定义 [11](#page-22-0)

# **[Z]**

状态 检索 [53](#page-64-0)

# **C**

C 应用程序 样本 [35](#page-46-0) CacheSize (参数) 为无盘服务器配置 49 Com 节 为无盘服务器配置 50

# **F**

FileSpec [\(](#page-60-0)参数) 49 FileSpec\_1 参数 为无盘服务器配置 49

# **I**

[ImplicitStart](#page-58-0) (参数) 47

# **J**

JDBC API 已定义 10

# **L**

Linux 内存局限性 49 Listen (参数) 为无盘服务器配置 50

# **M**

[MaxSharedMemorySize](#page-56-0) (参数) 45

# **N**

[netcopy](#page-79-0) 侦听方式 68

# **O**

ODBC API 已定义 [10](#page-21-0)

# **S**

SA API 定义 9 SaConnect 隐式启动 [34](#page-45-0) [SharedMemoryAccessRights](#page-56-0)(参数) 45  $SMA$  服务器 启动 [22](#page-33-0)[, 27](#page-38-0) SMA 系统参数 概述 [14](#page-25-0) [AIX 15](#page-26-0) [solidctrlstub 10](#page-21-0)[, 55](#page-66-0) solidDB 服务器控制 API (SSC API) 已定义 [10](#page-21-0) [solidctrlstub 10](#page-21-0) [solidDB](#page-20-0) 客户机 API 和驱动程序 9 solidDB 配置文件 参数设置 [49](#page-60-0) [FileSpec](#page-60-0) (参数) 49 [Listen](#page-61-0) $(\frac{2}{3})$  50 [solidDB](#page-20-0) 驱动程序和客户机 API 9 [solidDB SA 9](#page-20-0) [solidimpac 7](#page-18-0) [SolidServerControl](#page-90-0) 类 79 SQLConnect (函数) 隐式启动 33 [SSC](#page-65-0) (控制 API) 54 等价的 [ADMIN COMMAND 54](#page-65-0) 调度函数总结 54 已定义 10 [sscapi.h 55](#page-66-0) SSCGetServerHandle 函数描述 57 SSCGetStatusNum 函数描述 58 SSCIsRunning 函数描述 58 SSCIsThisLocalServer 函数描述 [59](#page-70-0) SSCRegisterThread **函数描述 [59](#page-70-0)** [SSCServerT 31](#page-42-0) **SSCSetCipher** 函数描述 [60](#page-71-0) SSCSetDataCipher 函数描述 [62](#page-73-0) SSCSetDefaultCipher **函数描述 [64](#page-75-0) SSCSetNotifier** 函数描述 [66](#page-77-0) **SSCSetState** 函数描述 [69](#page-80-0) SSCStartDisklessServer 函数描述 [70](#page-81-0) [SSCStartDisklessSMAServer 74](#page-85-0)[, 75](#page-86-0)

SSCStartServer 函数描述 [71](#page-82-0) T=t/ [31](#page-42-0) SSCStopServer 关闭 [34](#page-45-0) 函数描述 77 [SscTaskSetT 55](#page-66-0) SSCUnregisterThread 函数描述 [78](#page-89-0) [SSC\\_ABORT 57](#page-68-0) [SSC\\_CALL 55](#page-66-0) [SSC\\_CONNECTIONS\\_EXIST 57](#page-68-0) [SSC\\_CONT 57](#page-68-0) [SSC\\_ERROR 57](#page-68-0) [SSC\\_FINISHED 57](#page-68-0) [SSC\\_INFO\\_SERVER\\_RUNNING 57](#page-68-0) [SSC\\_INVALID\\_HANDLE 57](#page-68-0) [SSC\\_INVALID\\_LICENSE 57](#page-68-0) [SSC\\_NODATABASEFILE 57](#page-68-0) [SSC\\_SERVER\\_INNETCOPYMODE 57](#page-68-0) [SSC\\_SERVER\\_NOTRUNNING 57](#page-68-0) [SSC\\_STATE\\_OPEN 69](#page-80-0)[, 70](#page-81-0)[, 72](#page-83-0)[, 74](#page-85-0)[, 75](#page-86-0) [SSC\\_STATE\\_PREFETCH 69](#page-80-0)[, 72](#page-83-0) [SSC\\_SUCCESS 57](#page-68-0) [SSC\\_TASK\\_ALL 55](#page-66-0) [SSC\\_TASK\\_BACKUP 55](#page-66-0) [SSC\\_TASK\\_CHECKPOINT 55](#page-66-0) [SSC\\_TASK\\_HOTSTANDBY 55](#page-66-0) [SSC\\_TASK\\_HOTSTANDBY\\_CATCHUP 55](#page-66-0) [SSC\\_TASK\\_LOCALUSERS 55](#page-66-0) [SSC\\_TASK\\_MERGE 55](#page-66-0) [SSC\\_TASK\\_NONE 55](#page-66-0) [SSC\\_TASK\\_REMOTEUSERS 55](#page-66-0) [SSC\\_TASK\\_SYNC\\_HISTCLEAN 55](#page-66-0) [SSC\\_TASK\\_SYNC\\_MESSAGE 55](#page-66-0) [SSC\\_UNFINISHED\\_TASKS 57](#page-68-0)

# 声明

Copyright © Solid® Information Technology Ltd. 1993, 2009.

All rights reserved.

除非经过 Solid Information Technology Ltd. 或者 International Business Machines Corporation 书面授权, 否则不能以任何方式使用本产品中的任何部分。

本产品受美国专利 6144941、7136912、6970876、7139775、6978396、7266702、7406489 和 7502796 的保护。

为此产品指定的美国出口管制分类编号是 ECCN=5D992b。

本信息是为在美国提供的产品和服务编写的。

IBM 可能在其他国家或地区不提供本文档中讨论的产品、服务或功能特性。有关您当前 所在区域的产品和服务的信息, 请向您当地的 IBM 代表咨询。任何对 IBM 产品、程 序或服务的引用并非意在明示或暗示只能使用 IBM 的产品、程序或服务。只要不侵犯 IBM 的知识产权,任何同等功能的产品、程序或服务,都可以代替 IBM 产品、程序或 服务。但是, 评估和验证任何非 IBM 产品、程序或服务, 则由用户自行负责。

IBM 公司可能已拥有或正在申请与本文档内容有关的各项专利。提供本文档并未授予用 户使用这些专利的任何许可。您可以用书面方式将许可查询寄往:

IBM Director of Licensing IBM Corporation North Castle Drive Armonk, NY 10504-1785 U.S.A.

有关双字节(DBCS)信息的许可查询, 请与您所在国家或地区的 IBM 知识产权部门联 系, 或用书面方式将查询寄往:

IBM World Trade Asia Corporation Licensing 2-31 Roppongi 3-chome, Minato-ku Tokyo 106-0032, Japan

本条款不适用英国或任何这样的条款与当地法律不一致的国家或地区: INTERNA-TIONAL BUSINESS MACHINES CORPORATION"按现状"提供本出版物, 不附有任何 种类的(无论是明示的还是暗含的)保证,包括但不限于暗含的有关非侵权、适销和 适用于某种特定用途的保证。某些国家或地区在某些交易中不允许免除明示或暗含的 保证。因此本条款可能不适用于您。

本信息中可能包含技术方面不够准确的地方或印刷错误。此处的信息将定期更改;这 些更改将编入本资料的新版本中。IBM 可以随时对本资料中描述的产品和/或程序进行改 进和/或更改,而不另行通知。

本信息中对非 IBM Web 站点的任何引用都只是为了方便起见才提供的, 不以任何方式 充当对那些 Web 站点的保证。那些 Web 站点中的资料不是 IBM 产品资料的一部分, 使用那些 Web 站点带来的风险将由您自行承担。

IBM 可以按它认为适当的任何方式使用或分发您所提供的任何信息而无须对您承担任何 责任。

本程序的被许可方如果要了解有关程序的信息以达到如下目的: (i) 允许在独立创建 的程序和其他程序(包括本程序)之间进行信息交换, 以及(ii)允许对已经交换的信 息进行相互使用, 请与下列地址联系:

IBM Canada Limited Office of the Lab Director 8200 Warden Avenue Markham, Ontario L6G 1C7 **CANADA** 

只要遵守适当的条件和条款, 包括某些情形下的一定数量的付费, 都可获得这方面的 信息。

本资料中描述的许可程序及其所有可用的许可资料均由 IBM 依据 IBM 客户协议、IBM 国际软件许可协议或任何同等协议中的条款提供。

此处包含的任何性能数据都是在受控环境中测得的。因此、在其他操作环境中获得的 数据可能会有明显的不同。有些测量可能是在开发级的系统上进行的,因此不保证与 一般可用系统上进行的测量结果相同。此外、有些测量是通过推算而估计的、实际结 果可能会有差异。本文档的用户应当验证其特定环境的适用数据。

涉及非 IBM 产品的信息可从这些产品的供应商、其出版说明或其他可公开获得的资料 中获取。IBM 没有对这些产品进行测试,也无法确认其性能的精确性、兼容性或任何其 他关于非 IBM 产品的声明。有关非 IBM 产品性能的问题应当向这些产品的供应商提 出。

所有关于 IBM 未来方向或意向的声明都可随时更改或收回,而不另行通知,它们仅仅 表示了目标和意愿而已。

本信息包含在日常业务操作中使用的数据和报告的示例。为了尽可能完整地说明这些 示例,示例中可能会包括个人、公司、品牌和产品的名称。所有这些名字都是虚构 的、若现实生活中实际业务企业使用的名字和地址与此相似、纯属巧合。

#### 版权许可:

本信息包括源语言形式的样本应用程序、这些样本说明不同操作平台上的编程方法。 如果是为按照在编写样本程序的操作平台上的应用程序编程接口(API)进行应用程序 的开发、使用、经销或分发为目的, 您可以任何形式对这些样本程序进行复制、修 改、分发,而无须向 IBM 付费。这些示例并未在所有条件下作全面测试。因此,IBM 不能担保或暗示这些程序的可靠性、可维护性或功能。

凡这些实例程序的每份拷贝或其任何部分或任何衍生产品,都必须包括如下版权声 明:

©(贵公司的名称)(年)。此部分代码是根据 IBM Corp. 公司的样本程序衍生出来的。

© Copyright IBM Corp. (输入年份). All rights reserved.

#### 商标

IBM、IBM 徽标、ibm.com®、Solid、solidDB、InfoSphere™、DB2®、Informix® 和 WebSphere® 是 International Business Machines Corporation 在美国和/或其他国家或地 区的商标或注册商标。如果这些商标和其他 IBM 注册商标在本资料中第一次出现时标 有商标符号(®或™),那么这些符号表示它们是发布本资料时归 IBM 所有的经过美 国政府注册的商标或普通法商标。这些商标也可能是在其他国家或地区的注册商标或 普通法商标。在 Web 上的版权和商标信息 (www.ibm.com/legal/copytrade.shtml) 处提 供了 IBM 商标的最新列表。

Java 和所有基于 Java 的商标和徽标是 Sun Microsystems, Inc. 在美国和/或其他国家或 地区的商标。

Linux 是 Linus Torvalds 在美国和/或其他国家或地区的注册商标。

Microsoft 和 Windows 是 Microsoft Corporation 在美国和/或其他国家或地区的注册商 标。

UNIX 是 The Open Group 在美国和其他国家或地区的注册商标。

其他公司、产品或服务名称可能是其他公司的商标或服务标记。

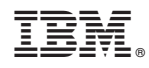

Printed in China

S151-1292-00

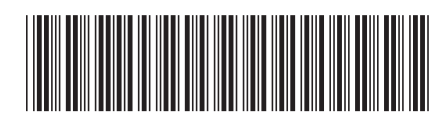